# Payments

Simple Order API FDC Nashville Global

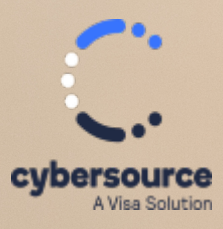

Developer Guide

### **Cybersource Contact Information**

For general information about our company, products, and services, go to [https://www.cybersource.com.](https://www.cybersource.com)

For sales questions about any Cybersource service, email [sales@cybersource.com](mailto:sales@cybersource.com) or call 650-432-7350 or 888-330-2300 (toll free in the United States).

For support information about any Cybersource service, visit the Support Center: <https://www.cybersource.com/support>

### **Copyright**

© 2020. Cybersource Corporation. All rights reserved. Cybersource Corporation ("Cybersource") furnishes this document and the software described in this document under the applicable agreement between the reader of this document ("You") and Cybersource ("Agreement"). You may use this document and/or software only in accordance with the terms of the Agreement. Except as expressly set forth in the Agreement, the information contained in this document is subject to change without notice and therefore should not be interpreted in any way as a guarantee or warranty by Cybersource. Cybersource assumes no responsibility or liability for any errors that may appear in this document. The copyrighted software that accompanies this document is licensed to You for use only in strict accordance with the Agreement. You should read the Agreement carefully before using the software. Except as permitted by the Agreement, You may not reproduce any part of this document, store this document in a retrieval system, or transmit this document, in any form or by any means, electronic, mechanical, recording, or otherwise, without the prior written consent of Cybersource.

### **Restricted Rights Legends**

**For Government or defense agencies:**Use,duplication, or disclosure by the Government or defense agencies is subject to restrictions as set forth the Rights in Technical Data and Computer Software clause at DFARS 252.227-7013 and in similar clauses in the FAR and NASA FAR Supplement.

**For civilian agencies:** Use, reproduction, or disclosure is subject to restrictions set forth in suparagraphs (a) through (d) of the Commercial Computer Software Restricted Rights clause at 52.227-19 and the limitations set forth in Cybersource Corporation's standard commercial agreement for this software. Unpublished rights reserved under the copyright laws of the United States.

### **Trademarks**

Authorize.Net, eCheck.Net, and The Power of Payment are registered trademarks of Cybersource Corporation. Cybersource, Cybersource Payment Manager, Cybersource Risk Manager, Cybersource Decision Manager, and Cybersource Connect are trademarks and/or service marks of Cybersource Corporation. Visa, Visa International, Cybersource, the Visa logo, and the Cybersource logo are the registered trademarks of Visa International in the United States and other countries. All other trademarks, service marks, registered marks, or registered service marks are the property of their respective owners.

### **Confidentiality Notice**

This document is furnished to you solely in your capacity as a client of Cybersource and as a participant in the Visa payments system.

By accepting this document, you acknowledge that the information contained herein (the "Information") is confidential and subject to the confidentiality restrictions contained in Visa's operating regulations and/or other confidentiality agreements, which limity our use of the Information. You agree to keep the Information confidential and not to use the Information for any purpose other than its intended purpose and in your capacity as a customer of Cybersource or as a participant in the Visa payments system. The Information may only be disseminated within your organization on a need-to-know basis to enable your participation in the Visa payments system. Please be advised that the Information may constitute material non-public information under U.S. federal securities laws and that purchasing or selling securities of Visa Inc. while being aware of material non-public information would constitute a violation of applicable U.S. federal securities laws.

#### **Revision**

Version: 24.04

# Contents

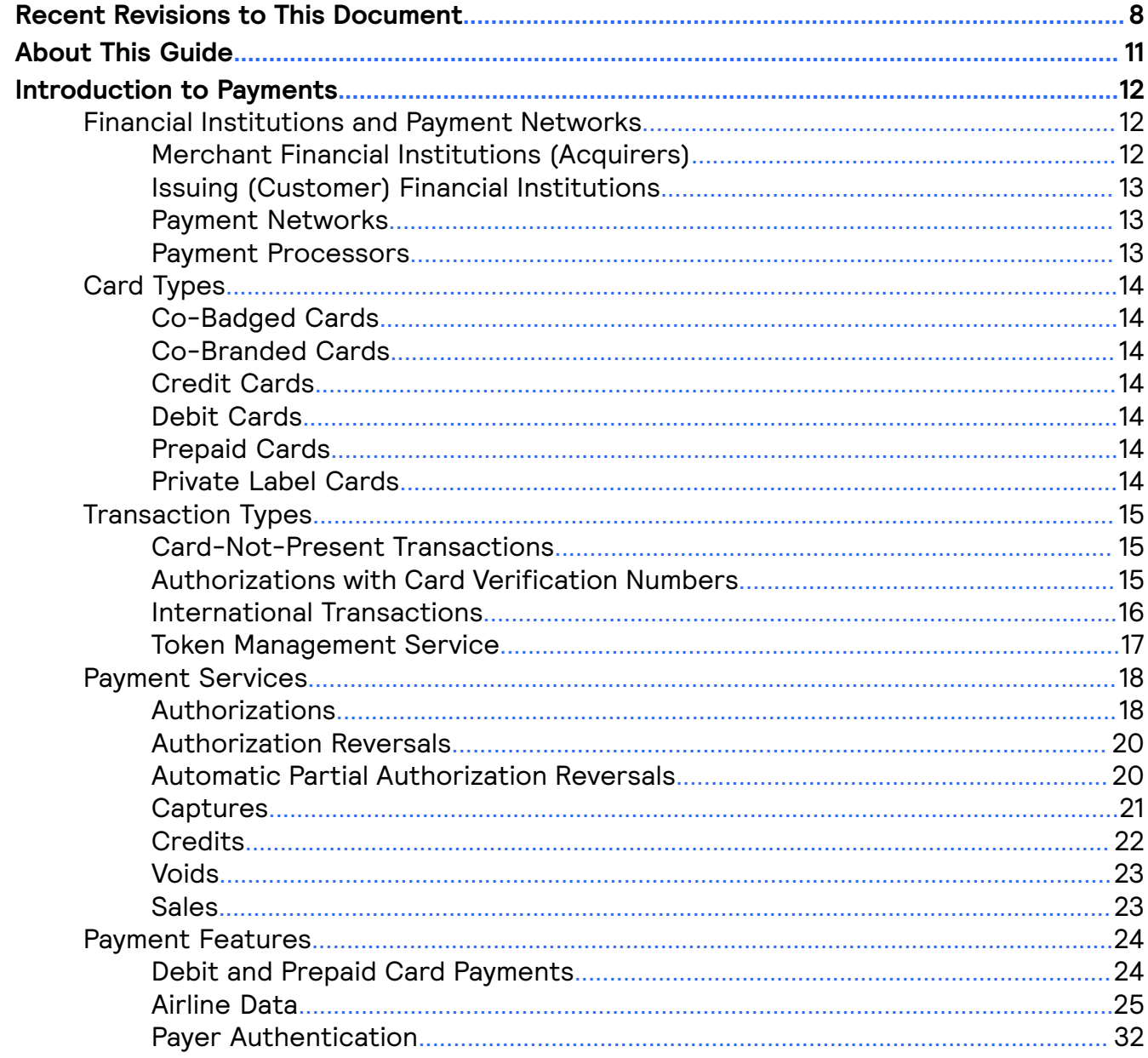

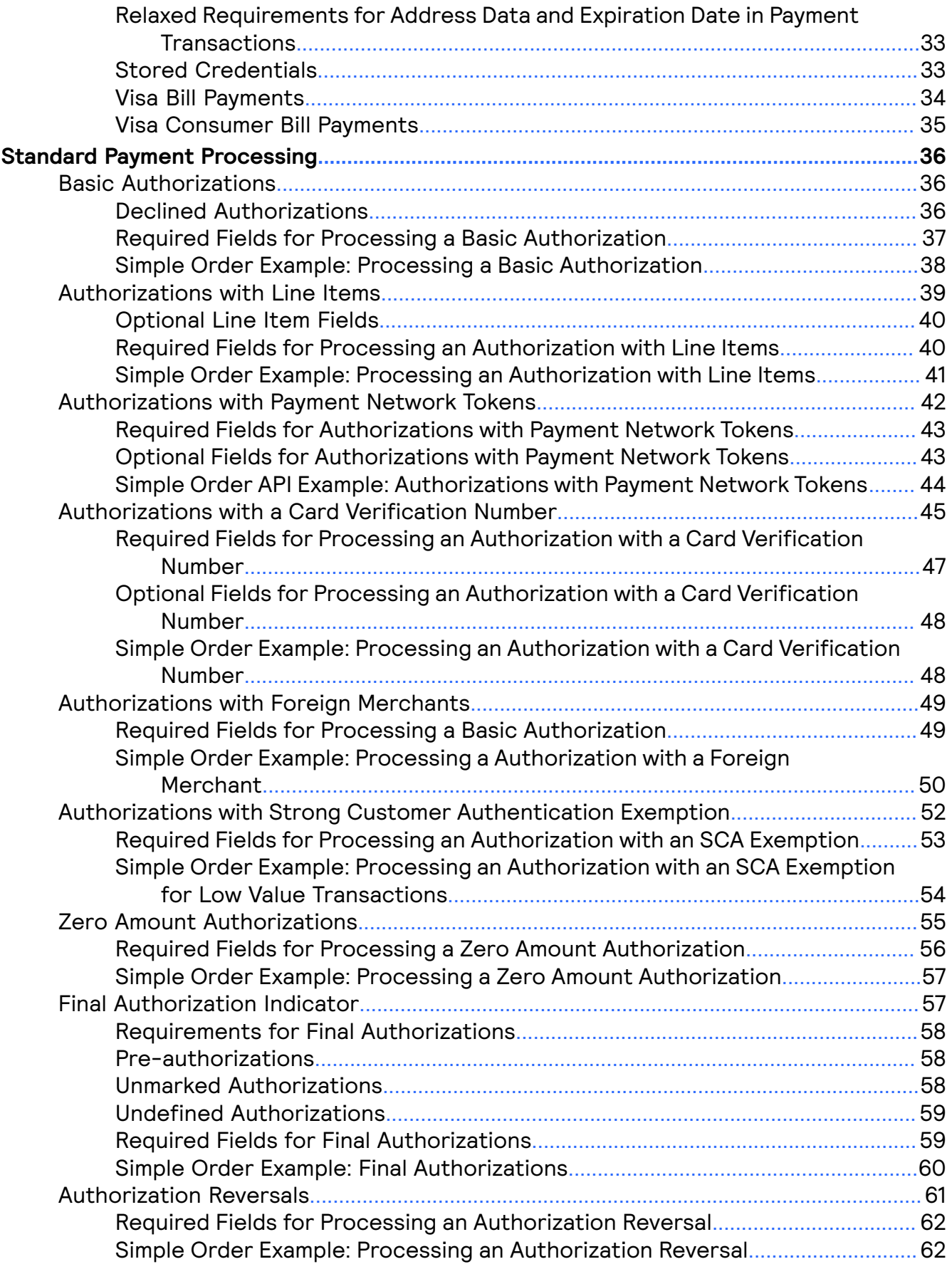

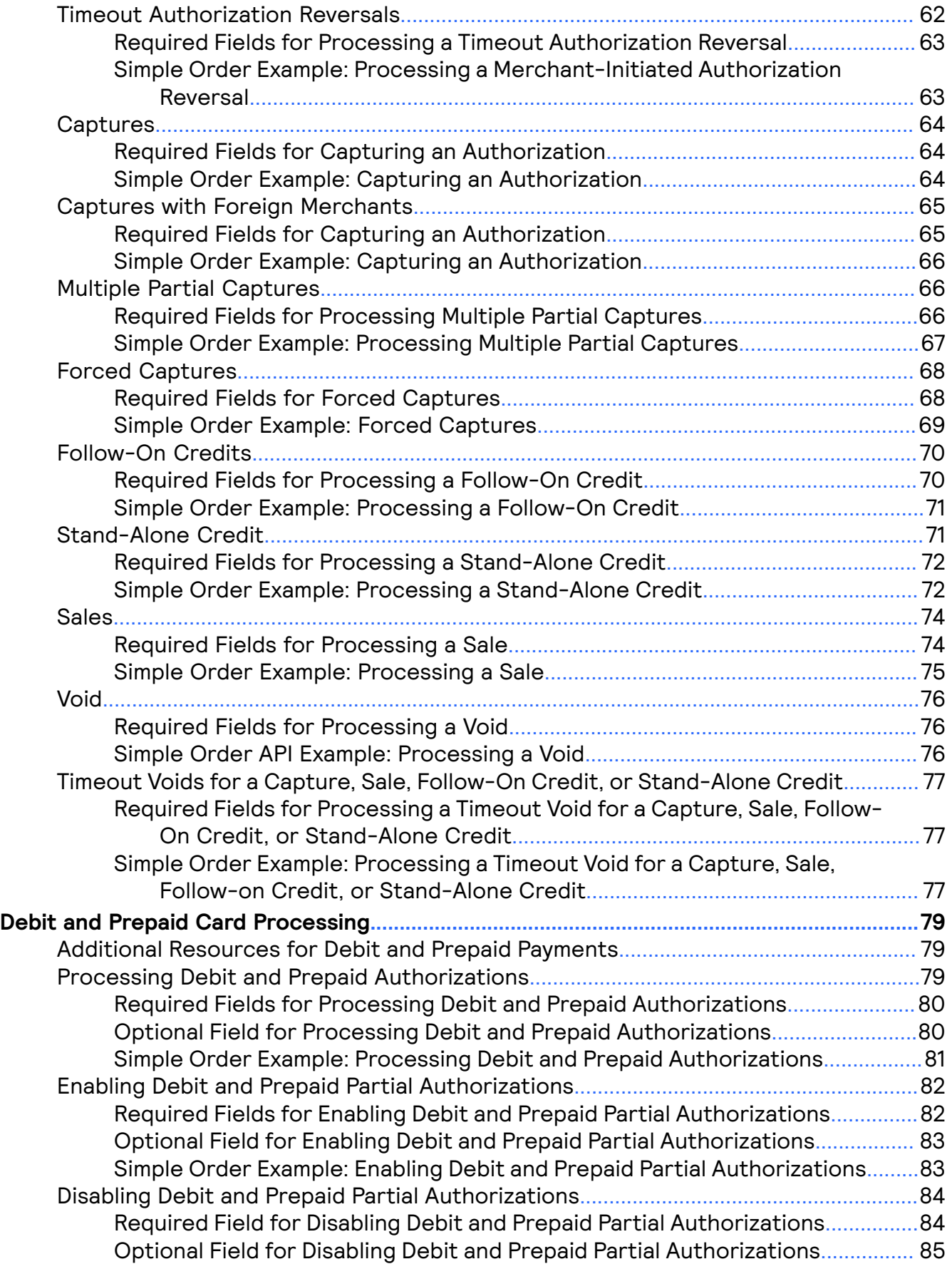

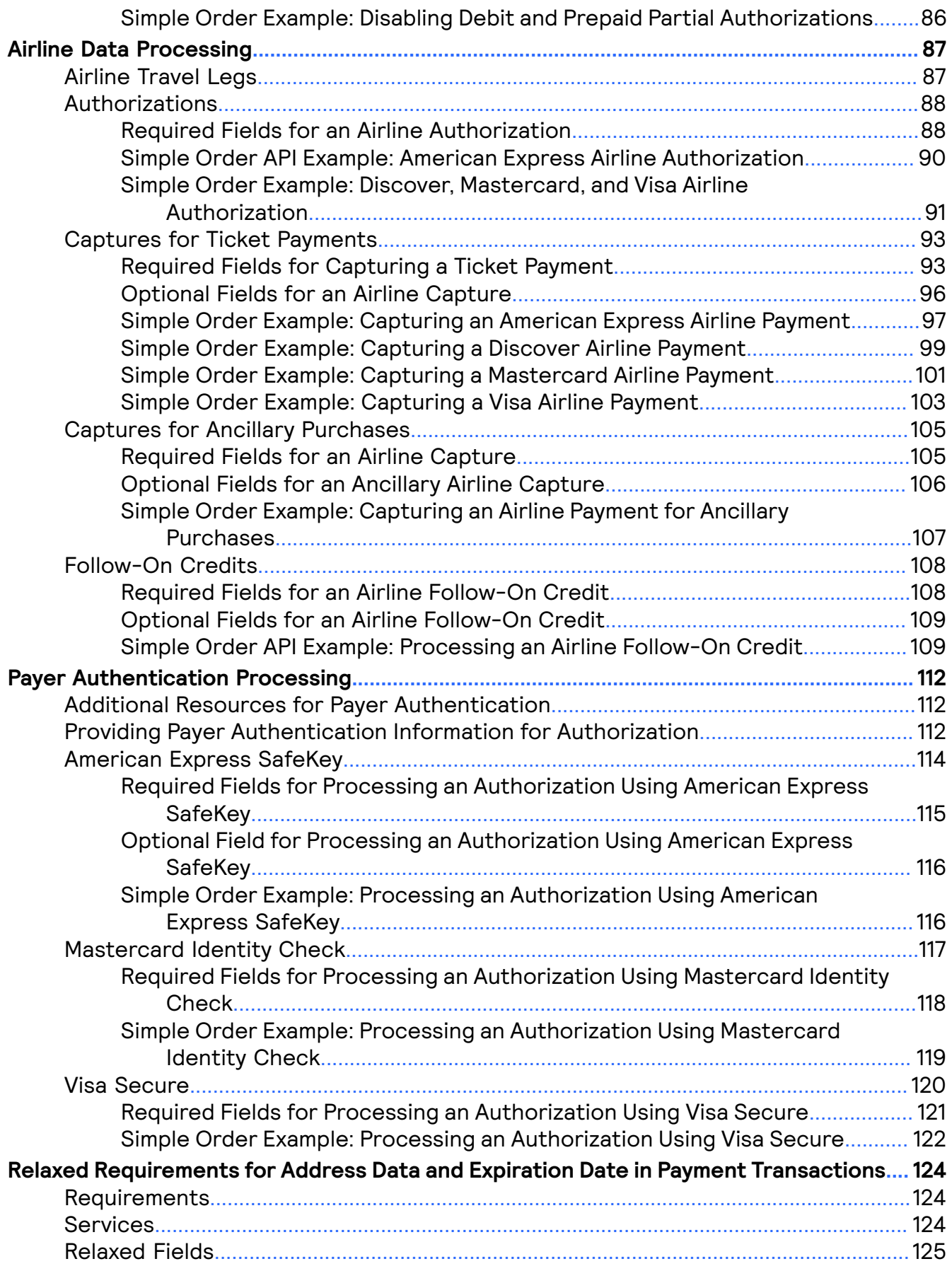

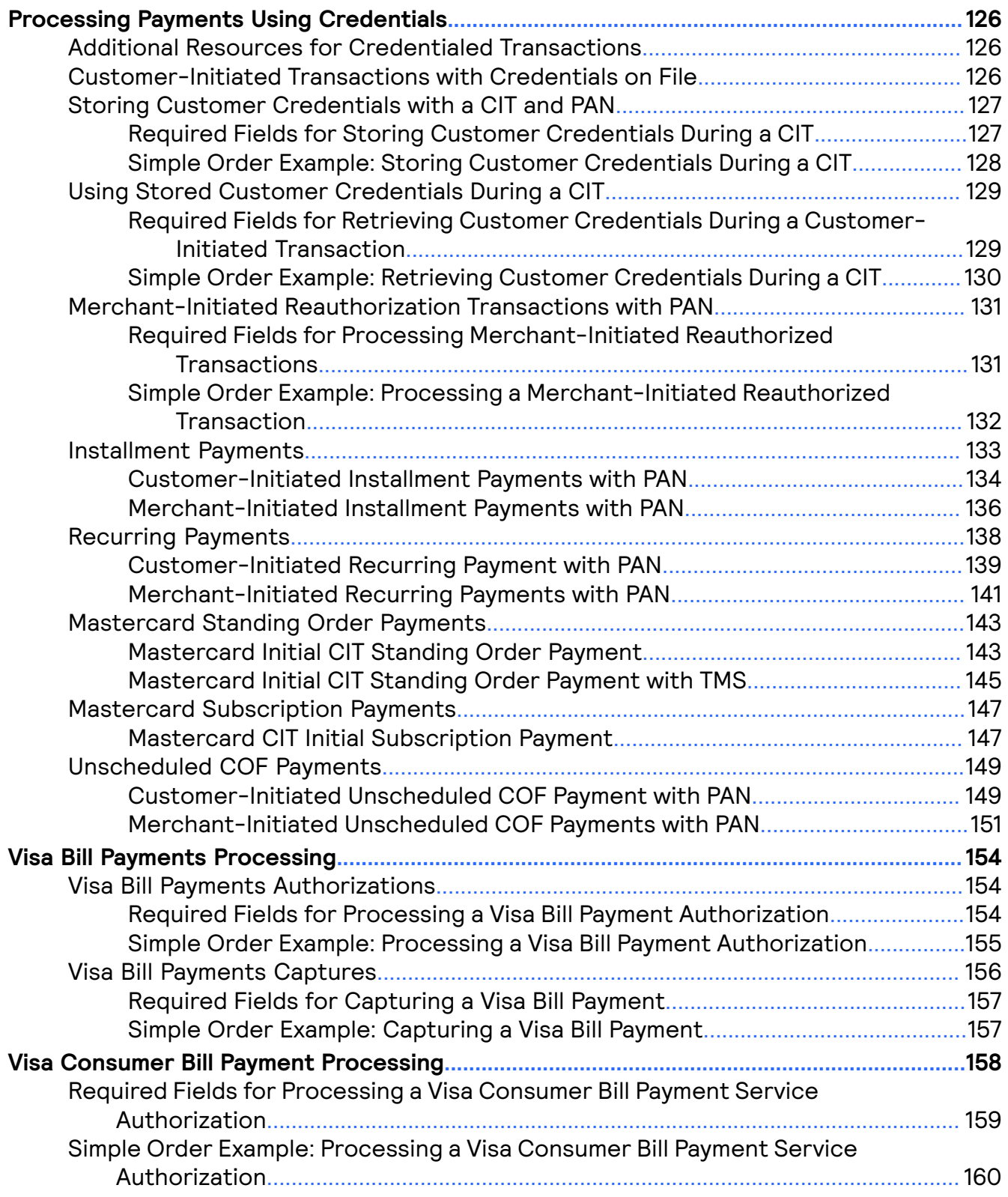

# <span id="page-7-0"></span>Recent Revisions to This Document

### 24.04

**Relaxed Requirements for Address Data and Added a new section** *Relaxed [Requirements](#page-32-0)* **Expiration Date** *for Address Data and [Expiration](#page-32-0) Date in Payment [Transactions](#page-32-0)* **on page 33.** 24.03

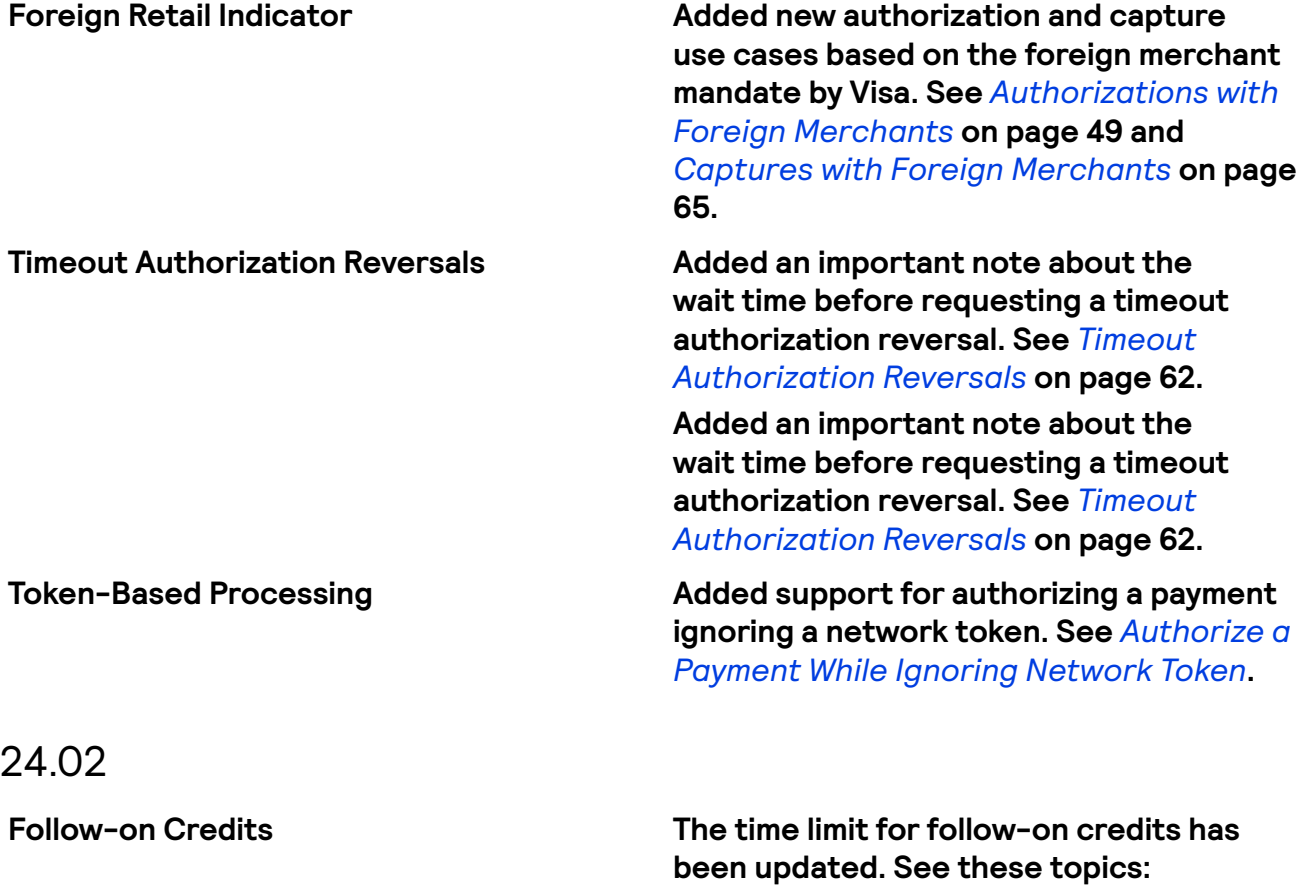

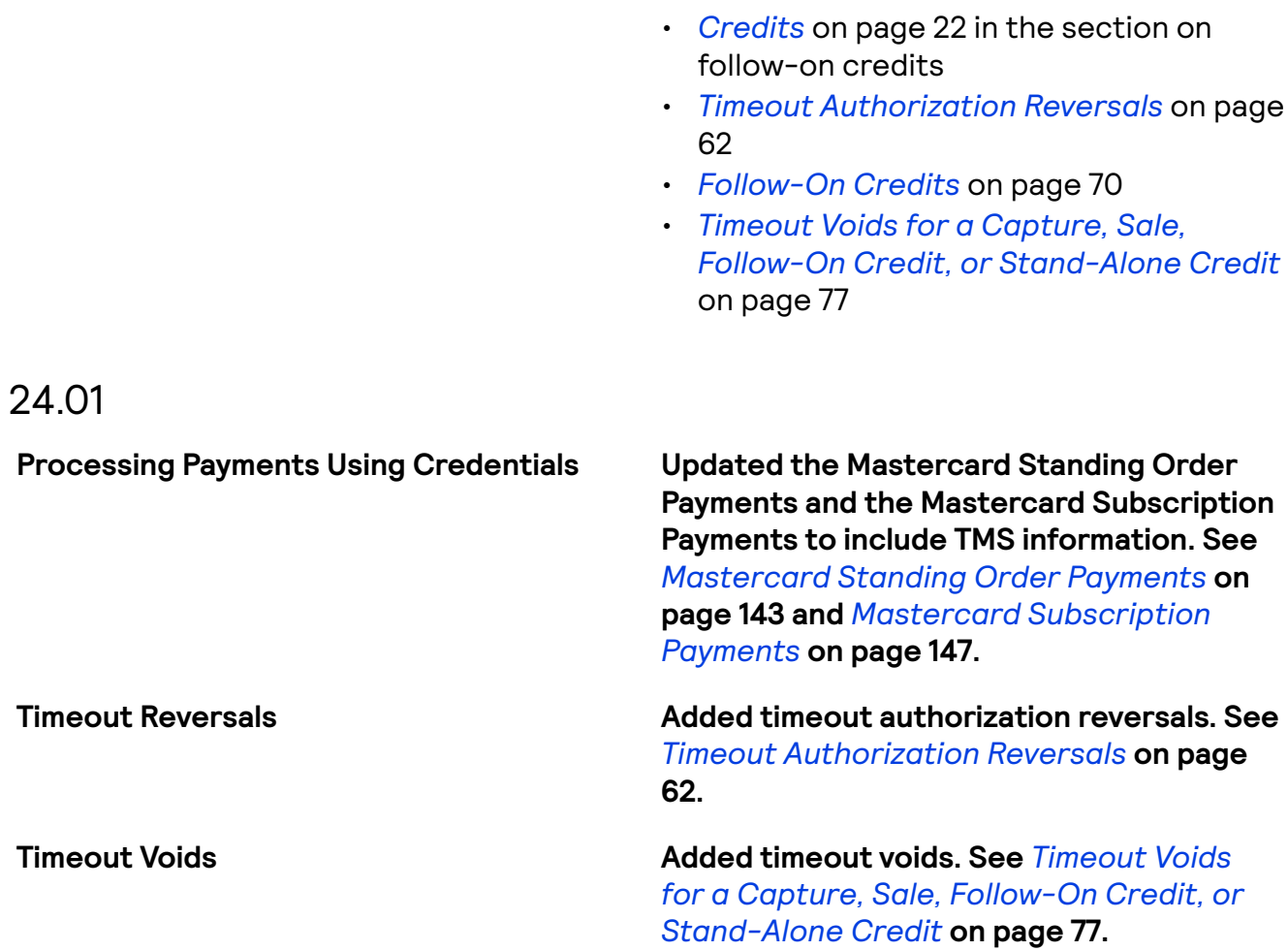

## 23.10

This revision contains only editorial changes and no technical updates.

### 23.09

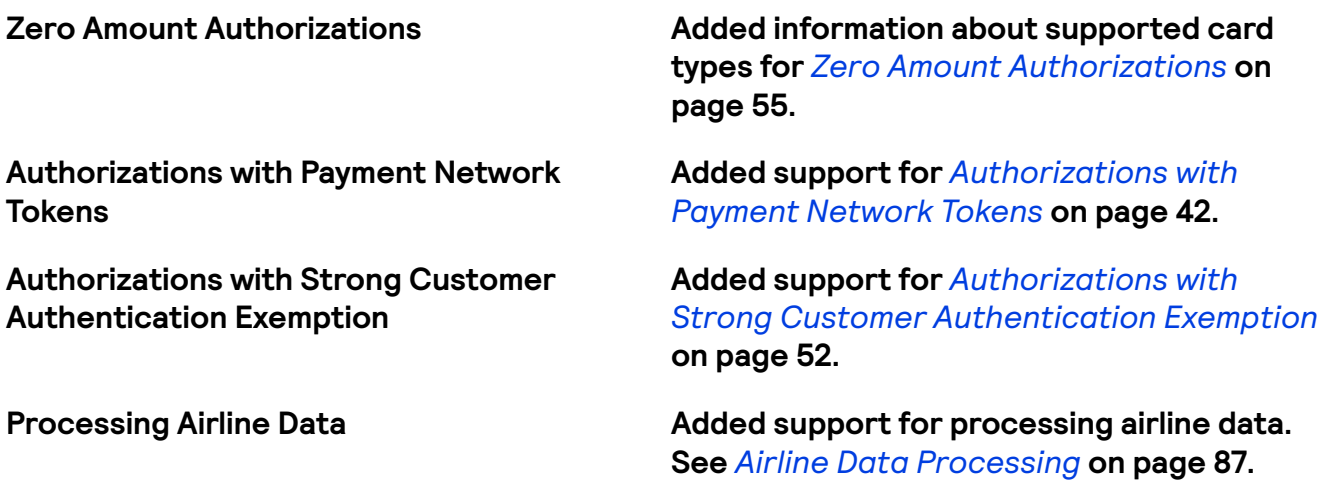

# 23.08

This revision contains only editorial changes and no technical updates.

# 23.07

Added notes about merchants in India not being permitted to store PANs. For details, see *[Authorizations](#page-41-0) with Payment Network Tokens* on page 42. 23.07.01: Fixed broken links.

# 23.06

This revision contains only editorial changes and no technical updates.

## 23.05

This revision contains only editorial changes and no technical updates.

### 23.04

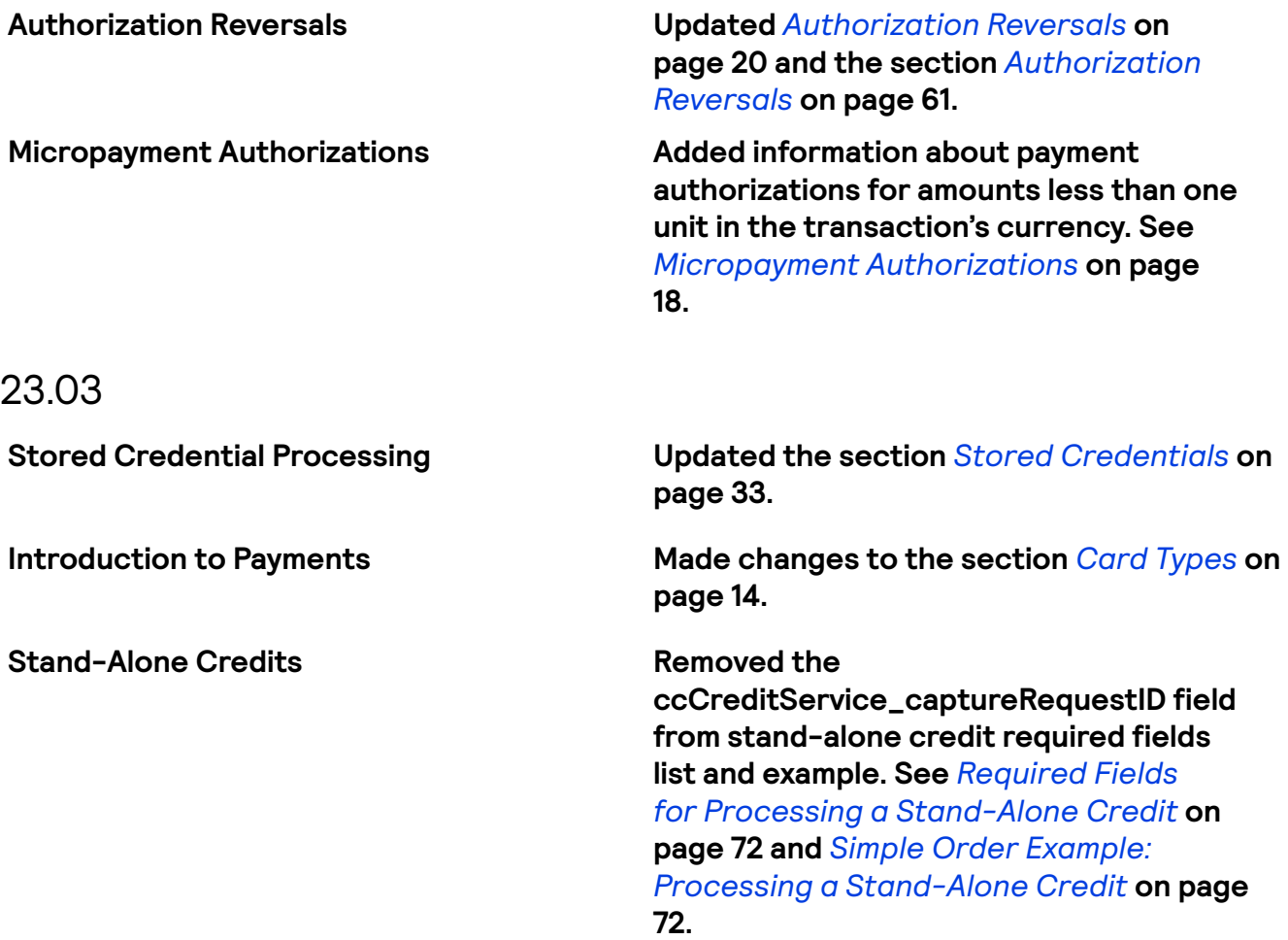

# <span id="page-10-0"></span>About This Guide

This section describes how to use this guide and where to find further information.

### Audience and Purpose

This guide is written for application developers who want to use the Simple Order API to integrate payment card processing into an order management system.

Implementing the Cybersource payment services requires software development skills. You must write code that uses the API request and response fields to integrate the credit card services into your existing order management system.

Visit the *Cybersource [documentation](https://developer.cybersource.com/docs.html) hub* to find additional processor-specific versions of this guide and additional technical documentation.

### Conventions

These special statements are used in this document:

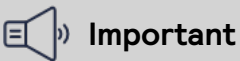

An Important statement contains information essential to successfully completing a task or learning a concept.

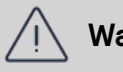

### **Warning**

A Warning contains information or instructions, which, if not heeded, can result in a security risk, irreversible loss of data, or significant cost in time or revenue or both.

### Customer Support

For support information about any service, visit the Support Center: *<http://support.cybersource.com>*

# <span id="page-11-0"></span>Introduction to Payments

This introduction provides the basic information that you will need to successfully process payment transactions. It also provides an overview of the payments industry and provides workflows for each process.

With Cybersource payment services, you can process payment cards (tokenized or non-tokenized), digital payments such as Apple Pay and Google Pay, and customer ID transactions. You can process payments across the globe and across multiple channels with scalability and security. Cybersource supports a large number of payment cards and offers a wide choice of gateways and financial institutions, all through one connection. Visit the *Cybersource [documentation](https://developer.cybersource.com/docs.html) hub* to find additional processor-specific versions of this guide and additional technical documentation.

# <span id="page-11-1"></span>Financial Institutions and Payment Networks

Financial institutions and payment networks enable payment services. These entities work together to complete the full payment cycle.

# <span id="page-11-2"></span>**Merchant Financial Institutions (Acquirers)**

A merchant financial institution, also known as an acquirer, offers accounts to businesses that accept payment cards. Before you can accept payments, you must have a merchant account from an acquirer. Your merchant account must be configured to process cardnot-present, card-present, or mail-order/telephone-order (MOTO) transactions. Each acquirer has connections to a limited number of payment processors. You must choose a payment processor that your acquirer supports. You can expect your acquirer to charge these fees:

• Discount rates: your acquirer charges a fee and collects a percentage of every transaction. The combination of the fee and the percentage is called the discount rate. These charges can be bundled (combined into a single charge) or unbundled (charged separately).

- Interchange fees: payment networks, such as Visa or Mastercard, each have a base fee, called the interchange fee, for each type of transaction. Your acquirer and processor can show you ways to reduce this fee.
- Chargebacks: when cardholders dispute charges, you can incur chargebacks. A chargeback occurs when a charge on a customer's account is reversed. Your acquirer removes the money from your account and could charge you a fee for processing the chargeback.

Take these precautions to prevent chargebacks:

- Use accurate merchant descriptors so that customers can recognize the transactions on their statements.
- Provide good customer support.
- Ensure rapid problem resolution.
- Maintain a high level of customer satisfaction.
- Minimize fraudulent transactions.

If excessive chargebacks or fraudulant changes occur, these actions might be taken:

- You might be required to change your business processes to reduce the number chargebacks, fraud, or both.
- Your acquiring institution might increase your discount rate.
- Your acquiring institution might revoke your merchant account.

Contact your sales representative for information about products that can help prevent fraud.

# <span id="page-12-0"></span>**Issuing (Customer) Financial Institutions**

An issuing (customer) financial institution, also known as an issuer, provides payment cards to and underwrites lines of credit for their customers. The issuer provides monthly statements and collects payments. The issuer must follow the rules of the payment card companies to which they belong.

### <span id="page-12-1"></span>**Payment Networks**

Payment networks manage communications between acquiring financial institutions and issuing financial institutions. They also develop industry standards, support their brands, and establish fees for acquiring institutions.

Some payment networks, such as Visa and Mastercard, are trade associations that do not issue cards. Issuers are members of these associations, and they issue cards under license from the association.

Other networks, such as Discover and American Express, issue their own cards. Before you process cards from these companies, you must sign agreements with them.

# <span id="page-12-2"></span>**Payment Processors**

Payment processors connect with acquirers. Before you can accept payments, you must register with a payment processor. An acquirer might require you to use a payment processor with an existing relationship with the acquirer.

Your payment processor assigns one or more merchant IDs (MIDs) to your business. These unique codes identify your business during payment transactions.

# <span id="page-13-0"></span>Card Types

You can process payments with these card types:

- Co-badged cards
- Co-branded cards
- Credit cards
- Debit cards
- Prepaid cards
- Private label cards
- Quasi-cash

# <span id="page-13-1"></span>**Co-Badged Cards**

Co-badged cards are credit and debit cards that integrate two or more payment networks.

# <span id="page-13-2"></span>**Co-Branded Cards**

Co-branded cards are credit cards that are branded with a merchant's logo, brand, or other identifier as well as the payment network logo. These cards are not limited for use at the branded merchant and can be used at any merchant that accepts credit cards.

# <span id="page-13-3"></span>**Credit Cards**

Cardholders use credit cards to borrow money from issuing banks to pay for goods and services offered by merchants that accept credit cards.

# <span id="page-13-4"></span>**Debit Cards**

A debit card is linked to a cardholder's checking account. A merchant who accepts the debit card can deduct funds directly from the account.

# <span id="page-13-5"></span>**Prepaid Cards**

Prepaid cards enable cardholders to pay for goods and services using money stored directly on the card.

# <span id="page-13-6"></span>**Private Label Cards**

Private label cards are issued by private companies. They enable cardholders to borrow money to pay for goods exclusively at the issuing company's stores.

# <span id="page-14-0"></span>Transaction Types

This topic provides information about transaction types that are supported by your processor, such as card-present, card-not-present, and international transactions.

# <span id="page-14-1"></span>**Card-Not-Present Transactions**

When a customer provides a card number, but the card and the customer are not physically present at the merchant's location, the purchase is known as a card-notpresent transaction. Typical card-not-present transactions are internet and phone transactions. Card-not-present transactions pose an additional level of risk to your business because the customer's identification cannot be verified. You can reduce that risk by using features such as the Address Verification System (AVS) and Card Verification Numbers (CVNs). The AVS and CVNs provide additional protection from fraud by verifying the validity of the customer's information and notifying you when discrepancies occur.

# <span id="page-14-2"></span>**Authorizations with Card Verication Numbers**

Card verification numbers (CVNs) are a required feature for the authorization service. The CVN is printed on a payment card, and only the cardholder can access it. The CVN is used in card-not-present transactions as a verification feature. Using the CVN helps reduce the risk of fraud.

CVNs are not included in payment card track data and cannot be obtained from a card swipe, tap, or dip.

CVNs must not be stored after authorization.

# **Important**

In Europe, Visa mandates that you not include a CVN for mail-order transactions and not record a CVN on any physical format such as a mail-order form.

# Endpoint

Set the **ccAuthService\_run** field to true. Send the request to https://ics2ws.ic3.com/commerce/1.x/transactionProcessor.

### **CVN Locations and Terminology**

For most cards, the CVN is a three-digit number printed on the back of the card, to the right of the signature field. For American Express, the CVN is a four-digit number printed on the front of the card above the card number.

# All Cards Except Ameri can Express Gardholder Signature 123 0000 0000 0000 0000 CVN

American Express Cards

# **AMERICAN EXPRESS**

1234 0000 000000 0000

### CVN Locations

Each payment card company has its own name for the CVN value:

- American Express and Discover call it the Card Identification Number (CID).
- JCB calls it the Card Authentication Value (CAV2).
- Mastercard calls it the Card Validation Code (CVC2).
- Visa calls it the Card Verification Value (CVV2).

# <span id="page-15-0"></span>**International Transactions**

Consider these dynamic currency conversion and merchant remittance funding when processing international transactions.

### **Dynamic Currency Conversion**

Dynamic Currency Conversion (DCC) is a service that enables users to conver the price of a transaction from a merchant's local currency to the customer's billing currency in real time. It is regulated by Mastercard and Visa.

The DCC Gateway service allows users to choose thier own service provider for DCC while complying with Mastercard and Visa payment processing rules for DCC transactions. The currency conversion is performed directly between the user and a third-party provider prior to authorizing a network compliant DCC transaction on their processor connection. Using the DCC Gateway option, you can comply with card mandates and other regulations while using a third-party currency conversion service.

### **Merchant Remittance Funding**

You can request that the transaction proceeds be converted to another currency. Currency conversion uses a foreign exchange rate to calculate the conversion to the requested currency. The foreign exchange rate might be explicitly stated as a rate or implicitly stated as a transaction amount. The funded amount and can vary from day to day. The foreign exchange rate might also include an increase for the foreign exchange risk, sales commissions, and handling costs.

# <span id="page-16-0"></span>**Token Management Service**

The Token Management Service (TMS) tokenizes, securely stores, and manages customer and payment data. TMS enables you to:

- Securely store a customer's payment details and their billing and shipping addresses.
- Create a network token of a customer's payment card.

TMS simplifies your PCI DSS compliance. TMS passes back to you tokens that represent this data. You then store these tokens in your environment and databases instead of customer payment details.

TMS Token Types

- Customer Stores the buyer's email address and the merchant's account ID for that buyer plus any other custom fields.
- $\cdot$  Shipping Address  $-$  Stores a shipping address for a specific customer.
- $\cdot$  Instrument Identifier  $-$  Stores either a payment card number or a bank account number and routing number

This resource creates either:

- $\cdot$  An Instrument Identifier token using details of a payment card or an ACH bank account.
- A payment network token using the details of a payment card; also uses the card expiration date and billing address, which are pass-through only fields.
- $\cdot$  Payment Instrument  $-$  Stores a Payment Instrument using an Instrument Identifier token. It does not store the card number and cannot exist without an associated Instrument Identifier. It stores:
	- Card expiration date
	- Billing address

You can also choose to store this information yourself instead and store only the card number or bank account and routing number in an Instrument Identifier object.

• Customer Payment Instrument — Creates and stores a payment instrument for a specific customer ID and an Instrument Identifier token.

### TMS Features

- Create, retrieve, update, and delete tokens.
- Set a default payment instrument and shipping address for a customer.
- Process follow-on payment transactions with token IDs.
- Create and update tokens through bundled payment transactions.

### **I**<sup>b</sup> Important

Due to mandates from the Reserve Bank of India, Indian merchants cannot store personal account numbers (PAN). Use network tokens instead. For more

information on network tokens, see the Network Tokenization section of the *[Token](https://developer.cybersource.com/docs.html#TokenManagementService) [Management](https://developer.cybersource.com/docs.html#TokenManagementService) Service Guide.*

# <span id="page-17-0"></span>Payment Services

Various services are use to process payments. These services enable customers to purchase goods and services, merchants to receive payments from the customer's accounts, merchants to provide refunds, and merchants to void transactions.

# <span id="page-17-1"></span>**Authorizations**

An authorization confirms that a payment card account holds enough funds to pay for a purchase. Authorizations can be made online or offline.

### <span id="page-17-2"></span>**Micropayment Authorizations**

Micropayments are payments for less than one unit in the transaction's currency. For FDC Nashville Global, Cybersource supports micropayment authorizations for these cards:

- American Express
- Discover (in the US only)
- JCB (in the US only)
- Mastercard
- Visa

### **Online Authorizations**

Online authorizations provide immediate confirmation of funds availability. The customer's nancial institution also reduces the amount of credit available in the customer's account, setting aside the authorized funds for the merchant to capture at a later time. Authorizations for most payment cards are processed online. Typically, it is safe to start fulfilling the order when you receive an authorization confirmation.

An online authorization confirmation and the subsequent hold on funds expires after a specific length of time. Thus it is important to capture funds in a timely manner. The issuing bank sets the expiration time interval, but most authorizations expire within 5 to 7 days. The issuing bank does not inform Cybersource when an authorization confirmation expires. By default, the authorization information for each transaction remains in the Cybersource database for 180 days after the authorization date. To capture an authorization that expired with the issuing bank, you can resubmit the authorization request.

### **Ofine Authorizations**

Online transactions require an internet connection. In situations where the internet is not available, for example, due to an outage, merchants can continue to take credit card payments using offline transactions. An offline authorization is an authorization request for which you do not receive an immediate confirmation about the availability of funds.

Ofine authorizations have a higher level of risk than online transactions because they do not confirm funds availability or set aside the funds for later capture. Further, it can take up to 5 days to receive payment confirmations for offline transactions. To mitigate this risk, merchants may choose to fulfill orders only after receiving payment confirmation.

### **Incremental Authorizations**

Incremental authorizations are useful when a customer adds products and services to a purchase. After a successful initial authorization, you can request subsequent authorizations and request one capture for the initial authorization and the incremental authorizations.

The incremental authorization service is not the same as the incremental authorization scenario for a merchant-initiated transaction.

Example: Incremental Authorization

This sequence is an example of how incremental authorizations work:

- 1. The customer reserves a hotel room for two nights at a cost of 200.00 per night. You request an authorization for 400.00. The authorization request is approved.
- 2. The customer orders dinner through room service the first night. You request an incremental authorization of 50.00 for the dinner.
- 3. The customer decides to stay an extra night. You request an incremental authorization of 200.00 for the additional night.
- 4. The customer uses items from the mini-bar. The cost of the mini-bar items is 50.00. You request an incremental authorization of 50.00.
- 5. When the customer checks out, they sign a receipt for 700.00, which is the total of all costs incurred.
- 6. You request a capture for 700.00.

### **Payment Network Token Authorizations**

You can integrate authorizations with payment network tokens into your existing order management system. For an incremental authorization, you do not need to include any payment network tokenization fields in the authorization request because Cybersource obtains the payment network tokenization information from the original authorization request.

### **Authorization Workflow**

This image and description show the authorization workflow:

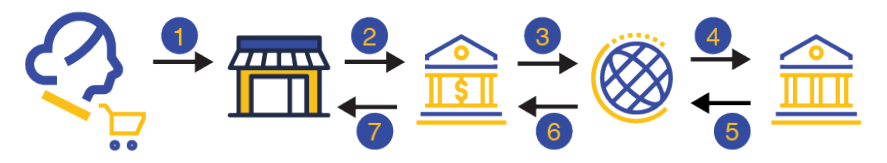

- 1. The customer purchases goods or service from the merchant using a payment card.
- 2. The merchant sends an authorization request to the acquiring (merchant) bank.
- 3. The acquiring (merchant) bank forwards the authorization request to the payment network.
- 4. The payment network forwards the authorization request to the issuer (customer) bank.
- 5. If funds are available, the issuer (customer) bank reserves the amount of the authorization request and returns an authorization approval to the payment network. If the issuer (customer) bank denies the request, it returns an authorization denial.
- 6. The payment network forwards the message to the acquiring (merchant) bank.
- 7. The acquiring (merchant) bank forwards the message to the merchant.

# <span id="page-19-0"></span>**Authorization Reversals**

An authorization reversal releases the hold that an authorization placed on a customer's payment card funds.

Each card-issuing financial institution has its own rules for deciding whether an authorization reversal succeeds or fails. When a reversal fails, contact the card-issuing financial institution to learn whether there is a different way to reverse the authorization. If your processor supports authorization reversal after void (ARAV), you can reverse an authorization after you void the associated capture. If your processor does not support ARAV, you can use the authorization reversal service only for an authorization that has not been captured and settled.

An authorization reversal is a follow-on transaction that uses the request ID returned from an authorization. The main purpose of a follow-on transaction is to link two transactions. The request ID links the follow-on transaction to the original transaction. The authorization request ID is used to look up the customer's billing and account information in the Cybersource database. You are not required to include those fields in the full authorization reversal request. The original transaction and follow-on transaction are linked in the database and in the Business Center.

For processors that support debit cards and prepaid cards, the full authorization reversal service works for debit cards and prepaid cards in addition to credit cards.

### **I**<sup>b</sup> Important

You cannot perform an authorization reversal if a transaction is in a review state, which can occur if you use a fraud management service. You must reject the transaction prior to authorization reversal. For more information, see the fraud management documentation in the Business Center.

# <span id="page-19-1"></span>**Automatic Partial Authorization Reversals**

Automatic partial authorization reversals are supported for:

- Credit cards
- Debit cards and prepaid cards.
- Quasi-cash.

If the capture amount is less than the authorization amount, Cybersource automatically performs a partial authorization reversal before it sends the capture request to the processor. The results of a successful partial authorization reversal are:

- The capture amount matches the new authorization amount at the payment card company.
- The hold on the unused credit card funds might be released. The issuing bank decides whether or not to release the hold on unused funds. Not all issuers act on a request for a partial authorization reversal. Therefore, Cybersource cannot guarantee that the funds will be released.

# <span id="page-20-0"></span>**Captures**

A capture is a follow-on transaction to an authorization. It is used to transfer the authorized funds from the customer's account to the merchant account. To link the authentication transaction to the capture transaction, you include a request ID in your capture request. This request ID is returned to you in the authentication response. Captures are typically not performed in real time. They are placed in a batch file and sent to the processor, and the processor settles all of the captures at one time. In most cases, these batch files are sent and processed outside of the merchant's business hours. It usually takes 2 to 4 days for the acquiring financial institution to deposit the funds into the merchant account.

When fulfilling only part of a customer's order, do not capture the full amount of the authorization. Capture only the cost of the delivered items. When you deliver the remaining items, request a new authorization, and then capture the new authorization.

#### **Important** 曰

It is not possible to perform a capture if a transaction is in a review state, which can occur if you use a fraud management service. You must accept the transaction prior to capture. For more information, see the fraud management documentation in the Business Center.

### **Capture Workflow**

This image and description show the capture workflow:

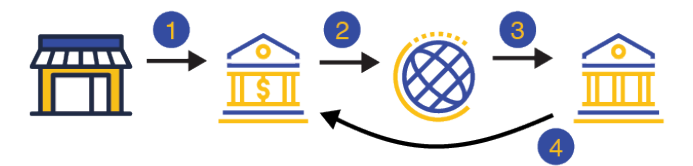

- 1. The merchant sends one or more transaction capture requests to the merchant bank (acquirer).
- 2. The merchant bank sends the capture package to the payment network.
- 3. The payment network forwards the capture package to the customer bank (issuer).
- 4. The customer bank settles the transactions and transfers the money to the merchant bank (acquirer).

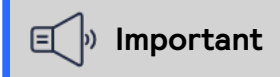

The payment processor does not notify Cybersource that the money has been transferred. To ensure that all captures are processed correctly, you should reconcile your capture requests with the capture reports from your processor.

# <span id="page-21-0"></span>**Credits**

Credits are payment refunds from a merchant to the cardholder after a cardholder pays for a product or service and that payment is captured by the merchant. When a credit request is successful, the issuer transfers funds from the merchant bank (acquirer) account to the customer's account. It typically takes 2 to 4 days for the acquirer to transfer funds from your merchant account.

# **Warning**

You should carefully control access to the credit service. Do not request this service directly from your customer interface. Instead, incorporate this service as part of your customer service process. This process reduces the potential for fraudulent transactions.

There are two basic types of credits: follow-on credits and stand-alone credits.

# Follow-On Credits

Follow-on credits, also known as refunds, use the capture request ID to link the refund to a specific transaction. This request ID is returned during the capture request (also known as a settlement) and is used in all subsequent refunds associated with the original capture. The request ID links the transaction to the customer's billing and account information, so you are not required to include those fields in the credit request. However, when you combine a request for a refund with a request for another service, such as the tax calculation service, you must provide the customer's billing and account information. Unless otherwise specified, refunds must be requested within 180 days of a settlement. You can request multiple refunds against a single capture. To perform multiple refunds, use the same request ID in each request.

# Stand-Alone Credits

Stand-alone credits are not tied to an original transaction. Stand-alone credits do not have a time restriction, and they can be used to issue refunds more than 180 days after a transaction settlement.

### **Credit Workflow**

A credit does not happen in real time. All of the credit requests for a day are typically placed in a file and sent to the processor as a single batch transaction. In most cases, the batch transaction is settled overnight.

This image and description show the credit workflow:

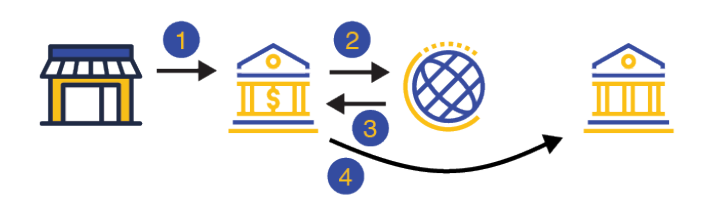

- 1. The merchant sends the credit request to Cybersource.
- 2. The order information is validated by Cybersource.
- 3. The credit request is sent to the acquirer.
- 4. The acquirer transfers the requested funds to the issuer.

### <span id="page-22-0"></span>**Voids**

A void cancels a capture or credit request that was submitted but not yet processed by the processor.

Capture and credit requests are usually submitted once a day. A void request is declined when the capture or credit request has already been sent to the processor.

After a void is processed, you cannot credit or capture the funds. You must perform a new transaction to capture or credit the funds. Further, when you void a capture, a hold remains on the authorized funds. If you are not going to re-capture the authorization, and if your processor supports authorization reversal after void (ARAV), you should request an authorization reversal to release the hold on the unused funds.

A void uses the capture or credit request ID to link the transactions. The authorization request ID is used to look up the customer's billing and account information, so there is no need to include those fields in the void request. You cannot perform a follow-on credit against a capture that has been voided.

### <span id="page-22-1"></span>**Sales**

A sale is a bundled authorization and capture. Some processors and acquirers require a sale transaction instead of using separate authorization and capture requests. For other processors and acquirers, you can request a sale instead of a separate authorization and capture when you provide the goods or services immediately after taking an order. There are two types of sale processing: dual-message processing and single-message processing.

### **Dual-Message Processing**

Dual-message processing is a two-step process. The authorization is processed first. If the authorization is successful, the capture is processed immediately afterward. The response includes the authorization and the capture information. If the authorization is declined, the capture is not processed, and the response message includes only the authorization information.

Partial Authorizations

All debit and prepaid card processors as well as a limited number of credit card processors support partial authorizations when dual-message processing is in place.

When partial authorization is enabled, the issuing financial institution can approve a partial amount when the balance on the card is less than the requested amount. When a partial

amount is authorized, the capture is not processed. The merchant can then use a second card to cover the balance, adjust the total cost, or void the transaction.

### **Single-Message Processing**

Single-message processing treats the authorization and capture as a single transaction. There are important differences between dual-message processing and single-message processing:

- $\cdot$  Single-message processing treats the request as a full-financial transaction, and with a successful transaction, funds are immediately transferred from the customer account to the merchant account.
- Authorization and capture amounts must be the same.
- Some features cannot be used with single-message processing.

# <span id="page-23-0"></span>Payment Features

You can apply features to different payment services to enhance the customer payment processing experience. This section includes an overview of these features:

- *Debit and Prepaid Card [Payments](#page-23-1)* on page 24
- *Payer [Authentication](#page-31-0)* on page 32
- *Processing Payments Using [Credentials](#page-125-0)* on page 126
- *Relaxed [Requirements](#page-32-0) for Address Data and Expiration Date in Payment Transactions* on page 33
- *Visa Bill [Payments](#page-33-0)* on page 34
- *Visa [Consumer](#page-34-0) Bill Payments* on page 35

# <span id="page-23-1"></span>**Debit and Prepaid Card Payments**

Debit cards are linked to a cardholder's checking account. A merchant who accepts the debit card can deduct funds directly from the linked cardholder's account. You can process debit cards using these services:

- Credit card services
- PIN debit services
- Partial authorizations, which are a special feature available for debit cards
- Balance inquiries, which are a special feature available for debit cards

### Requirements

In Canada, to process domestic debit transactions on Visa Platform Connect with Mastercard, you must contact customer support to have your account configured for this feature.

When using the Simple Order API in XML format, partial authorizations or balance responses require the XML schema version 1.52 or later.

# Related Information

- See *Standard Payment [Processing](#page-35-0)* on page 36 for information that shows you how to use credit card services.
- See *Debit and Prepaid Card [Processing](#page-78-0)* on page 79 for information that shows you how to process authorizations that use a debit or prepaid card.

# <span id="page-24-0"></span>**Airline Data**

Airline data processing goes beyond basic payment transactions by allowing you to process specific travel data. This requires you to submit additional information, such as:

- Carrier
- Departure Date
- Destination Airport
- Purchase Date
- Originating Airport
- Ticket Class
- Trip Legs

# Supported Card Types

- American Express
- Discover
- Mastercard
- Visa

# Supported Acquirers

These Visa Platform Connect acquirers are supported for airline data processing:

- Agricultural Bank of China (ABC)
- Ahli United Bank in Bahrain
- Arab African International Bank (AAIB)
- Asia Commercial Bank (ACB)
- Auckland Savings Bank (ASB)
- Axis Bank Ltd. of India
- Bangkok Bank Ltd.
- Bank Muscat of Oman
- Bank of Ayudhya (BAY)
- Bank of China (BOC)
- Bank of Communications
- Bank Sinarmas (Omise Ltd.)
- Banque Pour Le Commerce Exterieur Lao (BCEL)
- Barclays Bank Mauritius Ltd.
- Barclays Bank Botswana
- Barclays Bank of Ghana Ltd., Barclays Bank of Tanzania Ltd., and Barclays Bank of Uganda Ltd.
- Barclays Bank of Kenya
- Barclays Bank of Zambia
- Barclays Bank Seychelles
- BC Card Co., Ltd.
- BLOM Bank
- Cathay United Bank (CUB)
- Citibank Hongkong and Macau
- Citibank Singapore Ltd.
- Commercial Bank of Qatar
- CrediMax (Bahrain)
- CTBC Bank Ltd.
- FirstRand Bank
- $\cdot$  Global Payments Asia Pacific
- Habib Bank Ltd. (HBL)
- HDFC Bank Ltd. of India
- I&M Bank
- ICICI of India
- Korea Exchange Bank (KEB)
- Mashreq
- National Bank of Abu Dhabi (NBAD)
- National Bank of Kuwait (NBK)
- National Commercial Bank
- Network International
- Overseas Chinese Banking Corp (OCBC)
- Promerica in Honduras and Nicaragua
- Qatar National Bank (QNB Group)
- Raiffeisenbank
- Rosbank
- Taishin Bank Ltd.
- United Overseas Bank (UOB) in Singapore and Vietnam
- United Overseas Bank (UOB) in Thailand
- Vietcombank
- VTB24
- Wing Lung Bank

### Requirement

When you are ready to go live with airline data processing, contact Cybersource Customer Support to have your account configured to process airline data. If your account is not enabled, and you try to send airline transactions, you will receive an error for invalid data.

# Related Information

• See *Airline Data [Processing](#page-86-0)* on page 87 for information that shows you how to process payments that include airline data.

### **Cybersource Airline Data Processing**

Cybersource does not store airline data. Instead, it functions as a pass-through service for the data. Cybersource enforces only the minimal level of field validation. When you request an airline service, Cybersource responds with certain fields and values to indicate whether the airline data was processed. The response fields for each service are:

- Authorization: **ccAuthReply\_enhancedDataEnabled**
- Capture: **ccCaptureReply\_enhancedDataEnabled**
- Credit: **ccCreditReply\_enhancedDataEnabled**

The possible values for the response fields are:

- $\cdot$  Y: the airline data was included in the request to the processor.
- N: the airline data was not included in the request to the processor.

Cybersource temporarily disables your account's airline data processing capability and contacts you if your airline data transactions produce batching errors when the information is sent to the processor. If this happens, your request is not rejected, but you receive one of the above listed fields with the N value in the response indicating that airline data in the request has been ignored and not sent to the processor.

### **Airline Travel Legs**

This section shows you how to process an airline transaction with travel legs for this processor:

• Visa Platform Connect

### Using Travel Legs

To include travel legs in an airline transaction, include one or more **airline\_leg#** fields, starting with the **airline\_leg\_0\_** fields.

The **<leg id="#">** fields must start at 0, and you must use consecutive numbers for any additional legs.

For example, these three travel legs are valid:

```
<leg id="0">
  <carrierCode>XX</carrierCode>
</leg>
<sub>leg</sub> id="1"></sub>
  <carrierCode>XZ</carrierCode>
</leg>
<leg id="2">
  <carrierCode>XX</carrier<code>
</leg>
```
#### **Important** 冝

If you skip a number, Cybersource ignores the legs that follow the skipped number.

### Travel Leg Limitations

Some processors limit the amount of travel legs for each trip based on card type. For more information, see the Leg Limitations table in the capture section of the processor you are using.

### **Airline Data Reference Information**

This section contains reference information that is useful when using Airline Data.

Airline Document Type Codes To indicate the purpose of a purchase, set the **airlineData\_documentType** field to a value

listed in the Code column.

### Airline Document Type Codes

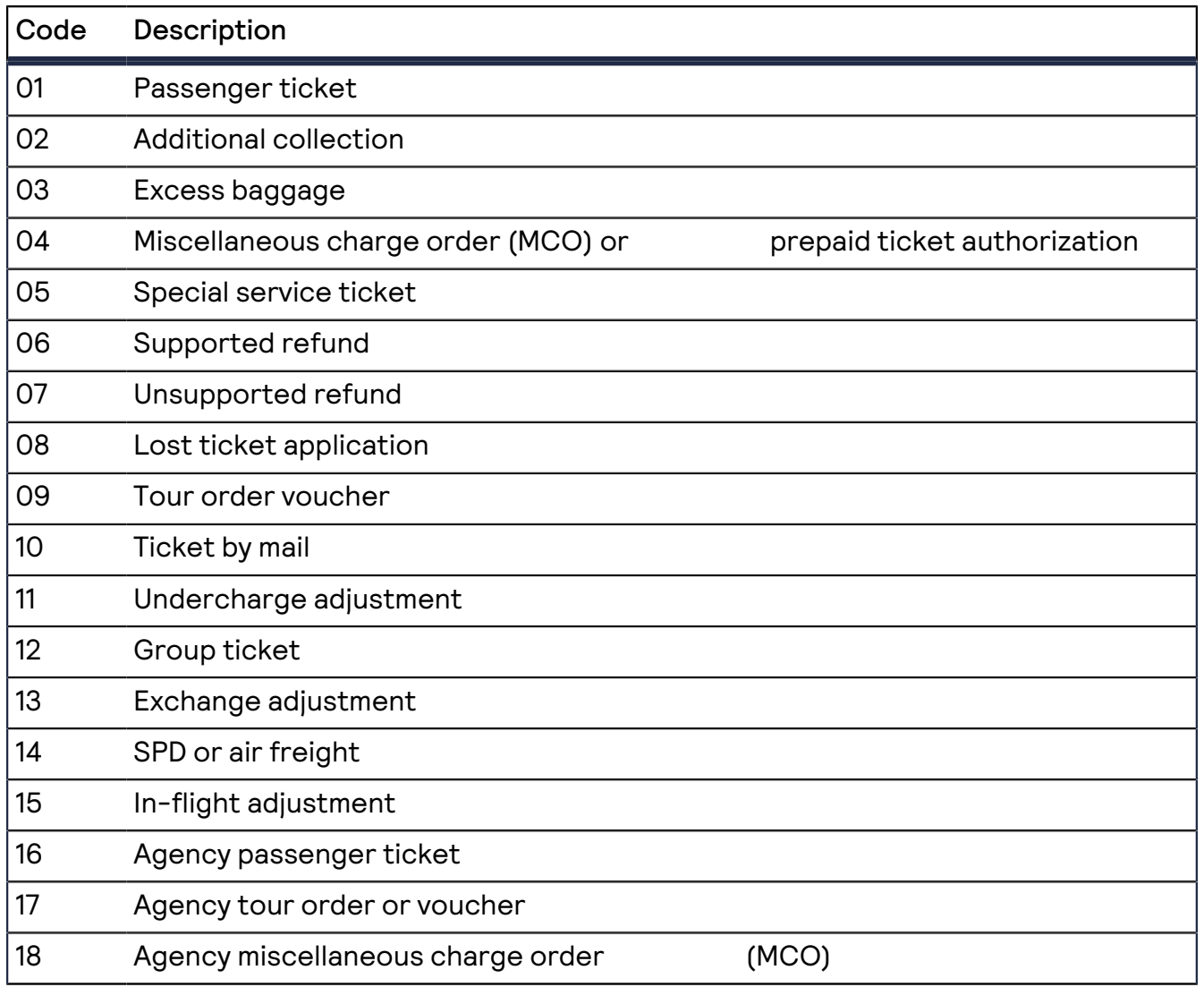

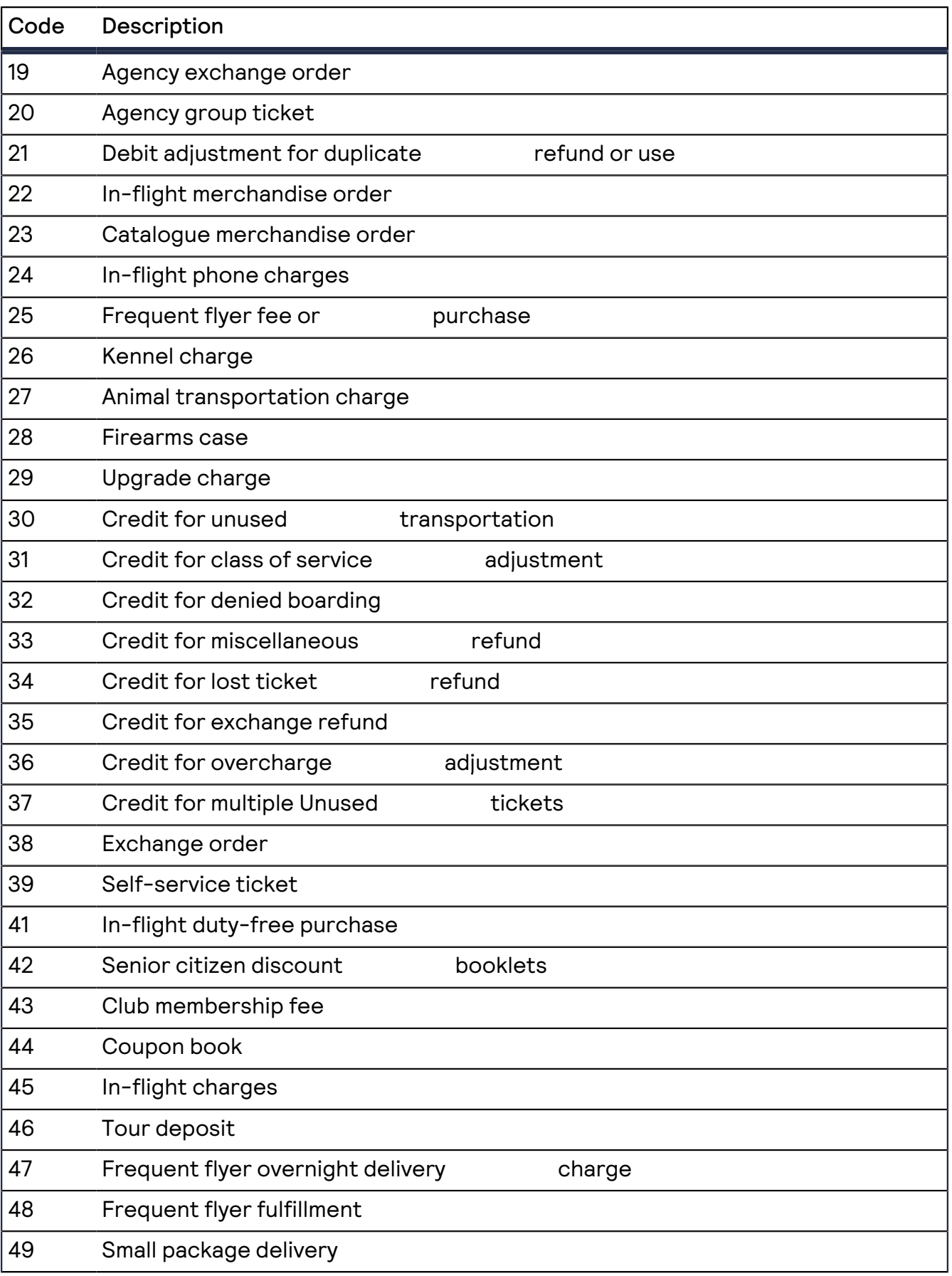

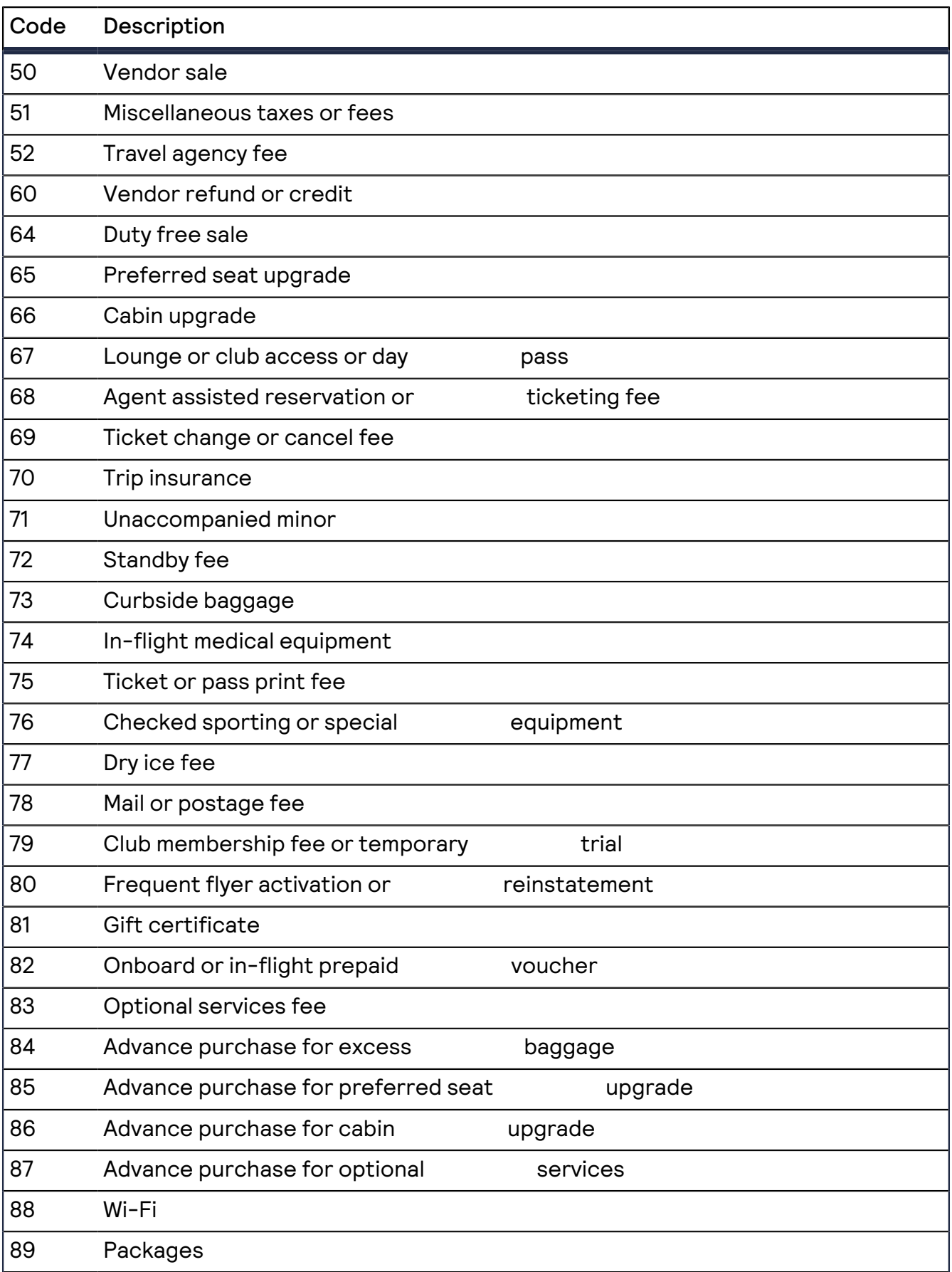

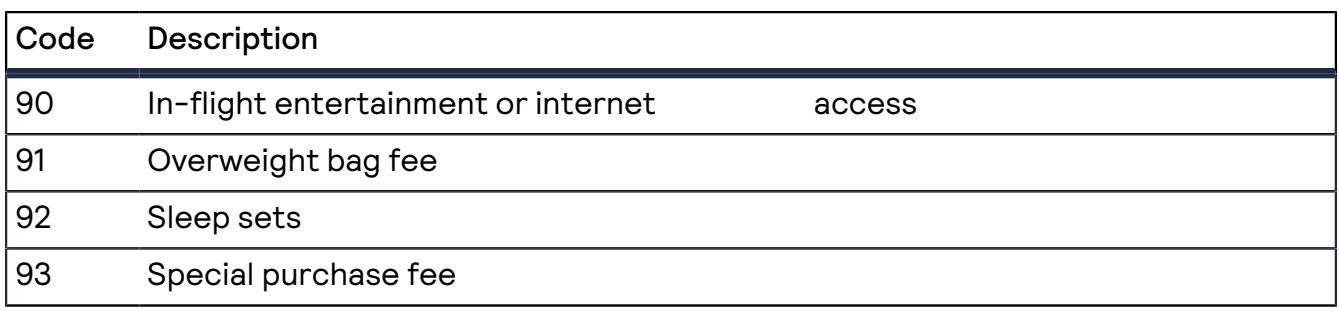

Ancillary Service Category Codes

To indicate the service provided in an ancillary purchase, set the

**ancillaryData\_service\_#\_categoryCode** and **ancillaryData\_service\_#\_subcategoryCode** fields to a value listed in the Ancillary Service Category Code column.

Ancillary Service Category Codes

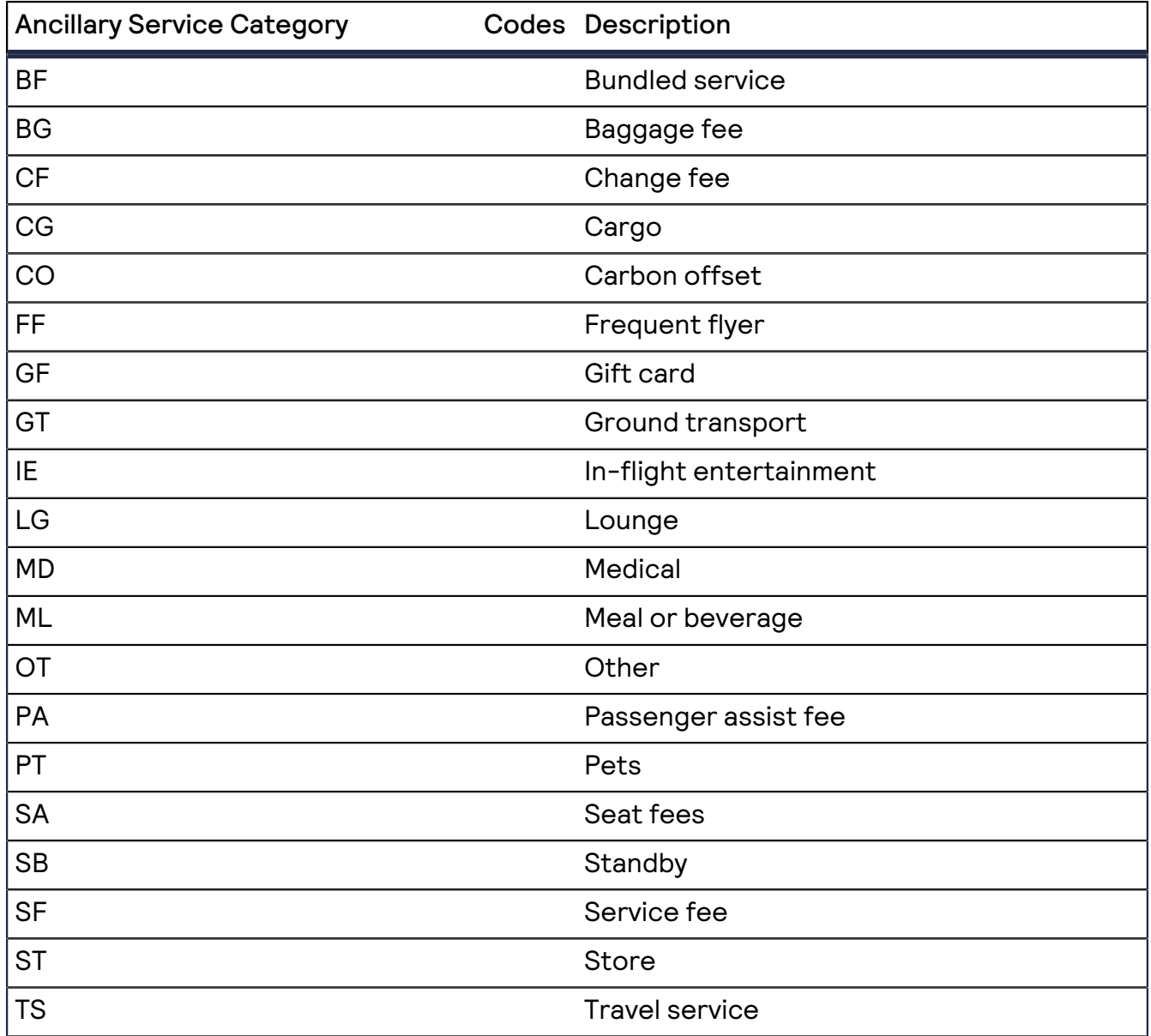

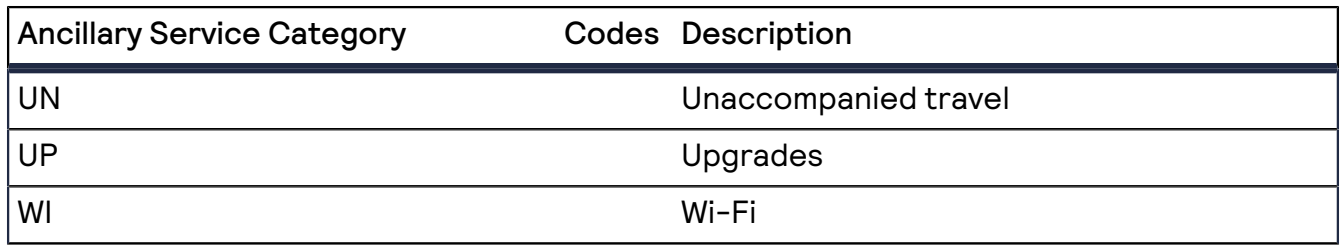

# <span id="page-31-0"></span>**Payer Authentication**

Payer authentication is run before a transaction is submitted for authorization. Most of the time payer authentication is bundled with authorization so that after payer authentication happens, the transaction is automatically submitted for authorization. Payer authentication and authorization can be configured to occur as separate operations. This section shows you how to run payer authentication as a separate process and pass the payer authentication data when seeking authorization for a transaction. Payer authentication consists of a two-step verification process that adds an extra layer of fraud protection during the payment process. During transactions, the transaction device, location, past purchasing habits, and other factors are analyzed for indications of fraud. This process collects customer data during the transaction from at least two of these three categories:

- Something you have: A payment card or a payment card number
- Something you know: A password or pin
- Something you are: Facial recognition or fingerprint

Each of these payment card companies has its own payer authentication product:

- American Express: SafeKey
- Discover: ProtectBuy
- JCB: J/Secure
- Mastercard: Identity Check
- Visa: Visa Secure

Payer authentication can be used to satisfy the Strong Customer Authentication (SCA) requirement of the Payment Services Directive (PSD2). SCA applies to the European Economic Area (EEA) and the United Kingdom. SCA requires banks to perform additional checks when customers make payments to confirm their identity.

# Related Information

- See the *Payer [Authentication](https://developer.cybersource.com/docs/cybs/en-us/payer-authentication/developer/all/rest/payer-auth/pa-intro-pa.html) Developer Guide* for more information about payer authentication.
- See *Payer [Authentication](#page-111-0) Processing* on page 112 for information about how to process payments with payer authentication.

# <span id="page-32-0"></span>**Relaxed Requirements for Address Data and Expiration Date in Payment Transactions**

With relaxed requirements for address data and the expiration date, not all standard payment request fields are required. It is your responsibility to determine whether your account is enabled to use this feature and which fields are required.

# Related Information

• See *Relaxed [Requirements](#page-123-0) for Address Data and Expiration Date in Payment [Transactions](#page-123-0)* on page 124 for information about how to process payments with relaxed requirements for address data and expiration date.

# <span id="page-32-1"></span>**Stored Credentials**

Credentialed transactions are transactions that involve either storing a customer's payment credentials for future transactions or using a customer's already stored payment credentials. When processing a credentialed transaction, you must indicate the type of credentialed transaction and the reason for the transaction. There are several types of credentialed transactions:

• Customer-Initiated Transactions (CITs): Any transaction a customer is actively participating in such as making a card-present payment, completing an online checkout,

- or by using a stored credential. • Merchant-Initiated Transactions (MITs): Any transaction a merchant initiates without the customer's participation such as an industry practice transaction or a standing instruction transaction.
	- Industry Practice Transactions: MITs that are performed as subsequent transactions to a CIT because the initial transaction could not be completed in one transaction. Not every industry practice transaction involves a stored credential. If a stored credential is used only for one transaction, that transaction is not considered a credentialed transaction.
	- Standing Instruction Transactions: MITs that are performed to follow agreed-upon instructions from the customer for the provision of goods and services.

# Supported Services

These are the supported merchant-initiated services:

- Installment Transactions
- Mastercard Standing Order Transactions
- Mastercard Subscription Transactions
- Reauthorization
- Recurring Transactions
- Unscheduled Credentials-on-File Transactions

# Related Information

• See *Processing Payments Using [Credentials](#page-125-0)* on page 126 for information that shows you how to process transactions using credentials.

# <span id="page-33-0"></span>**Visa Bill Payments**

Visa provides a Bill Payment program that enables customers to use their Visa cards to pay their bills. When you participate in this program, Visa requests that you flag the bill payments and credits so they can be easily identified.

The bill payment indicator is accepted no matter which processor you are using, do not use this indicator if you have not signed up with Visa to participate in the program.

#### **Important** 曰

This feature is not the same as the Visa Consumer Bill Payment Service.

### Supported Services

You can process Visa Bill Payments using these services:

- Authorization
- Credit

### Fields Specific to this Use Case

Authorization: include this field in a standard authorization when processing a Visa Bill Payment:

### **ccAuthService\_billPayment**

Credit: include this field in a standard credit when processing a Visa Bill Payment:

Include this field in a credit when processing a Visa bill payment:

**ccCreditService\_billPayment Include in a credit.**

### Endpoints

Authorization: Set the **ccAuthService** run field to true. Send the request to https://ics2ws.ic3.com/commerce/1.x/transactionProcessor. Credit: Set the **ccCreditService** run field to true.

Send the request to https://ics2ws.ic3.com/commerce/1.x/transactionProcessor.

### Requirement

Before you process Visa Bill Payments, you must sign up with Visa to participate in the program.

# Related Information

• See *Visa Bill Payments [Processing](#page-153-0)* on page 154 for information that shows you how to process Visa Bill Payment transactions.

# <span id="page-34-0"></span>**Visa Consumer Bill Payments**

The Visa Consumer Bill Payment Service (CBPS) is an optional service that enables you to provide bill payment services to consumers using a Visa card. Cardholders can pay one or more of their bills in one transaction using a third-party intermediary rather than paying each bill separately. When you request a Visa CBPS authorization, you must include the **invoiceHeader\_businessApplicationID** field set to CB.

#### **Important** 亘

This feature is not the same as Visa Bill Payments.

## Supported Service

You can process Visa Consumer Bill Payments using the authorization service.

# Requirements

#### **Important** 曰

As a Visa CBPS provider you must comply with all Visa rules. For the Visa CBPS rules, see Rule ID# 0030635 of the Visa Rules "Acquirer Responsibilities Related to Consumer Bill Payment Service Providers" at *[https://usa.visa.com/dam/VCOM/](https://usa.visa.com/dam/VCOM/download/about-visa/visa-rules-public.pdf) [download/about-visa/visa-rules-public.pdf](https://usa.visa.com/dam/VCOM/download/about-visa/visa-rules-public.pdf)*.

Before you process Visa CBPS payments, you must:

- Contact your acquirer to register your account for the Visa Consumer Bill Pay Service.
- Contact Cybersource customer support to have your account configured for this feature.

# Related Information

• See *Visa Consumer Bill Payment [Processing](#page-157-0)* on page 158 for a instructions that show you how to process a Visa Consumer Bill Payment.

# <span id="page-35-0"></span>Standard Payment Processing

This section shows you how to process various authorization, capture, credit, and sales transactions.

# <span id="page-35-1"></span>Basic Authorizations

This section provides the information you need in order to process a basic authorization.

# Endpoint

Set the **ccAuthService\_run** field to true. Send the request to https://ics2ws.ic3.com/commerce/1.x/transactionProcessor.

# <span id="page-35-2"></span>**Declined Authorizations**

If an authorization is declined, you can use response categories to help you decide whether to retry or block a declined transaction. These response fields provide additional information:

- **ccAuthReply\_paymentInsightsInformation\_responseInsightsCategory**
- **ccAuthReply\_paymentInsightsInformation\_responseInsightsCategoryCode** These fields are available starting in version 1.193.

Category codes have possible values (such as 01) each of which corresponds to a category that contains a description.

You cannot retry this category code and category:

• 01 ISSUER\_WILL\_NEVER\_APPROVE

For these values, you can retry the transaction a maximum of 15 times over a period of 30 days:

• 02 ISSUER\_CANNOT\_APPROVE\_AT\_THIS\_TIME
- 03 ISSUER\_CANNOT\_APPROVE\_WITH\_THESE\_DETAILS: Data quality issue. Revalidate data prior to retrying the transaction.
- 04 GENERIC\_ERROR
- 97 PAYMENT\_INSIGHTS\_INTERNAL\_ERROR
- 98 OTHERS
- 99 PAYMENT\_INSIGHTS\_RESPONSE\_CATEGORY\_MATCH\_NOT\_FOUND

#### **Required Fields for Processing a Basic Authorization**

Use these required fields for processing a basic authorization.

#### **I**<sup>b</sup> Important

When using relaxed requirements for address data and the expiration date, not all fields in this list are required. It is your responsibility to determine whether your account is enabled to use this feature and which fields are required. For details about relaxed requirements, see *Relaxed [Requirements](#page-123-0) for Address Data and Expiration Date in Payment [Transactions](#page-123-0)* on page 124.

**billTo\_city billTo\_country billTo\_email billTo\_firstName billTo\_lastName billTo\_postalCode billTo\_state billTo\_street1 card\_accountNumber card\_expirationMonth card\_expirationYear ccAuthService\_run COVE 10 Set the value to true. merchantID merchantReferenceCode purchaseTotals\_currency purchaseTotals\_grandTotalAmount**

#### Related Information

• API field [reference](https://developer.cybersource.com/docs/cybs/en-us/api-fields/reference/all/so/api-fields/api-fields-so-intro.html) guide for the Simple Order API

### **Simple Order Example: Processing a Basic Authorization**

#### Request

billTo\_city=Ann Arbor billTo\_country=US billTo\_email=null@cybersource.com billTo\_firstname=John billTo\_lastname=Smith billTo\_postalCode=48104-2201 billTo\_state=MI billTo street1=201 S. Division St. card\_accountNumber=41111111XXXXXXXX card\_expirationMonth=12 card\_expirationYear=2023 ccAuthService\_run=true merchant\_id=npr\_paymentech merchant\_referenceCode=TC42703-1 purchaseTotals\_currency=usd purchaseTotals\_grandTotalAmount=100

Response to a Successful Request

additional\_processor\_response=e1cdcafc-cdbb-4ef7-8788-a1234e844805 requestID=6629977932421985593067 decision=ACCEPT reasonCode=100 merchantReferenceCode=TC42703-1 purchaseTotals\_currency=usd ccAuthService\_reconciliationID=57953165A7YFPS77 ccAuthReply\_amount=100.00 ccAuthReply\_avsCode=5 ccAuthReply\_authorizationCode=570110 ccAuthReply\_processorResponse=1 ccAuthReply\_authorizedDateTime=2022-09-12T154953Z ccAuthReply\_paymentNetworkTransactionID=123456789619999 requestToken=Axj/7wSTZ2ltSmjDPebrABEg1buWrNi2awW9mNQpt26a VBa2DsAU0qC1sHZpA6cQIz4ZNuOAZxjceFoE5NnaW1KaMM95usAAgxhp

#### Response to a Declined Request

requestID=6629977932421985593067 requestToken=Axj77w5434574i9uAabDoL merchantReferenceCode=Merchant\_REF decision=REJECT ccAuthReply\_avsCode=Y ccAuthReply\_avsCodeRaw=Y ccAuthReply\_paymentNetworkTransactionID=111222 ccAuthReply\_transactionID=111222 ccAuthReply\_paymentInsightsInformation\_responseInsightsCategory= ISSUER\_CANNOT\_APPROVE\_WITH\_THESE\_DETAILS ccAuthReply\_paymentInsightsInformation\_responseInsightsCategoryCode=03 ccAuthReply\_processorResponse=183 ccAuthReply\_reasonCode=233

# Authorizations with Line Items

This section shows you how to process an authorization with line items.

The main difference between a basic authorization and an authorization that includes line items is that the **purchaseTotals\_grandTotalAmount** field, which is included in a basic authorization, is substituted with one or more line items that are included in the **item\_#\_** fields, starting with the **item\_0\_** fields.

#### Fields Specific to this Use Case

These fields are required for each line item that you use:

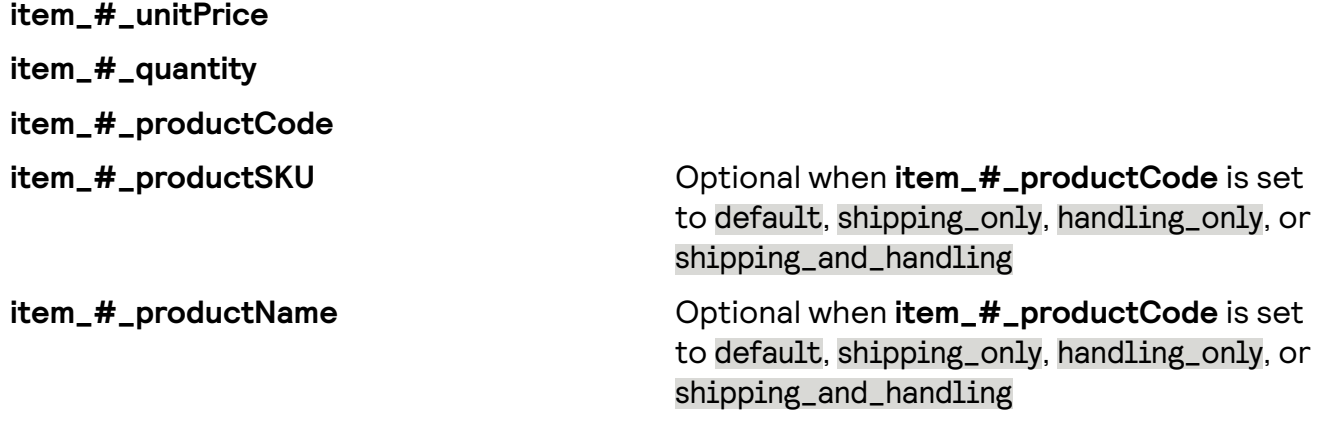

At a minimum, you must include the item\_#\_unitPrice field in order to include a line item in an authorization. When this field is the only field included in the authorization, the system sets:

- **item\_#\_productCode**: default
- **item\_#\_quantity**: 1

For example, these three line items are valid.

item\_0\_unitPrice=10.00 item\_1\_unitPrice=5.99 item\_1\_quantity=3 item\_1\_productCode=shipping\_only item\_2\_unitPrice=29.99 item\_2\_quantity=3 item\_2\_productCode=electronic\_good item\_2\_productSKU=12384569 item\_2\_productName=receiver

### Endpoint

Set the ccAuthService\_run field to true. Send the request to https://ics2ws.ic3.com/commerce/1.x/transactionProcessor.

## **Optional Line Item Fields**

These fields can be used to provide more line item information. For more information on each field, see the field reference guide:

- **item\_#\_alternativeTaxAmount**
- **item\_#\_alternativeTaxID**
- **item\_#\_alternativeTaxTypeApplied**
- **item\_#\_buyerRegistration**
- **item\_#\_commodityCode**
- **item\_#\_DiscountAmount**
- **item\_#\_discountIndicator**
- **item\_#\_discountRate**
- **item\_#\_grossNetIndicator**
- **item\_#\_invoiceNumber**
- **item\_#\_localTax**
- **item\_#\_nationalTax**
- **item\_#\_orderAcceptanceCity**
- **item\_#\_orderAcceptanceCountry**
- **item\_#\_orderAcceptancePostalCode**
- **item\_#\_orderAcceptanceState**
- **item\_#\_orderOriginCity**
- **item\_#\_orderOriginCountry**
- **item\_#\_orderOriginPostalCode**
- **item\_#\_orderOriginState**
- **item\_#\_otherTax\_#\_passengerFirstName**
- **item\_#\_otherTax\_#\_passengerLastName**
- **item\_#\_productCode**
- **item\_#\_productDescription**
- **item\_#\_productName**
- **item\_#\_productSKU**
- **item\_#\_quantity**
- **item\_#\_shippingDestinationType**
- **item\_#\_taxAmount**
- **item\_#\_unitPrice**

### **Required Fields for Processing an Authorization with Line Items**

Use these required fields for processing an authorization that includes line items.

#### **Important**

When using relaxed requirements for address data and the expiration date, not all fields in this list are required. It is your responsibility to determine whether your account is enabled to use this feature and which fields are required. For details

about relaxed requirements, see *Relaxed [Requirements](#page-123-0) for Address Data and Expiration Date in Payment [Transactions](#page-123-0)* on page 124.

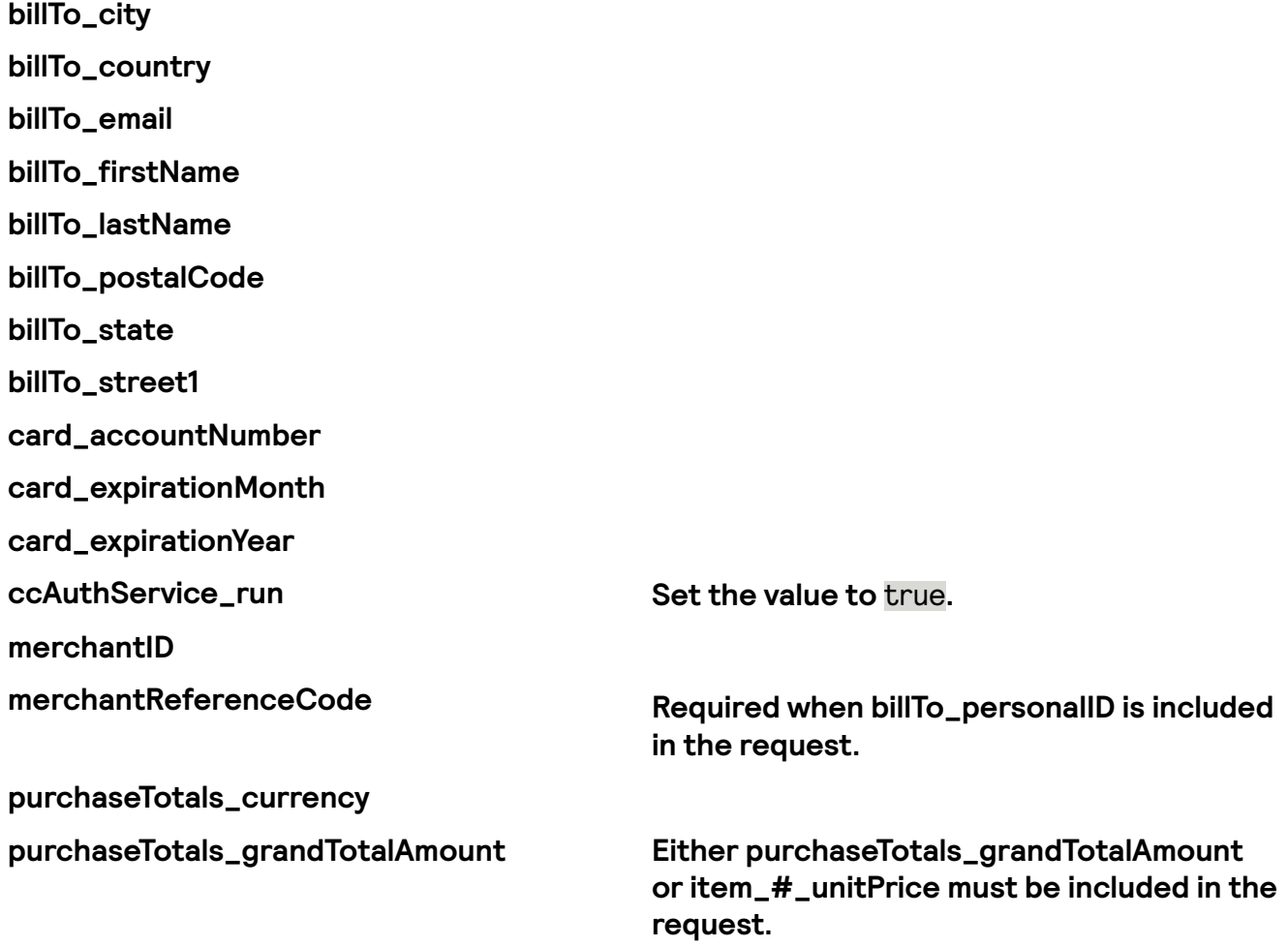

#### Related Information

 $\cdot$  *API* field [reference](https://developer.cybersource.com/docs/cybs/en-us/api-fields/reference/all/so/api-fields/api-fields-so-intro.html) guide for the Simple Order API

#### **Simple Order Example: Processing an Authorization with Line Items**

#### Request

billTo\_city=Palo Alto billTo\_country=US billTo\_email=null@cybersource.com billTo\_firstname=Julia billTo\_lastname=Fernandez billTo\_postalCode=94053 billTo\_state=CA billTo\_street1=123 Main St. card\_accountNumber=41111111XXXXXXXX card\_expirationMonth=12 card\_expirationYear=2023 ccAuthService\_run=true

dcc\_dccIndicator=1 merchant\_id=MID23 merchant\_referenceCode=Merchant\_REF purchaseTotals\_currency=usd item\_0\_unitPrice=10.00 item\_1\_unitPrice=5.99 item\_1\_quantity=3 item\_1\_productCode=shipping\_only item\_2\_unitPrice=29.99 item\_2\_quantity=3 item\_2\_productCode=electronic\_good item\_2\_productSKU=12384569 item\_2\_productName=receiver purchaseTotals\_exchangeRate=0.91 purchaseTotals\_originalAmount=107.33 purchaseTotals\_originalCurrency=eur

Response to a Successful Request

additional\_processor\_response=e1cdcafc-cdbb-4ef7-8788-a1234e844805 request\_id=6461515866500167772420 decision=ACCEPT reasonCode=100 merchantReferenceCode=Merchant\_REF purchaseTotals\_currency=usd cardCategory=FccAuthService\_reconciliationID=ZUDCXJO8KZRFXQJJ ccAuthReply\_amount=117.94 ccAuthReply\_avsCode=5 ccAuthReply\_authorizationCode=570110 ccAuthReply\_processorResponse=1 ccAuthReply\_authorizedDateTime=2022-03-01T161947Z ccAuthReply\_paymentNetworkTransactionID=111222

# Authorizations with Payment Network Tokens

This section shows you how to successfully process an authorization with payment network tokens.

## **Important**

Due to mandates from the Reserve Bank of India, Indian merchants cannot store personal account numbers (PAN). Use network tokens instead. For more information on network tokens, see *Network [Tokenization](https://developer.cybersource.com/docs/cybs/en-us/tms/developer/ctv/rest/tms/tms-net-tkn-onboard.html)* in the Token Management Service Developer Guide.

#### Endpoint

Set the **ccAuthService\_run** field to true. Send the request to https://ics2ws.ic3.com/commerce/1.x/transactionProcessor.

### **Required Fields for Authorizations with Payment Network Tokens**

Use these required fields for processing an authorization with payment network tokens.

#### **Important** 亘

When using relaxed requirements for address data and the expiration date, not all fields in this list are required. It is your responsibility to determine whether your account is enabled to use this feature and which fields are required. For details about relaxed requirements, see *Relaxed [Requirements](#page-123-0) for Address Data and Expiration Date in Payment [Transactions](#page-123-0)* on page 124.

**billTo.email billTo.firstName billTo.lastName billTo.street1 ccAuthService.networkTokenCryptogram purchaseTotals.currency purchaseTotals.grandTotalAmount token.expirationMonth token.expirationYear**

#### Related Information

• API field [reference](https://developer.cybersource.com/docs/cybs/en-us/api-fields/reference/all/so/api-fields/api-fields-so-intro.html) guide for the Simple Order API

#### **Optional Fields for Authorizations with Payment Network Tokens**

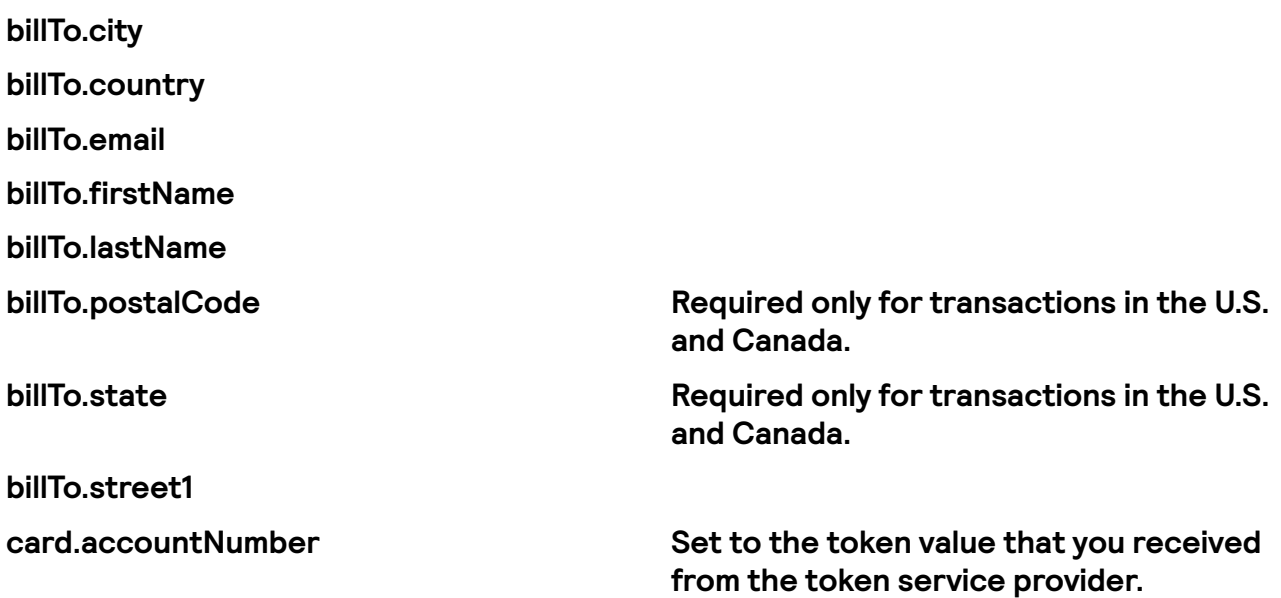

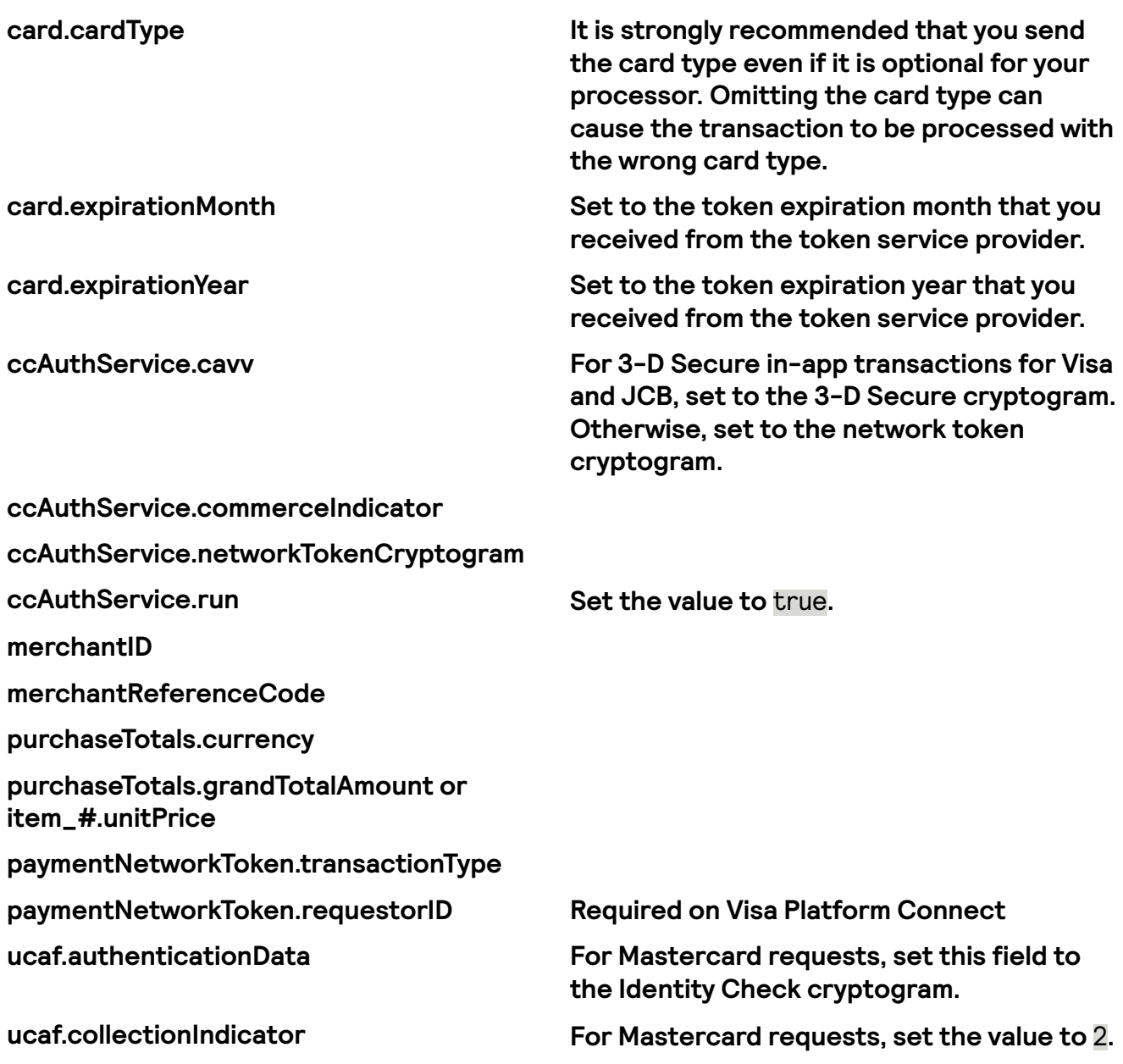

#### Related Information

 $\cdot$  *API* field [reference](https://developer.cybersource.com/docs/cybs/en-us/api-fields/reference/all/so/api-fields/api-fields-so-intro.html) guide for the Simple Order API

### **Simple Order API Example: Authorizations with Payment Network Tokens**

Request

```
<requestMessage>
 <purchaseTotals>
   <currency>USD</currency>
   <grandTotalAmount>16.00</grandTotalAmount>
 </purchaseTotals>
 <card>
```

```
<accountNumber>4111111111111111</accountNumber>
   <expirationMonth>12</expirationMonth>
   <expirationYear>2031</expirationYear>
 </card>
 <ccAuthService run="true">
   <networkTokenCryptogram>qE5juRwDzAUFBAkEHuWW9PiBkWv=</networkTokenCryptogram>
 </ccAuthService>
 <paymentNetworkToken>
   <transactionType>1</transactionType>
 </paymentNetworkToken>
</requestMessage>
```
Successful Response

```
 <soap:Body>
   <c:replyMessage>
     <c:merchantReferenceCode>Postman-1684858432</c:merchantReferenceCode>
     <c:requestID>6848584316126969103007</c:requestID>
     <c:decision>ACCEPT</c:decision>
     <c:reasonCode>100</c:reasonCode>
<c:requestToken>Axj/7wSTc0MzLimjhoKfABEg3cOGjlkycTpFCNRhy4iiOX4Rn4QFRHL8Iz8OkB8xiPDJpJl6MWWg4kCcm5oZmXFNH
+AAA3QNj</c:requestToken>
     <c:purchaseTotals>
       <c:currency>USD</c:currency>
     </c:purchaseTotals>
     <c:ccAuthReply>
       <c:reasonCode>100</c:reasonCode>
       <c:amount>16.00</c:amount>
       <c:authorizationCode>888888</c:authorizationCode>
        <c:avsCode>X</c:avsCode>
       <c:avsCodeRaw>I1</c:avsCodeRaw>
       <c:authorizedDateTime>2023-05-23T16:13:51Z</c:authorizedDateTime>
       <c:processorResponse>100</c:processorResponse>
       <c:reconciliationID>78849228NHPFQCKD</c:reconciliationID>
       <c:paymentNetworkTransactionID>123456789619999</c:paymentNetworkTransactionID>
     </c:ccAuthReply>
     <c:card>
       <c:cardType>001</c:cardType>
     </c:card>
   </c:replyMessage>
  </soap:Body>
```
## Authorizations with a Card Verification Number

This section shows you how to process an authorization with a Card Verification Number (CVN).

### CVN Results

The response includes a raw response code and a mapped response code:

- The raw response code is the value returned by the processor. This value is returned in the **ccAuthReply\_cvCodeRaw** field. Use this value only for debugging purposes; do not use it to determine the card verification response.
- $\cdot$  The mapped response code is the pre-defined value that corresponds to the raw response code. This value is returned in the **ccAuthReply\_cvCode** field.

Even when the CVN does not match the expected value, the issuing bank might still authorize the transaction. You will receive a CVN decline, but you can still capture the transaction because it has been authorized by the bank. However, you must review the order to ensure that it is legitimate.

Settling authorizations that fail the CVN check might have an impact on the fees charged by your bank. Contact your bank for details about how card verification management might affect your discount rate.

When a CVN decline is received for the authorization in a sale request, the capture request is not processed unless you set the **businessRules\_ignoreCVResult** field to true.

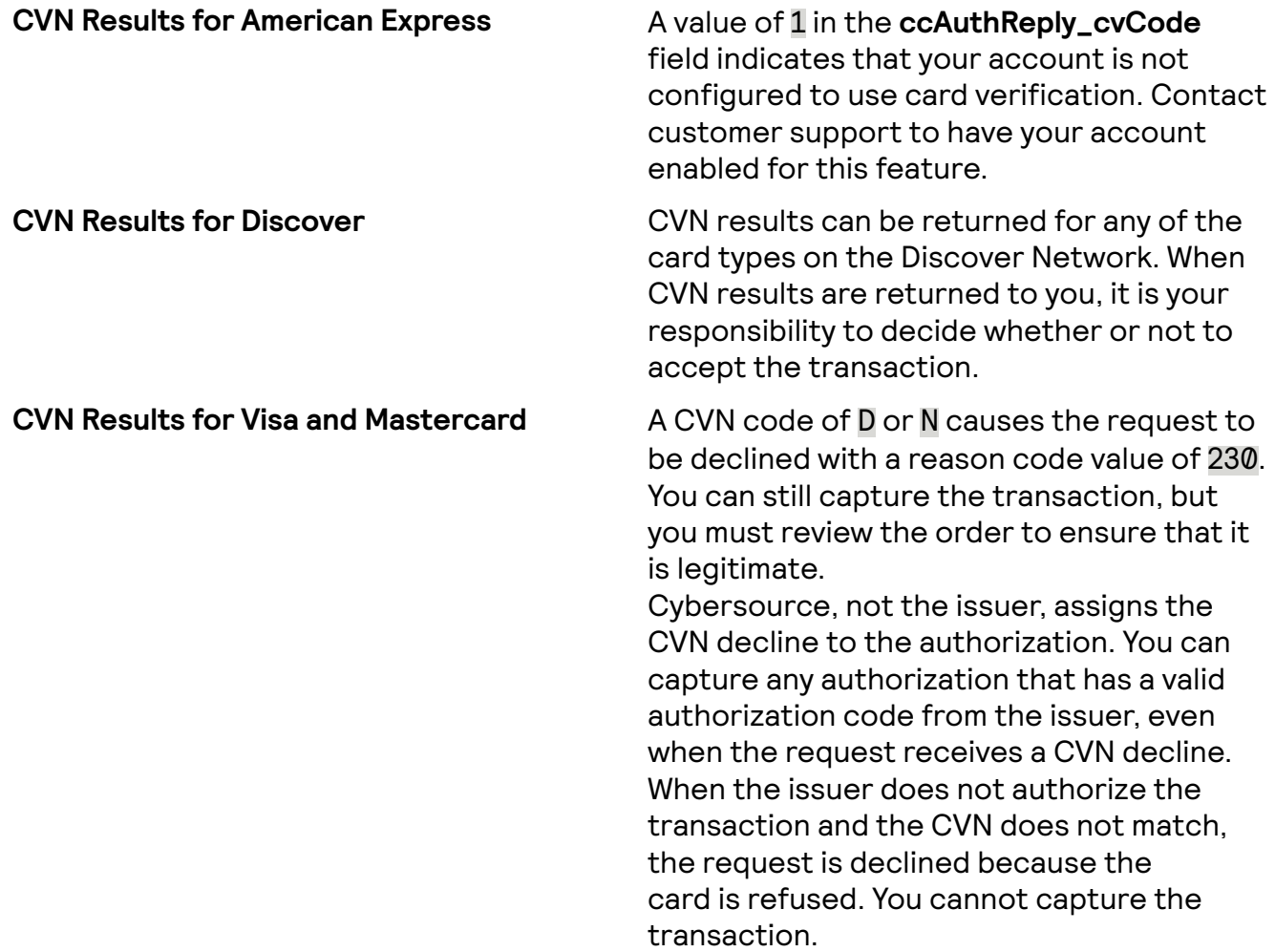

#### Fields Specific to this Use Case

Include this field with a standard authorization request when processing an authorization with a CVN:

#### • **card\_cvNumber**

Endpoint Set the **ccAuthService\_run** field to true. Send the request to https://ics2ws.ic3.com/commerce/1.x/transactionProcessor.

### **Required Fields for Processing an Authorization with a Card Verication Number**

Use these required fields for processing an authorization that includes a Card Verification Number (CVN).

#### **Important** 冝

When using relaxed requirements for address data and the expiration date, not all fields in this list are required. It is your responsibility to determine whether your account is enabled to use this feature and which fields are required. For details about relaxed requirements, see *Relaxed [Requirements](#page-123-0) for Address Data and Expiration Date in Payment [Transactions](#page-123-0)* on page 124.

**billTo\_city billTo\_country billTo\_email billTo\_firstName billTo\_lastName billTo\_postalCode billTo\_state billTo\_street1 card\_accountNumber card\_cvNumber card\_expirationMonth card\_expirationYear ccAuthService\_run Set the value to true. merchantID merchantReferenceCode purchaseTotals\_currency**

#### **purchaseTotals\_grandTotalAmount**

#### Related Information

 $\cdot$  *API* field [reference](https://developer.cybersource.com/docs/cybs/en-us/api-fields/reference/all/so/api-fields/api-fields-so-intro.html) guide for the Simple Order API

#### **Optional Fields for Processing an Authorization with a Card Verification Number**

You can use these optional fields to include additional information when processing an authorization with a card verification number.

**businessRules\_ignoreCVResult**

**card\_cvIndicator**

#### **Simple Order Example: Processing an Authorization with a Card Verification Number**

Request

ccAuthService\_run=true merchantID=Napa Valley Vacations merchantReferenceCode=482046C3A7E94F5 billTo firstName=John billTo\_lastName=Doe billTo\_street1=1295 Charleston Rd. billTo\_city=Mountain View billTo\_state=CA billTo\_postalCode=94043 billTo\_country=US billTo\_phoneNumber=650-965-6000 billTo\_email=jdoe@example.com item\_0\_unitPrice=49.95 item\_0\_quantity=1 purchaseTotals\_currency=USD card\_expirationMonth=12 card\_expirationYear=2031 card\_accountNumber=4111111111111111 card\_cvNumber=999 card\_cardType=001

Response to a Successful Request

```
requestID=0305782650000167905080
decision=ACCEPT
reasonCode=100
merchantReferenceCode=482046C3A7E94F5
purchaseTotals_currency=USD
ccAuthReply_reconciliationID=ABCDE12345FGHIJ67890
ccAuthReply_cardCategory=F^
ccAuthReply_cardGroup=0
ccAuthReply_reasonCode=100
```
ccAuthReply\_amount=49.95 ccAuthReply\_authorizationCode=123456 ccAuthReply\_avsCode=Y ccAuthReply\_avsCodeRaw=YYY ccAuthReply\_processorResponse=A ccAuthReply\_paymentNetworkTransactionID=3312345

# Authorizations with Foreign Merchants

Visa mandates marketplaces identify domestic marketplace transactions where the marketplace and issuer are in the same country, but the retailer is in a different country. For marketplaces in the European Economic Area (EEA) and the UK (and Gibraltar), this includes transactions where the marketplace and the issuer are within the EEA, UK, and Gibraltar, but the retailer is not located within the EEA, UK, and Gibraltar. This is flagged using the Foreign Retail Indicator (FRI).

#### **Important** 目

This feature is intended to be used during a settlement. While you can include this information in an authorization, this is not the preferred method.

When you include the **invoiceHeader\_merchantDescriptorCountry** and **invoiceHeader\_submerchantCountry** fields and the merchant and submerchant are located in separate locations, within the authorization request, the transaction includes the foreign retail indicator flag. However, this flag is only submitted during settlement process and if the same fields are included in the capture request, the capture request will override the information included in the authorization request.

### Fields Specific to this Use Case

These fields are required for this use case:

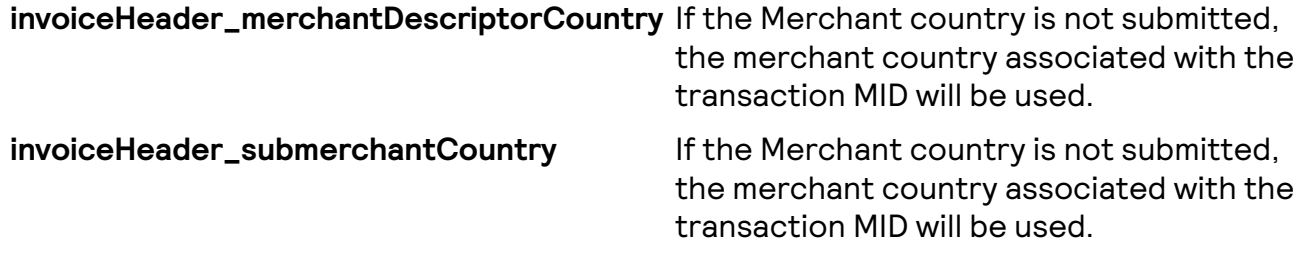

#### Endpoint

Set the **ccAuthService\_run** field to true. Send the request to https://ics2ws.ic3.com/commerce/1.x/transactionProcessor.

#### **Required Fields for Processing a Basic Authorization**

Use these required fields for processing a basic authorization.

### **Important**

When using relaxed requirements for address data and the expiration date, not all fields in this list are required. It is your responsibility to determine whether your account is enabled to use this feature and which fields are required. For details about relaxed requirements, see *Relaxed [Requirements](#page-123-0) for Address Data and Expiration Date in Payment [Transactions](#page-123-0)* on page 124.

**billTo\_city billTo\_country billTo\_email billTo\_firstName billTo\_lastName billTo\_postalCode billTo\_state billTo\_street1 card\_accountNumber card\_expirationMonth card\_expirationYear ccAuthService\_run Set the value to true. invoiceHeader\_merchantDescriptorCountry invoiceHeader\_submerchantCountry merchantID merchantReferenceCode purchaseTotals\_currency purchaseTotals\_grandTotalAmount**

### Related Information

• API field [reference](https://developer.cybersource.com/docs/cybs/en-us/api-fields/reference/all/so/api-fields/api-fields-so-intro.html) guide for the Simple Order API

#### **Simple Order Example: Processing a Authorization with a Foreign Merchant**

Request

billTo\_city=Ann Arbor billTo\_country=US billTo\_email=null@cybersource.com billTo\_firstname=John

billTo\_lastname=Smith billTo\_postalCode=48104-2201 billTo\_state=MI billTo street1=201 S. Division St. card\_accountNumber=41111111XXXXXXXX card\_expirationMonth=12 card\_expirationYear=2023 ccAuthService\_run=true invoiceHeader\_merchantDescriptorCountry invoiceHeader\_submerchantCountry merchant\_id=npr\_paymentech merchant\_referenceCode=TC42703-1 purchaseTotals\_currency=usd purchaseTotals\_grandTotalAmount=100

Response to a Successful Request

additional\_processor\_response=e1cdcafc-cdbb-4ef7-8788-a1234e844805 requestID=6629977932421985593067 decision=ACCEPT reasonCode=100 merchantReferenceCode=TC42703-1 purchaseTotals\_currency=usd ccAuthService\_reconciliationID=57953165A7YFPS77 ccAuthReply\_amount=100.00 ccAuthReply\_avsCode=5 ccAuthReply\_authorizationCode=570110 ccAuthReply\_processorResponse=1 ccAuthReply\_authorizedDateTime=2022-09-12T154953Z ccAuthReply\_paymentNetworkTransactionID=123456789619999 requestToken=Axj/7wSTZ2ltSmjDPebrABEg1buWrNi2awW9mNQpt26a VBa2DsAU0qC1sHZpA6cQIz4ZNuOAZxjceFoE5NnaW1KaMM95usAAgxhp

Response to a Declined Request

requestID=6629977932421985593067 requestToken=Axj77w5434574i9uAabDoL merchantReferenceCode=Merchant\_REF decision=REJECT ccAuthReply\_avsCode=Y ccAuthReply\_avsCodeRaw=Y ccAuthReply\_paymentNetworkTransactionID=111222 ccAuthReply\_transactionID=111222 ccAuthReply\_paymentInsightsInformation\_responseInsightsCategory= ISSUER\_CANNOT\_APPROVE\_WITH\_THESE\_DETAILS ccAuthReply\_paymentInsightsInformation\_responseInsightsCategoryCode=03 ccAuthReply\_processorResponse=183 ccAuthReply\_reasonCode=233

# Authorizations with Strong Customer Authentication Exemption

This section shows you how to process an authorization with a strong customer authentication (SCA) exemption.

You can use SCA exemptions to streamline the payment process. SCA exemptions are part of the European second Payment Services Directive (PSD2) and allow certain types of lowrisk transactions to bypass additional authentication steps while still remaining compliant with PSD2. You can choose which exemption can be applied to a transaction, but the cardissuing bank actually grants an SCA exemption during card authentication. You can process an authorization with two types of SCA exemptions:

- Exemption on Authorization: Send an authorization without payer authentication and request an SCA exemption on the authorization. If it is not approved, you may be required to request further authentication upon retry.
- Exemption on Authentication: Request an SCA exemption during payer authentication and if successful, send an authorization including the SCA exemption details.

Depending on your processor, use one of these exemption fields:

#### **Important**

If you send more than one SCA exemption field with a single authentication, the transaction is denied.

- Authentication Outage: Payer authentication is not available for this transaction due to a system outage.
- B2B Corporate Card: Payment cards specifically for business-to-business transactions are exempt.
- Delegated Authentication: Payer authentication was performed outside of the authorization workflow.
- Follow-On Installment Payment: Installment payments of a fixed amount are exempt after the first transaction.
- $\cdot$  Follow-On Recurring Payment: Recurring payments of a fixed amount are exempt after the first transaction.
- Low Risk: The average fraud levels associated with this transaction are considered low.
- Low Value: The transaction value does not warrant SCA.
- Merchant Initiated Transactions: As follow-on transactions, merchant-initiated transactions are exempt.
- Stored Credential Transaction: Credentials are authenticated before storing, so stored credential transactions are exempt.
- $\cdot$  Trusted Merchant: Merchants registered as trusted beneficiaries.

### Exemption Fields Specific to the Strong Customer Authentication Use Case

Use one of these fields to request an SCA exemption:

Types of SCA Exemptions

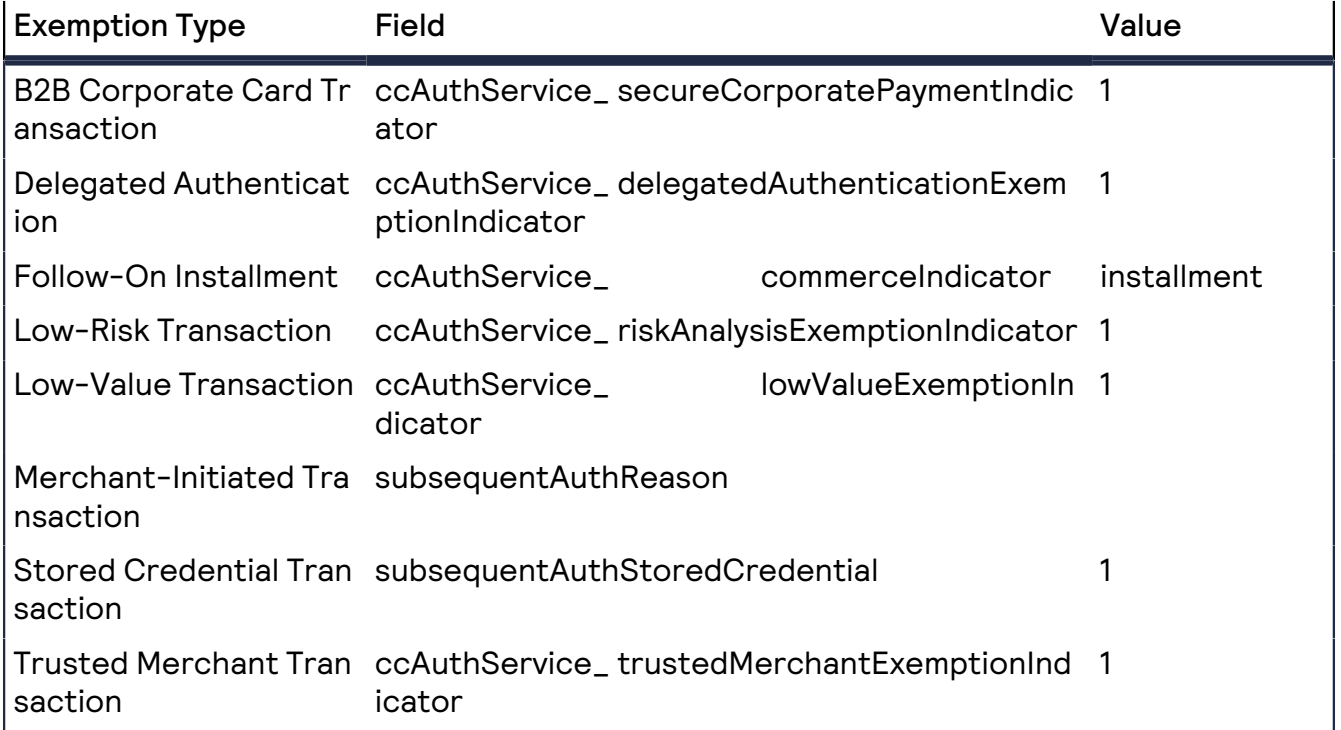

#### Endpoint

Set the **ccAuthService** run field to true. Send the request to https://ics2ws.ic3.com/commerce/1.x/transactionProcessor.

### **Required Fields for Processing an Authorization with an SCA Exemption**

Use these required fields for processing an authorization that includes an SCA exemption.

#### **I**<sup>b</sup> Important

When using relaxed requirements for address data and the expiration date, not all fields in this list are required. It is your responsibility to determine whether your account is enabled to use this feature and which fields are required. For details about relaxed requirements, see *Relaxed [Requirements](#page-123-0) for Address Data and Expiration Date in Payment [Transactions](#page-123-0)* on page 124.

**billTo\_city billTo\_country** **billTo\_email billTo\_firstName billTo\_lastName billTo\_postalCode billTo\_state billTo\_street1 card\_accountNumber card\_expirationMonth card\_expirationYear ccAuthService\_run Set the value to true. merchantID merchantReferenceCode purchaseTotals\_grandTotalAmount**

#### Related Information

• API field [reference](https://developer.cybersource.com/docs/cybs/en-us/api-fields/reference/all/so/api-fields/api-fields-so-intro.html) *guide* for the Simple Order API

#### **Simple Order Example: Processing an Authorization with an SCA Exemption for Low Value Transactions**

Request

```
<merchantID>{{merchantID}}</merchantID>
<merchantReferenceCode>Postman-{{$timestamp}}</merchantReferenceCode>
<billTo>
<firstName>John</firstName>
<lastName>Doe</lastName>
<street1>1295 Charleston Road</street1>
<city>Mountain View</city>
<state>CA</state>
<postalCode>94043</postalCode>
<country>US</country>
<email>null@cybersource.com</email>
</billTo>
<purchaseTotals>
<currency>USD</currency>
<grandTotalAmount>1.01</grandTotalAmount>
</purchaseTotals>
<card>
<accountNumber>4111111111111111</accountNumber>
<expirationMonth>12</expirationMonth>
<expirationYear>2023</expirationYear>
<cardType>001</cardType>
</card>
```
#### <ccAuthService run="true"/>

Response to a Successful Request

```
<c:merchantReferenceCode>Postman-1666374834</c:merchantReferenceCode>
<c:requestID>6663748348516429203007</c:requestID>
<c:decision>ACCEPT</c:decision>
<c:reasonCode>100</c:reasonCode>
<c:requestToken>
 Axj/7wSTaT4V6Ox9sAY/ABEg2bN2bdk4YQnMOPVhw6Cft2LvhsgKft2Lvhs
 6QHyke0MmkmXoxZaDiQJybSfCvR2PtgDH4AAAyhRH
</c:requestToken>
<c:purchaseTotals>
 <c:currency>USD</c:currency>
</c:purchaseTotals>
<c:ccAuthReply>
 <c:reasonCode>100</c:reasonCode>
 <c:amount>1.01</c:amount>
 <c:authorizationCode>888888</c:authorizationCode>
  <c:avsCode>X</c:avsCode>
 <c:avsCodeRaw>I1</c:avsCodeRaw>
 <c:authorizedDateTime>2022-10-21T17:53:54Z</c:authorizedDateTime>
 <c:processorResponse>100</c:processorResponse>
 <c:reconciliationID>66737280B9CGUCCP</c:reconciliationID>
 <c:paymentNetworkTransactionID>123456789619999</c:paymentNetworkTransactionID>
</c:ccAuthReply>
<c:card>
 <c:cardType>001</c:cardType>
</c:card>
<c:pos>
 <c:terminalID>111111
</c:terminalID></c:pos>
```
## Zero Amount Authorizations

Authorizing a payment for a zero amount shows whether a payment card account is valid and whether the card is lost or stolen. You cannot capture a zero amount authorization. This section provides information you need to process a zero amount authorization.

#### Processor-Specific Information

**FDC Nashville Global AVS and CVN are supported. CVN is not supported for American Express. Card types: American Express, Diners Club, Discover, Mastercard, Visa**

> **Discover and Diners Club—only USD is supported for zero amount authorizations.**

**American Express, Mastercard, and Visa—all currencies that are supported for standard**

**authorizations are also supported for zero amount authorizations.**

#### Endpoint

Set the **ccAuthService** run field to true. Send the request to https://ics2ws.ic3.com/commerce/1.x/transactionProcessor.

#### **Required Fields for Processing a Zero Amount Authorization**

Use these required fields for processing a zero amount authorization.

#### **I**<sup>b</sup> Important

When using relaxed requirements for address data and the expiration date, not all fields in this list are required. It is your responsibility to determine whether your account is enabled to use this feature and which fields are required. For details about relaxed requirements, see *Relaxed [Requirements](#page-123-0) for Address Data and Expiration Date in Payment [Transactions](#page-123-0)* on page 124.

**billTo\_city billTo\_country billTo\_email billTo\_firstName billTo\_lastName billTo\_postalCode billTo\_state billTo\_street1 card\_accountNumber card\_expirationMonth card\_expirationYear ccAuthService\_run Set the value to true. merchantID merchantReferenceCode purchaseTotals\_currency purchaseTotals\_grandTotalAmount**

#### Related Information

• API field [reference](https://developer.cybersource.com/docs/cybs/en-us/api-fields/reference/all/so/api-fields/api-fields-so-intro.html) guide for the Simple Order API

## **Simple Order Example: Processing a Zero Amount Authorization**

#### Request

billTo\_city=Sao Paulo billTo\_country=BR billTo\_email=null@cybersource.com billTo\_firstname=Julia billTo\_lastname=Fernandez billTo\_postalCode=01310-000 billTo\_state=SP billTo\_street1=R. Augusta card\_accountNumber=41111111XXXXXXXX card\_expirationMonth=12 card\_expirationYear=2023 ccAuthService\_run=true merchant\_id=MID23 merchant\_referenceCode=Merchant\_REF purchaseTotals\_currency=mxn purchaseTotals\_grandTotalAmount=0

Response to a Successful Request

additional\_processor\_response=e1cdcafc-cdbb-4ef7-8788-a1234e844805 request\_id=6461515866500167772420 decision=ACCEPT reasonCode=100 merchantReferenceCode=Merchant\_REF purchaseTotals\_currency=mxn cardCategory=FccAuthService\_reconciliationID=ZUDCXJO8KZRFXQJJ ccAuthReply\_amount=0 ccAuthReply\_avsCode=5 ccAuthReply\_authorizationCode=570110 ccAuthReply\_processorResponse=1 ccAuthReply\_authorizedDateTime=2022-03-01T161947Z ccAuthReply\_paymentNetworkTransactionID=111222

# Final Authorization Indicator

The purpose of this feature is to ensure that unused funds are reversed, so that customer's funds are available again when an order is not fulfilled.

For an authorization with an amount greater than zero, indicate whether the authorization is a final authorization, a preauthorization, or an undefined authorization.

You can set a default authorization type in your account. To set the default authorization type in your account, contact customer support.

Chargeback protection is in effect for seven days after the authorization.

### Supported Services

- Authorization
- Incremental authorization

## Supported Card Types

- Co-badged Mastercard and mada. You must identify the card type as Mastercard. Supported only on Visa Platform Connect.
- Maestro (International)
- Maestro (UK Domestic)
- Mastercard

### **Requirements for Final Authorizations**

For a final authorization:

- The authorization amount must be greater than zero.
- $\cdot$  The authorization amount must be the final amount that the customer agrees to pay.
- The authorization should not be cancelled after it is approved except when a system failure occurs.
- The authorization must be submitted for capture within seven calendar days of its request.
- The capture amount and currency must be the same as the authorization amount and currency.

### **Pre-authorizations**

A pre-authorization enables merchants to authorize a charge when the final amount is unknown, which is typical for hotel, auto rental, e-commerce, and restaurant transactions. For a pre-authorization:

- The authorization amount must be greater than zero.
- The authorization must be submitted for capture within 30 calendar days of its request.
- When you do not capture the authorization, you must reverse it. In the U.S., Canada, Latin America, and Asia Pacific, Mastercard charges an additional fee for a preauthorization that is not captured and not reversed. In Europe, Russia, Middle East, and Africa, Mastercard charges fees for all preauthorizations.
- Chargeback protection is in effect for 30 days after the authorization.

### **Unmarked Authorizations**

An authorization is unmarked when the default authorization type is not set in your account and you do not include the **authIndicator** field in the authorization request. To set the default authorization type in your account, contact customer support. Unmarked authorizations are supported only in the US, Canada, Latin America, and Asia

Pacific. They are not supported in Europe, Russia, Middle East, and Africa.

Cybersource does not set a mark or indicator for the type of authorization in the request that is sent to the processor.

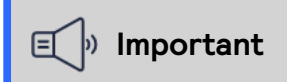

Your acquirer processes an unmarked authorization as a final authorization, a preauthorization, or an undefined authorization. Contact your acquirer to learn how they process unmarked authorizations.

#### **Requirements for Unmarked Authorizations**

For an unmarked authorization:

- The authorization amount must be greater than zero.
- $\cdot$  The authorization amount can be different from the final transaction amount.

#### **Undefined Authorizations**

An authorization is undefined when you set the default authorization type in your account to undefined and do not include the **authIndicator** field in the authorization request. To set the default authorization type in your account, contact customer support. Undefined authorizations are supported only in the U.S., Canada, Latin America, and Asia Pacific. They are not supported in Europe, Russia, Middle East, and Africa. Chargeback protection is in effect for seven days after the authorization.

#### **Requirements for Undefined Authorizations**

For an undefined authorization:

- The authorization amount must be greater than zero.
- $\cdot$  The authorization amount can be different from the final transaction amount.
- The authorization should not be cancelled after it is approved except when a system failure occurs.
- The authorization must be submitted for capture within seven calendar days of its request.
- When you do not capture the authorization, you must reverse it; otherwise, Mastercard charges an additional fee for the transaction.

#### **Required Fields for Final Authorizations**

Use these required fields for final authorizations and preauthorizations.

#### **I**<sup>b</sup> Important

When using relaxed requirements for address data and the expiration date, not all fields in this list are required. It is your responsibility to determine whether your account is enabled to use this feature and which fields are required. For details about relaxed requirements, see *Relaxed [Requirements](#page-123-0) for Address Data and Expiration Date in Payment [Transactions](#page-123-0)* on page 124.

**authIndicator Set the value to** 0 **for preauthorizations, or to** 1 **for nal authorizations. Do not include this field** for **unmarked** or **undefined authorizations.**

**billTo\_city billTo\_country billTo\_email billTo\_firstName billTo\_lastName billTo\_postalCode billTo\_state billTo\_street1 card\_accountNumber card\_expirationMonth card\_expirationYear ccAuthService\_run Set the value to true. merchantID merchantReferenceCode purchaseTotals\_currency purchaseTotals\_grandTotalAmount**

#### **Simple Order Example: Final Authorizations**

Request

```
<requestMessage xmlns="urn:schemas-cybersource-com:transaction-data-1.{{WSDLVersion}}">
<merchantID>testrest</merchantID>
<billTo>
 <firstName>John</firstName>
 <lastName>Doe</lastName>
 <street1>1295 Charleston Road</street1>
 <city>Mountain View</city>
 <state>CA</state>
 <postalCode>94043</postalCode>
 <country>US</country>
 <email>test@cybs.com</email>
</billTo>
<purchaseTotals>
 <currency>USD</currency>
 <grandTotalAmount>1.02</grandTotalAmount>
</purchaseTotals>
<card>
 <accountNumber>4111111111111111</accountNumber>
 <expirationMonth>12</expirationMonth>
 <expirationYear>2023</expirationYear>
 <cardType>001</cardType>
</card>
<ccAuthService run="true"/>
```
<authIndicator>1</authIndicator> </requestMessage>

Response to a Successful Request

```
<c:replyMessage xmlns:c="urn:schemas-cybersource-com:transaction-data-1.142">
 <c:merchantReferenceCode>Postman-1691009216</c:merchantReferenceCode>
 <c:requestID>6910092160816328603011</c:requestID>
 <c:decision>ACCEPT</c:decision>
 <c:reasonCode>100</c:reasonCode>
 <c:requestToken>Axj/7wSTdpjK8QZssfWDABEg3cMXLRu4cVpdGrRnuaKiOZMuP9AFRHMmXH
+mkB8xkdDJpJl6MWWg4kCcm7TGV4gzZY+sGAAAJA8c</c:requestToken>
 <c:purchaseTotals>
   <c:currency>USD</c:currency>
 </c:purchaseTotals>
 <c:ccAuthReply>
   <c:reasonCode>100</c:reasonCode>
   <c:amount>1.02</c:amount>
   <c:authorizationCode>888888</c:authorizationCode>
    <c:avsCode>X</c:avsCode>
   <c:avsCodeRaw>I1</c:avsCodeRaw>
   <c:authorizedDateTime>2023-08-02T20:46:56Z</c:authorizedDateTime>
   <c:processorResponse>100</c:processorResponse>
   <c:reconciliationID>78194788VKQUQO9Q</c:reconciliationID>
   <c:paymentNetworkTransactionID>123456789619999</c:paymentNetworkTransactionID>
 </c:ccAuthReply>
 <c:card>
   <c:cardType>001</c:cardType>
 </c:card>
  <c:pos>
   <c:terminalID>111111</c:terminalID>
  </c:pos>
</c:replyMessage>
```
## Authorization Reversals

This section provides the information you need in order to process an authorization reversal.

Reversing an authorization releases the hold on the customer's payment card funds that the issuing bank placed when processing the authorization.

#### Endpoint

Set the **ccAuthReversalService\_run** field to true. Send the request to https://ics2ws.ic3.com/commerce/1.x/transactionProcessor.

### **Required Fields for Processing an Authorization Reversal**

**ccAuthReversalService\_authRequestID Set this eld to the request ID that was included in the authorization response message. ccAuthReversalService\_run Set the value to** true**. merchantReferenceCode merchantTransactionIdentier purchaseTotals\_currency purchaseTotals\_grandTotalAmount The amount of the reversal must be the same as the authorization amount that was included in the authorization response**

**message.**

**message. Do not use the amount that was requested in the authorization request**

#### **Simple Order Example: Processing an Authorization Reversal**

Request

ccAuthReversalService\_authRequestID=6522033834410167772169 ccAuthReversalService\_run=true merchantReferenceCode=482046C3A7E94F5BD1FE3C66C merchantTransactionIdentifier=Napa Valley Vacations purchaseTotals\_currency=USD purchaseTotals\_grandTotalAmount=49.95

Response to a Successful Request

```
requestID=1019827520348290570293
merchantReferenceCode=482046C3A7E94F5BD1FE3C66C
decision=ACCEPT
reasonCode=100
ccAuthReversalReply_amount=49.95
purchaseTotals_currency=USD
ccAuthReversalReply_reasonCode=100
ccAuthReversalReply_reconciliationID=1094820975023470
```
## Timeout Authorization Reversals

When you do not receive a response message after sending an authorization request, this feature enables you to reverse the authorization that you requested.

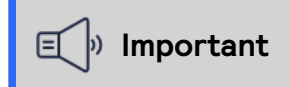

#### Wait 60 seconds before requesting a timeout authorization reversal.

Include the **merchantTransactionIdentifier** field in the original request for an authorization. The value of the merchant transaction ID must be unique for 180 days. When the original transaction fails, the response message for the reversal request includes these fields:

- **originalTransaction\_amount**
- **originalTransaction\_reasonCode**

#### Requirements

Unless your processor supports authorization reversal after void (ARAV), timeout authorization reversals are supported only for authorizations that have not been captured and settled.

#### **Required Fields for Processing a Timeout Authorization Reversal**

Use these required fields for processing a timeout authorization reversal.

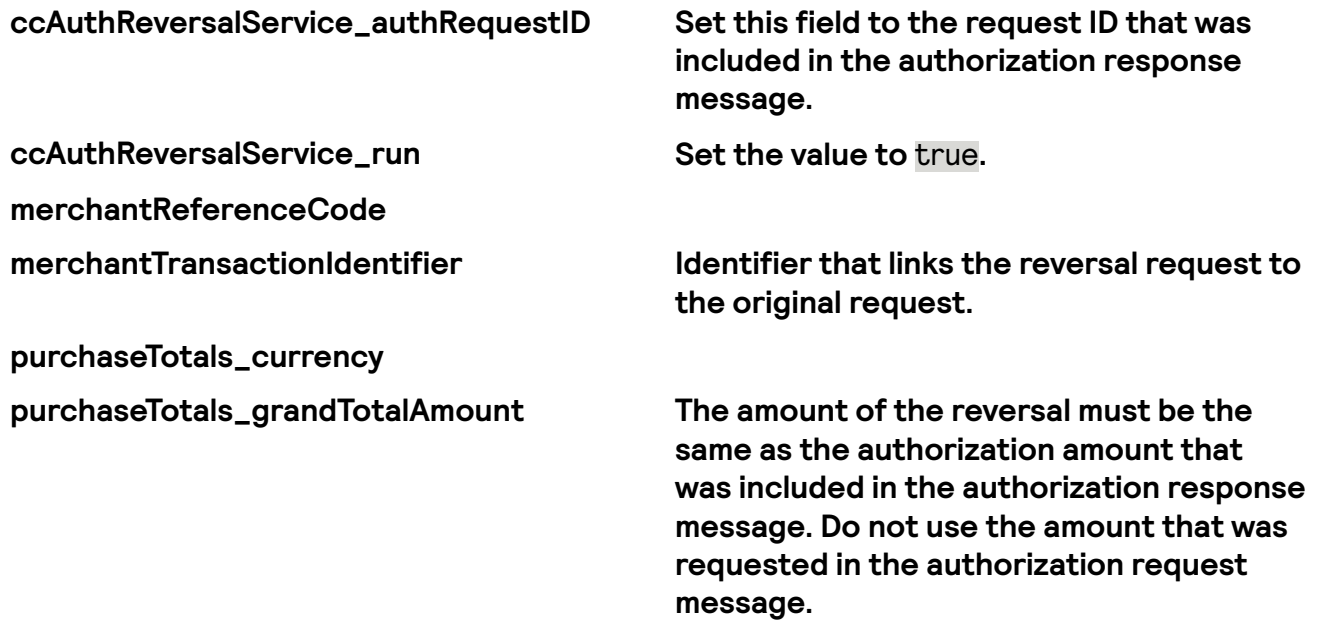

#### Related Information

• *API Simple Order API Field [Reference](https://developer.cybersource.com/docs/cybs/en-us/api-fields/reference/all/so/api-fields/api-fields-so-intro.html)*

#### **Simple Order Example: Processing a Merchant-Initiated Authorization Reversal**

Request

ccAuthReversalService\_authRequestID=6522033834410167772169 ccAuthReversalService\_run=true merchantReferenceCode=482046C3A7E94F5BD1FE3C66C

merchantTransactionIdentifier=987654321 purchaseTotals\_currency=USD purchaseTotals\_grandTotalAmount=49.95

Response to a Successful Request

requestID=1019827520348290570293 merchantReferenceCode=482046C3A7E94F5BD1FE3C66C decision=ACCEPT reasonCode=100 ccAuthReversalReply\_amount=49.95 purchaseTotals\_currency=USD ccAuthReversalReply\_reasonCode=100 ccAuthReversalReply\_reconciliationID=1094820975023470

## **Captures**

This section provides the information you need in order to capture an authorized transaction.

#### Endpoint

Set the **ccCaptureService\_run** field to true. Send the request to https://ics2ws.ic3.com/commerce/1.x/transactionProcessor.

#### **Required Fields for Capturing an Authorization**

Use these required fields for capturing an authorization.

**ccCaptureService\_authRequestID**

**ccCaptureService\_run**

**merchantID**

**merchantReferenceCode Set the value to** merchant\_ref\_number **value used in corresponding authorization request.**

#### **purchaseTotals\_currency**

**purchaseTotals\_grandTotalAmount**

#### **Simple Order Example: Capturing an Authorization**

#### Request

ccCaptureService\_authRequestID=6629978499572480812782 ccCaptureService\_run=true merchantID=npr\_paymentech merchantReferenceCode=TC42703-1 purchaseTotals\_grandTotalAmount=100.00

Response to a Successful Request

ccCaptureReply\_amount=100.00 ccCaptureReply\_requestDateTime=2022-09-12T173947Z decision=ACCEPT merchantReferenceCode=TC42703-1 purchaseTotals\_currency=USD requestID=6630043878211258349460

# Captures with Foreign Merchants

Visa mandates marketplaces identify domestic marketplace transactions where the marketplace and issuer are in the same country, but the retailer is in a different country. For marketplaces in the European Economic Area (EEA) and the UK (and Gibraltar), this includes transactions where the marketplace and the issuer are within the EEA, UK, and Gibraltar, but the retailer is not located within the EEA, UK, and Gibraltar. This is flagged using the Foreign Retail Indicator (FRI).

When you include the **invoiceHeader\_merchantDescriptorCountry** and

**invoiceHeader\_submerchantCountry** fields and the merchant and submerchant are located in separate locations, within the capture request, the transaction includes the foreign retail indicator flag.

If you include the **invoiceHeader\_merchantDescriptorCountry** and

**invoiceHeader\_submerchantCountry** fields in both an authorization request and a capture request, the information set in the capture request will override the information in the authorization request.

### Endpoint

Set the **ccCaptureService\_run** field to true. Send the request to https://ics2ws.ic3.com/commerce/1.x/transactionProcessor.

#### **Required Fields for Capturing an Authorization**

Use these required fields for capturing an authorization.

**ccCaptureService\_authRequestID**

**ccCaptureService\_run**

**merchantID**

**merchantReferenceCode Set the value to** merchant ref\_number **value used in corresponding authorization request.**

**purchaseTotals\_currency**

**purchaseTotals\_grandTotalAmount**

### **Simple Order Example: Capturing an Authorization**

#### Request

ccCaptureService\_authRequestID=6629978499572480812782 ccCaptureService\_run=true invoiceHeader\_merchantDescriptorCountry=GB invoiceHeader\_submerchantCountry=AU merchantID=npr\_paymentech merchantReferenceCode=TC42703-1 purchaseTotals\_grandTotalAmount=100.00

Response to a Successful Request

```
ccCaptureReply_amount=100.00
ccCaptureReply_requestDateTime=2022-09-12T173947Z
decision=ACCEPT
merchantReferenceCode=TC42703-1
purchaseTotals_currency=USD
requestID=6630043878211258349460
```
## Multiple Partial Captures

This section shows you how to process multiple partial captures for an authorization.

This feature enables you to request multiple partial captures for one authorization. A multiple partial capture allows you to incrementally settle authorizations over time. Ensure that the total amount of all the captures does not exceed the authorized amount.

#### Fields Specific to This Use Case

These API request fields and values are specific to this use case:

**ccCaptureService\_sequence**

**ccCaptureService\_totalCount**

#### Limitations

Multiple partial captures are supported only for card-not-present transactions; they are not supported for card-present transactions.

#### Endpoint

Set the **ccCaptureService\_run** field to true. Send the request to https://ics2ws.ic3.com/commerce/1.x/transactionProcessor.

#### **Required Fields for Processing Multiple Partial Captures**

#### **ccCaptureService\_authRequestID**

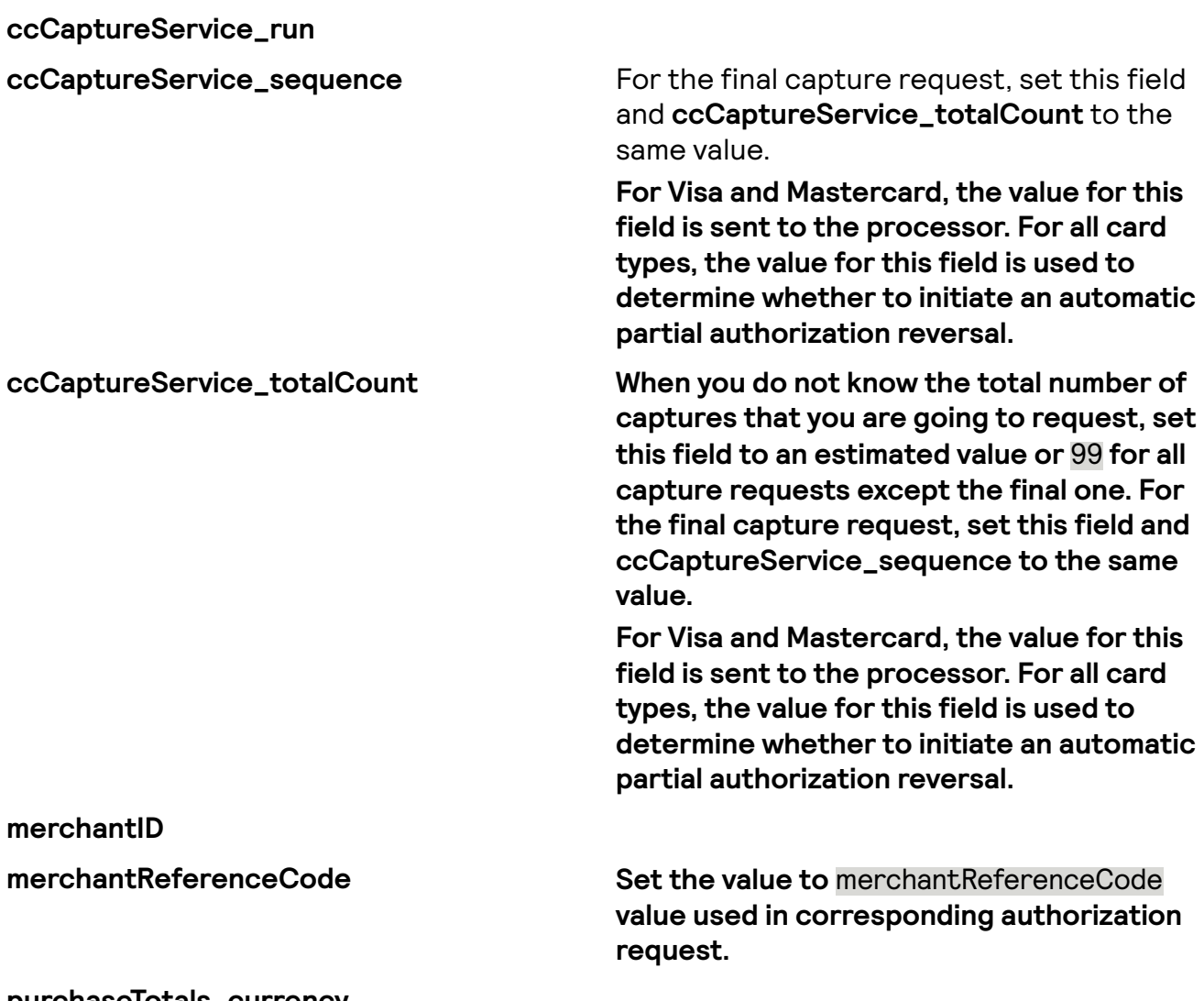

#### **purchaseTotals\_currency purchaseTotals\_grandTotalAmount**

#### Related Information

• API field [reference](https://developer.cybersource.com/docs/cybs/en-us/api-fields/reference/all/so/api-fields/api-fields-so-intro.html) guide for the Simple Order API

#### **Simple Order Example: Processing Multiple Partial Captures**

#### Request

This example includes special fields that are not required by all processors.

```
ccCaptureService_authRequestID=6744978508916643203008
ccCaptureService_run=true
ccCaptureService_sequence=2
ccCaptureService_totalCount=5
merchantID=npr_paymentech
merchantReferenceCode=Postman-1674497851
purchaseTotals_grandTotalAmount=1.01
purchaseTotals_currency=USD
```
Response to a Successful Request

```
merchantReferenceCode=Postman-1674497851
requestID=6630043878211258349460
decision=ACCEPT
reasonCode=100reasonCode
requestToken=Axj//wSTbaVhaW6UcgfAABEg3bMGLZk2ZzojObHi1IiiOVW
qhpAFRHKrZAzmkB8pefDJpJl6MWWg4gYE5NtpFwS3YNrBQIAAOBLU
purchaseTotals_currency=USD
ccCaptureReply_reasonCode=100
ccCaptureReply_requestDateTime=2023-01-23T18:17:31Z
ccCaptureReply_amount=1.01
ccCaptureReply_reconciliationID=76016263ND3MGETD
```
## Forced Captures

This feature allows merchants to process authorizations obtained through an organization other than Cybersource. For example, a merchant might call their processor to request a manual authorization, at which point they can request a forced capture of the authorization.

A manual authorization cannot be captured for more than the original authorization amount, and the authorization expires after seven days.

#### Supported Services

• Authorization

#### **Required Fields for Forced Captures**

Use these required fields for processing forced captures.

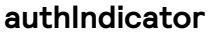

Set the value to 0 for preauthorizations, or **to** 1 **for nal authorizations..**

**billTo\_city billTo\_country billTo\_email billTo\_firstName billTo\_lastName billTo\_postalCode billTo\_state billTo\_street1 card\_accountNumber card\_expirationMonth** **card\_expirationYear ccAuthService\_run Set the value to true. merchantID merchantReferenceCode purchaseTotals\_currency purchaseTotals\_grandTotalAmount**

Related Information

• API field [reference](https://developer.cybersource.com/docs/cybs/en-us/api-fields/reference/all/so/api-fields/api-fields-so-intro.html) quide for the Simple Order API

#### **Simple Order Example: Forced Captures**

Request

```
<requestMessage
 xmlns="urn:schemas-cybersource-com:transaction-data-1.{{WSDLVersion}}">
 <merchantID>testrest</merchantID>
 <sub>th11T</sub></sub>
   <firstName>John</firstName>
   <lastName>Doe</lastName>
   <street1>1295 Charleston Road</street1>
   <city>Mountain View</city>
   <state>CA</state>
   <postalCode>94043</postalCode>
   <country>US</country>
   <email>test@cybs.com</email>
 </billTo>
 <purchaseTotals>
   <currency>USD</currency>
   <grandTotalAmount>1.02</grandTotalAmount>
 </purchaseTotals>
 <card>
   <accountNumber>4111111111111111</accountNumber>
   <expirationMonth>12</expirationMonth>
   <expirationYear>2023</expirationYear>
   <cardType>001</cardType>
 </card>
 <ccAuthService run="true">
   <authType>verbal</authType>
    <verbalAuthCode>ABC123</verbalAuthCode>
  </ccAuthService>
</requestMessage>
```
Response to a Successful Request

```
<?xml version="1.0" encoding="utf-8"?>
<soap:Envelope xmlns:soap="http://schemas.xmlsoap.org/soap/envelope/">
  <soap:Header>
   <wsse:Security xmlns:wsse="http://docs.oasis-open.org/wss/2004/01/oasis-200401-wss-wssecurity-
secext-1.0.xsd">
```

```
<wsu:Timestamp xmlns:wsu="http://docs.oasis-open.org/wss/2004/01/oasis-200401-wss-wssecurity-
utility-1.0.xsd" wsu:Id="Timestamp-576203304">
       <wsu:Created>2023-08-08T16:45:33.955Z</wsu:Created>
     </wsu:Timestamp>
   </wsse:Security>
  </soap:Header>
  <soap:Body>
   <c:replyMessage xmlns:c="urn:schemas-cybersource-com:transaction-data-1.142">
     <c:merchantReferenceCode>Postman-1691513134</c:merchantReferenceCode>
     <c:requestID>6915131335966844703009</c:requestID>
     <c:decision>ACCEPT</c:decision>
     <c:reasonCode>100</c:reasonCode>
      <c:requestToken>Axj77wSTdt65sCA0LtEhABFRHMq+xfYCojmVfYvvSA
+YyUhk0ky9GLLQcSBOTdt65sCA0LtEhAAA2gjZ</c:requestToken>
     <c:purchaseTotals>
       <c:currency>USD</c:currency>
     </c:purchaseTotals>
     <c:ccAuthReply>
       <c:reasonCode>100</c:reasonCode>
       <c:amount>1.02</c:amount>
       <c:authorizationCode>ABC123</c:authorizationCode>
       <c:authorizedDateTime>2023-08-08T16:45:33Z</c:authorizedDateTime>
     </c:ccAuthReply>
     <c:card>
       <c:cardType>001</c:cardType>
     </c:card>
      <c:pos>
       <c:terminalID>111111</c:terminalID>
      </c:pos>
   </c:replyMessage>
  </soap:Body>
</soap:Envelope>
```
## Follow-On Credits

This section provides the information you need in order to process a follow-on credit, which is linked to a capture or sale. You must request a follow-on credit within 180 days of the authorization.

#### Endpoint

```
Set the ccCreditService_run field to true.
Send the request to https://ics2ws.ic3.com/commerce/1.x/transactionProcessor.
```
#### **Required Fields for Processing a Follow-On Credit**

Use these required fields for processing a follow-on credit.

#### **ccCreditService\_captureRequestID**

**merchantID**

**ccCreditService Set the value to** true**. For example** ccCreditService run="true"**.**

**merchantReferenceCode Set to merchantReferenceCode value used in corresponding capture request.**

**purchaseTotals\_currency purchaseTotals\_grandTotalAmount**

#### Related Information

• API field [reference](https://developer.cybersource.com/docs/cybs/en-us/api-fields/reference/all/so/api-fields/api-fields-so-intro.html) *guide* for the Simple Order API

#### **Simple Order Example: Processing a Follow-On Credit**

Request

<merchantID>merchantID</merchantID> <merchantReferenceCode>merchantRefCode</merchantReferenceCode> <purchaseTotals> <currency>USD</currency> <grandTotalAmount>1.01</grandTotalAmount> </purchaseTotals> <ccCreditService run="true"> <captureRequestID>captureRequestID</captureRequestID> </ccCreditService>

Response to a Successful Request

```
<c:merchantReferenceCode>Postman-1666641056</c:merchantReferenceCode>
<c:requestID>6666410568976150003010</c:requestID>
<c:decision>ACCEPT</c:decision>
<c:reasonCode>100</c:reasonCode>
<c:purchaseTotals>
 <c:currency>USD</c:currency>
</c:purchaseTotals>
<c:ccCreditReply>
 <c:reasonCode>100</c:reasonCode>
 <c:requestDateTime>2022-10-24T19:50:57Z</c:requestDateTime>
 <c:amount>1.01</c:amount>
 <c:reconciliationID>6691571329CM5P99</c:reconciliationID>
</c:ccCreditReply>
```
## Stand-Alone Credit

This section shows you how to process a stand-alone credit, which is not linked to a capture or sale. There is no time limit for requesting a stand-alone credit.

#### Endpoint

Set the **ccCreditService\_run** field to true. Send the request to https://ics2ws.ic3.com/commerce/1.x/transactionProcessor.

#### **Required Fields for Processing a Stand-Alone Credit**

Use these required fields for processing a stand-alone credit.

#### **I**<sup>b</sup> Important

When using relaxed requirements for address data and the expiration date, not all fields in this list are required. It is your responsibility to determine whether your account is enabled to use this feature and which fields are required. For details about relaxed requirements, see *Relaxed [Requirements](#page-123-0) for Address Data and Expiration Date in Payment [Transactions](#page-123-0)* on page 124.

**billTo\_city billTo\_country billTo\_email billTo\_firstName billTo\_lastName billTo\_postalCode billTo\_state billTo\_street1 card\_accountNumber card\_expirationMonth card\_expirationYear ccCreditService Set the value to** true**. For example** ccCreditService run="true"**. merchantID merchantReferenceCode Set to merchantReferenceCode value used in corresponding capture request.**

**purchaseTotals\_currency purchaseTotals\_grandTotalAmount**

#### **Simple Order Example: Processing a Stand-Alone Credit**

Request

<billTo> <firstName>John</firstName>
<lastName>Doe</lastName> <street1>1295 Charleston Road</street1> <city>Mountain View</city> <state>CA</state> <postalCode>94043</postalCode> <country>US</country> <email>null@cybersource.com</email> </billTo> <card> <accountNumber>4111111111111111</accountNumber> <expirationMonth>12</expirationMonth> <expirationYear>2023</expirationYear> </card> <merchantID>lrsebctest</merchantID> <merchantReferenceCode>Postman-1666381004</merchantReferenceCode> <purchaseTotals> <currency>USD</currency> <grandTotalAmount>1.01</grandTotalAmount> </purchaseTotals> <ccCreditService run="true"/>

Response to a Successful Request

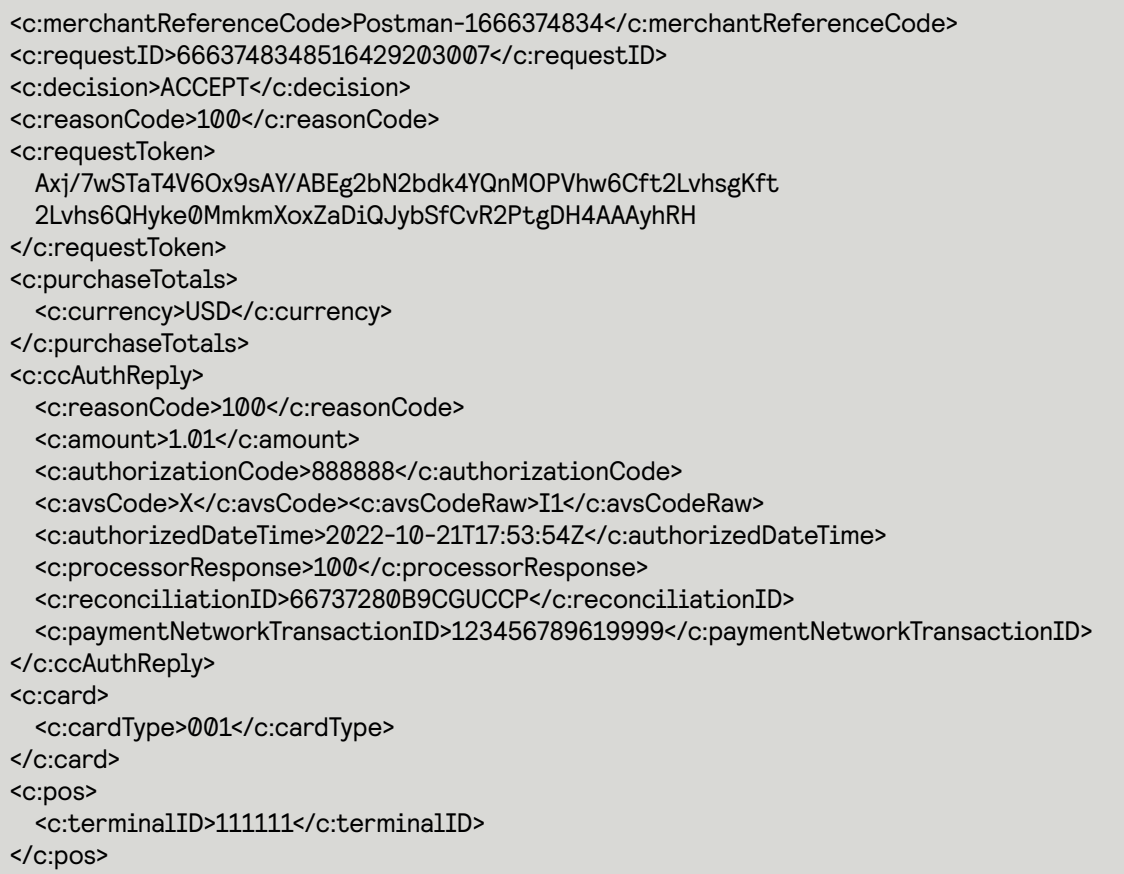

# Sales

This section provides the information you need in order to process a sale transaction. A sale transaction combines an authorization and a capture into a single transaction.

#### Endpoint

Set the **ccAuthService\_run** field to true, and the **ccCaptureService\_run** field to true. Send the request to https://ics2ws.ic3.com/commerce/1.x/transactionProcessor.

### **Required Fields for Processing a Sale**

Use these required fields for processing a sale.

#### 亘 **Important**

When using relaxed requirements for address data and the expiration date, not all fields in this list are required. It is your responsibility to determine whether your account is enabled to use this feature and which fields are required. For details about relaxed requirements, see *Relaxed [Requirements](#page-123-0) for Address Data and Expiration Date in Payment [Transactions](#page-123-0)* on page 124.

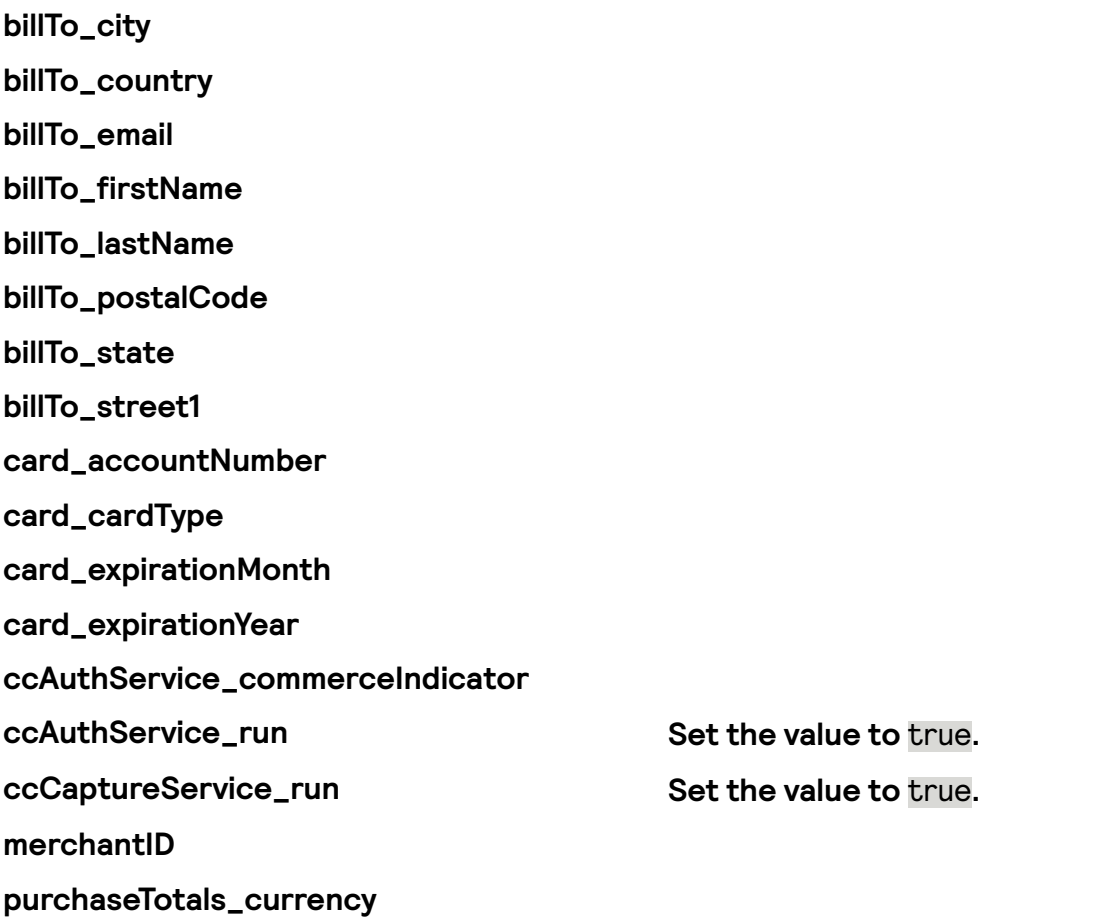

#### **purchaseTotals\_grandTotalAmount**

#### Related Information

 $\cdot$  *API* field [reference](https://developer.cybersource.com/docs/cybs/en-us/api-fields/reference/all/so/api-fields/api-fields-so-intro.html) guide for the Simple Order API

#### **Simple Order Example: Processing a Sale**

#### Request

ccAuthService\_run=true ccCaptureService\_run=true merchantID=Napa Valley Vacations merchantReferenceCode=482046C3A7E94F5 billTo\_firstName=John billTo\_lastName=Doe billTo\_street1=1295 Charleston Rd. billTo\_city=Mountain View billTo\_state=CA billTo\_postalCode=94043 billTo\_country=US billTo\_phoneNumber=650-965-6000 billTo\_email=jdoe@example.com item\_0\_unitPrice=49.95 item\_0\_quantity=1 purchaseTotals\_currency=USD card\_expirationMonth=12 card\_expirationYear=2015 card\_accountNumber=4111111111111111 card\_cardType=001

Response to a Successful Request

Most processors do not return all of the fields shown in this example.

```
requestID=0305782650000167905080
decision=ACCEPT
reasonCode=100
merchantReferenceCode=482046C3A7E94F5
purchaseTotals_currency=USD
ccAuthReply_reconciliationID=ABCDE12345FGHIJ67890
ccAuthReply_cardCategory=F^
ccAuthReply_cardGroup=0
ccAuthReply_reasonCode=100
ccAuthReply_amount=49.95
ccAuthReply_accountBalance=50.05
ccAuthReply_authorizationCode=123456
ccAuthReply_avsCode=Y
ccAuthReply_avsCodeRaw=YYY
ccAuthReply_processorResponse=A
ccAuthReply_paymentNetworkTransactionID=3312345
ccCaptureReply_amount=49.95
ccCaptureReply_reasonCode=100
ccCaptureReply_reconciliationID=1094820975023470
```
# Void

This section describes how to void a capture or credit that was submitted but not yet processed by the processor.

Endpoint Void a Capture Void a Credit Set the **VoidService\_run** field to true. Send the request to https://ics2ws.ic3.com/commerce/1.x/transactionProcessor.

#### **Required Fields for Processing a Void**

**merchantID merchantReferenceCode voidService\_voidRequestID Set this eld to the request ID that was**

**included in the authorization response message.**

**voidService\_run Set the value to true.** 

#### **Simple Order API Example: Processing a Void**

Request

merchantID=Napa Valley Vacations merchantReferenceCode=482046C3A7E94F5 voidService\_run voidService\_voidRequestID=6522033834410167772169

Response to a Successful Request

Most processors do not return all of the fields in this example.

requestID=0305782650000167905080 decision=ACCEPT reasonCode=100 merchantReferenceCode=482046C3A7E94F5 purchaseTotals\_currency=USD ccAuthReply\_reconciliationID=ABCDE12345FGHIJ67890 ccAuthReply\_cardCategory=F^ ccAuthReply\_cardGroup=0 ccAuthReply\_reasonCode=100 ccAuthReply\_amount=49.95 ccAuthReply\_accountBalance=50.05 ccAuthReply\_authorizationCode=123456 ccAuthReply\_avsCode=Y ccAuthReply\_avsCodeRaw=YYY ccAuthReply\_processorResponse=A

ccAuthReply\_paymentNetworkTransactionID=3312345

## Timeout Voids for a Capture, Sale, Follow-On Credit, or Stand-Alone Credit

When you do not receive a response message after sending a capture, sale, or credit request, this feature enables you to void the transaction that you requested.

Include the **merchantTransactionIdentifier** field in the original request for a capture, sale, follow-on credit, or stand-alone credit. The value of the merchant transaction ID must be unique for 180 days.

When the original transaction fails, the response message for the reversal request includes these fields:

- **originalTransaction\_amount**
- **originalTransaction\_reasonCode**

#### Endpoint

#### **Required Fields for Processing a Timeout Void for a Capture, Sale, Follow-On Credit, or Stand-Alone Credit**

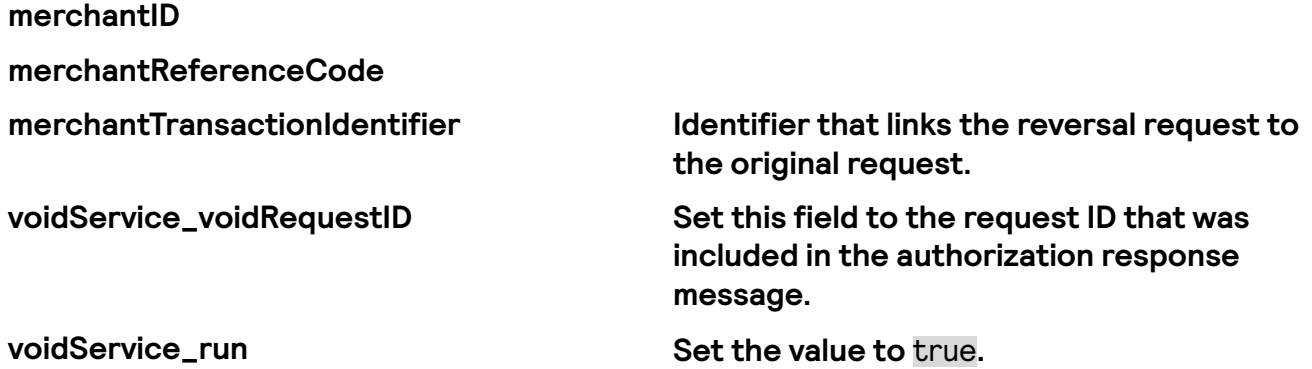

#### Related Information

• API field [reference](https://developer.cybersource.com/docs/cybs/en-us/api-fields/reference/all/so/api-fields/api-fields-so-intro.html) guide for the Simple Order API

#### **Simple Order Example: Processing a Timeout Void for a Capture, Sale, Follow-on Credit, or Stand-Alone Credit**

Request

merchantID=Napa Valley Vacations merchantReferenceCode=482046C3A7E94F5 voidService\_run

#### voidService\_voidRequestID=6522033834410167772169

Response to a Successful Request

Most processors do not return all of the fields in this example.

requestID=0305782650000167905080 decision=ACCEPT reasonCode=100 merchantReferenceCode=482046C3A7E94F5 purchaseTotals\_currency=USD ccAuthReply\_reconciliationID=ABCDE12345FGHIJ67890 ccAuthReply\_cardCategory=F^ ccAuthReply\_cardGroup=0 ccAuthReply\_reasonCode=100 ccAuthReply\_amount=49.95 ccAuthReply\_accountBalance=50.05 ccAuthReply\_authorizationCode=123456 ccAuthReply\_avsCode=Y ccAuthReply\_avsCodeRaw=YYY ccAuthReply\_processorResponse=A ccAuthReply\_paymentNetworkTransactionID=3312345

### Debit and Prepaid Card **Processing**

This section shows you how to process authorizations that use a debit or prepaid card.

#### Requirements

In Canada, to process domestic debit transactions on Visa Platform Connect with Mastercard, you must contact customer support to have your account configured for this feature.

When using the Simple Order API in XML format, partial authorizations or balance responses require the XML schema version 1.52 or later.

### Related Information

• See *Debit and Prepaid Card [Payments](#page-23-0)* on page 24 for a description of the debit or prepaid card transactions you can process.

# Additional Resources for Debit and Prepaid Payments

For more information, see these guides:

- API field [reference](https://developer.cybersource.com/docs/cybs/en-us/api-fields/reference/all/so/api-fields/api-fields-so-intro.html) guide for the Simple Order API
- Github repositories: *[https://github.com/Cybersource?q=rest](https://github.com/Cybersource?q=rest-sample&type=all&language=&sort=)[sample&type=all&language=&sort=](https://github.com/Cybersource?q=rest-sample&type=all&language=&sort=)*

# Processing Debit and Prepaid Authorizations

This section shows you how to process an authorization using debit and prepaid cards.

#### Endpoint

Set the **ccAuthService\_run** field to true. Send the request to https://ics2ws.ic3.com/commerce/1.x/transactionProcessor.

### **Required Fields for Processing Debit and Prepaid Authorizations**

Use these required fields for processing debit and prepaid authorizations.

#### **I**<sup>b</sup> Important

When using relaxed requirements for address data and the expiration date, not all fields in this list are required. It is your responsibility to determine whether your account is enabled to use this feature and which fields are required. For details about relaxed requirements, see *Relaxed [Requirements](#page-123-0) for Address Data and Expiration Date in Payment [Transactions](#page-123-0)* on page 124.

**billTo\_city billTo\_country billTo\_email billTo\_firstName billTo\_lastName billTo\_postalCode billTo\_state billTo\_street1 card\_accountNumber card\_expirationMonth card\_expirationYear ccAuthService\_run Set the value to** true**. merchantID merchantReferenceCode purchaseTotals\_currency purchaseTotals\_grandTotalAmount**

### Related Information

• API field [reference](https://developer.cybersource.com/docs/cybs/en-us/api-fields/reference/all/so/api-fields/api-fields-so-intro.html) guide for the Simple Order API

### **Optional Field for Processing Debit and Prepaid Authorizations**

You can use this optional field to include additional information when processing debit and prepaid authorizations.

**linkToRequest Set this eld to the request ID that was returned in the response message from the original authorization request.**

#### Related Information

• API field [reference](https://developer.cybersource.com/docs/cybs/en-us/api-fields/reference/all/so/api-fields/api-fields-so-intro.html) guide for the Simple Order API

#### **Simple Order Example: Processing Debit and Prepaid Authorizations**

Request

billTo\_city=Foster City billTo\_country=US billTo\_email=null@cybersource.com billTo firstname=John billTo\_lastname=Smith billTo\_postalCode=40500 billTo\_state=CA billTo street1=901 Metro Center Blvd card\_accountNumber=41111111XXXXXXXX card\_expirationMonth=12 card\_expirationYear=2031 ccAuthService\_run=true merchant id=pa\_ctv\_sg101 merchantReferenceCode=rts\_6595481893301034778276 purchaseTotals\_currency=usd purchaseTotals\_grandTotalAmount=100

Response to a Successful Request

additionalData=ABC ccAuthReply\_amount=100.00 ccAuthReply\_avsCode=Y ccAuthReply\_authorizationCode=831000 ccAuthReply\_processorResponse=00 ccAuthReply\_authorizedDateTime=2022-08-30T165039Z ccAuthReply\_avsCodeRaw=Y ccAuthReply\_cavvResponseCode=2 ccAuthReply\_cavvResponseCodeRaw=2 ccAuthReply\_merchantAdviceCode=01 ccAuthReply\_merchantAdviceCodeRaw=M001 ccAuthReply\_paymentNetworkTransactionID=016153570198200 ccAuthReply\_reconciliationReferenceNumber=224216876457 apAuthReply\_reconciliationID=6618782389070178232890 card\_cardType=001 payerAuthEnrollReply\_cardTypeName=VISA purchaseTotals\_currency=usd merchantReferenceCode=rts\_6595481893301034778276 receiptNumber=876457 requestID=6618782389070178232890

# Enabling Debit and Prepaid Partial Authorizations

Partial authorizations and balance responses are special features that are available for debit cards and prepaid cards. This section shows you how to enable partial authorizations for a specific transaction.

You must use version 1.52 or later of the XML schema to implement partial authorizations or balance responses.

#### Field Specific to this Use Case

Include this field in addition to the fields required for a standard authorization request:

Indicate that this request is a partial authorization. Set the ccAuthService\_partialAuthIndicator to true.

#### Endpoint

Set the **ccAuthService** run field to true.

Send the request to https://ics2ws.ic3.com/commerce/1.x/transactionProcessor.

#### **Required Fields for Enabling Debit and Prepaid Partial Authorizations**

Use these required fields for enabling debit and prepaid partial authorizations.

#### **I**<sup>b</sup> Important

When using relaxed requirements for address data and the expiration date, not all fields in this list are required. It is your responsibility to determine whether your account is enabled to use this feature and which fields are required. For details about relaxed requirements, see *Relaxed [Requirements](#page-123-0) for Address Data and Expiration Date in Payment [Transactions](#page-123-0)* on page 124.

**billTo\_city billTo\_country billTo\_email billTo\_firstName billTo\_lastName billTo\_postalCode billTo\_state billTo\_street1**

**card\_accountNumber card\_expirationMonth card\_expirationYear ccAuthService\_partialAuthIndicator Set the value to** true**. ccAuthService\_run Set the value to true. merchantID merchantReferenceCode purchaseTotals\_currency purchaseTotals\_grandTotalAmount**

#### Related Information

• API field [reference](https://developer.cybersource.com/docs/cybs/en-us/api-fields/reference/all/so/api-fields/api-fields-so-intro.html) *guide* for the Simple Order API

### **Optional Field for Enabling Debit and Prepaid Partial Authorizations**

You can use these optional fields to include additional information when enabling debit and prepaid partial authorizations.

**linkToRequest Set this eld to the request ID that was returned in the response message from the original authorization request.**

#### Related Information

• API field [reference](https://developer.cybersource.com/docs/cybs/en-us/api-fields/reference/all/so/api-fields/api-fields-so-intro.html) guide for the Simple Order API

### **Simple Order Example: Enabling Debit and Prepaid Partial Authorizations**

Request

billTo\_street1=201 S. Division St billTo\_city=Ann Arbor billTo\_country=US billTo\_state=MI billTo\_postalCode=48104-2201 billTo\_email=test@cybs.com billTo\_firstname=John billTo\_lastname=Deo card\_expirationMonth=12 card\_expirationYear=2031 card\_accountNumber=5555555555554444 ccAuthService\_partialAuthIndicator=true merchant\_id=pa\_ctv\_sg101 merchantReferenceCode=TC50171\_3

purchaseTotals\_currency=usd purchaseTotals\_grandTotalAmount=1000.00

Response to a Successful Request

```
apCaptureService_authRequestID=6618807769750178232890
apAuthReply_reconciliationID=6618807769750178232890
card_cardType=002
ccAuthReply_amount=1000.00
ccAuthReply_avsCode=Y
ccAuthReply_authorizationCode=831000
ccAuthReply_authorizedDateTime=2022-08-30T173257Z
ccAuthReply_avsCodeRaw=Y
ccAuthReply_cavvResponseCode=2
ccAuthReply_cavvResponseCodeRaw=2
ccAuthReply_merchantAdviceCode=01
ccAuthReply_merchantAdviceCodeRaw=M001
ccAuthReply_processorResponse=00
ccAuthReply_reconciliationReferenceNumber=224217876503
ccCreditReply_paymentNetworkTransactionID=MCC9689130830
merchantReferenceCode=TC50171_3
payerAuthEnrollReply_cardTypeName=MASTERCARD
purchaseTotals_currency=usd
receiptNumber=876503
requestID=6618807769750178232890
```
# Disabling Debit and Prepaid Partial Authorizations

This topic shows you how to successfully disable partial authorizations for specific transactions.

### Field Specific to this Use Case

Include this field in addition to the fields required for a standard authorization request:

Indicate that this request is not a partial authorization. Set the ccAuthService\_partialAuthIndicator to false.

#### Endpoint

Set the **ccAuthService\_run** field to true. Send the request to https://ics2ws.ic3.com/commerce/1.x/transactionProcessor.

### **Required Field for Disabling Debit and Prepaid Partial Authorizations**

Use these required fields for disabling debit and prepaid partial authorizations.

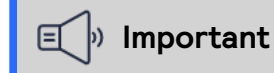

When using relaxed requirements for address data and the expiration date, not all fields in this list are required. It is your responsibility to determine whether your account is enabled to use this feature and which fields are required. For details about relaxed requirements, see *Relaxed [Requirements](#page-123-0) for Address Data and Expiration Date in Payment [Transactions](#page-123-0)* on page 124.

billTo\_city billTo\_country billTo\_email billTo\_firstName billTo\_lastName billTo\_postalCode billTo\_state billTo\_street1 card\_accountNumber card\_expirationMonth card\_expirationYear ccAuthService\_partialAuthIndicator Set the value to false. ccAuthService\_run set the value to true. merchantID merchantReferenceCode purchaseTotals\_currency purchaseTotals\_grandTotalAmount

#### Related Information

• API field [reference](https://developer.cybersource.com/docs/cybs/en-us/api-fields/reference/all/so/api-fields/api-fields-so-intro.html) guide for the Simple Order API

### **Optional Field for Disabling Debit and Prepaid Partial Authorizations**

You can use this optional field to include additional information when disabling debit and prepaid partial authorizations.

**linkToRequest Set this eld to the request ID that was returned in the response message from the original authorization request.**

### Related Information

• API field [reference](https://developer.cybersource.com/docs/cybs/en-us/api-fields/reference/all/so/api-fields/api-fields-so-intro.html) *guide* for the Simple Order API

### **Simple Order Example: Disabling Debit and Prepaid Partial Authorizations**

#### Request

billTo\_street1=201 S. Division St billTo\_city=Ann Arbor billTo\_country=US billTo\_state=MI billTo\_postalCode=48104-2201 billTo\_email=test@cybs.com billTo\_firstname=John billTo\_lastname=Deo card\_expirationMonth=12 card\_expirationYear=2031 card\_accountNumber=5555555555554444 ccAuthService\_partialAuthIndicator=false merchant\_id=pa\_ctv\_sg101 merchantReferenceCode=TC50171\_3 purchaseTotals\_currency=usd purchaseTotals\_grandTotalAmount=1000.00

Response to a Successful Request

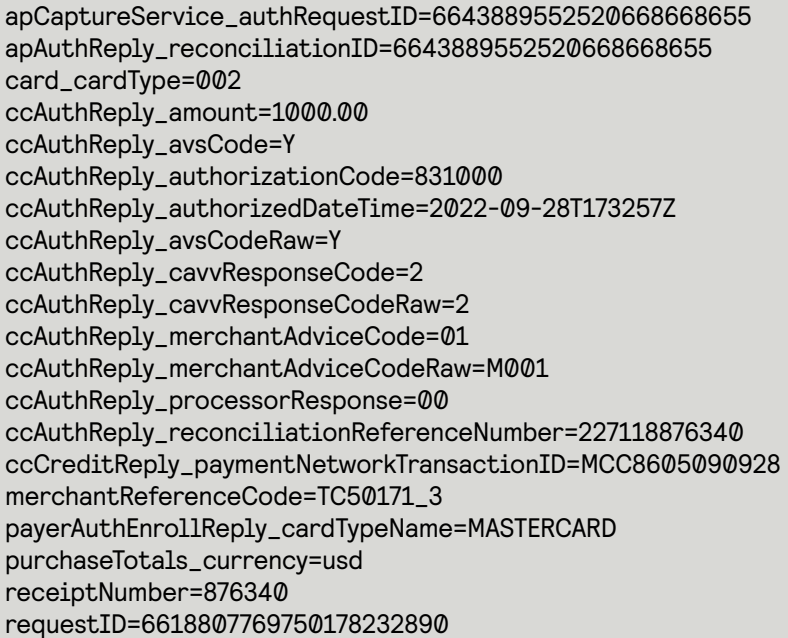

### Airline Data Processing

This section describes how to process airline payments.

#### Requirement

When you are ready to go live with airline data processing, contact Cybersource Customer Support to have your account configured to process airline data. If your account is not enabled, and you try to send airline transactions, you will receive an error for invalid data.

#### Related Information

- See *[Airline Data](#page-24-0)* on page 25 for information about and requirements for processing payments that include airline data.
- See *Airline Data Reference [Information](#page-27-0)* on page 28 for a list and description of the different document type and ancillary service category codes that are used when processing payments that include airline data.

### <span id="page-86-0"></span>Airline Travel Legs

Some processors require travel legs in the API service request. This section describes how to successfully include travel legs in an API request.

#### Using Travel Legs

To include travel legs in an airline transaction, include one or more **airlineData\_leg\_#\_** fields, starting with the **airlineData\_leg\_0\_** fields.

Direct flights only use the **airlineData\_leg\_0\_** fields.

For multiple leg trips, the **airlineData\_leg\_#** fields must start at 0, and you must use consecutive numbers for the additional legs.

For example, these three travel legs are valid:

```
<leg id="0">
 <carrierCode>XX</carrierCode>
</leg>
```

```
<leg id="1">
  <carrierCode>XZ</carrierCode>
</leg>
<leg id="2">
  <carrierCode>XX</carrier<code></code>
</leg>
```
**Important**

If you skip a number, Cybersource ignores the legs that follow the skipped number.

#### Travel Leg Limitations

Some processors limit the number of travel legs for each trip based on the card type.

### Authorizations

This section shows the fields necessary to make an airline authorization.

#### Authorization Restrictions

Ticket purchases that include multiple passengers may be included in a single authorization request, however, Cybersource recommends sending a separate capture requests for each passenger.

If any ancillary purchases are made at the same time as the ticket purchase, you may include all the items in a single authorization request, however, Cybersource recommends sending separating the ancillary and ticket purchases into individual capture requests. If any ancillary purchases are not made at the same time as the ticket purchase, Cybersource recommends separating the authorization and capture requests for the ancillary and ticket purchases.

#### Endpoint

Set the **ccAuthService** run field to true. Send the request to https://ics2ws.ic3.com/commerce/1.x/transactionProcessor.

#### **Required Fields for an Airline Authorization**

Include these fields to process an airline authorization.

#### **I**<sup>b</sup> Important

When using relaxed requirements for address data and the expiration date, not all fields in this list are required. It is your responsibility to determine whether your account is enabled to use this feature and which fields are required. For details about relaxed requirements, see *Relaxed [Requirements](#page-123-0) for Address Data and Expiration Date in Payment [Transactions](#page-123-0)* on page 124.

**billTo\_city billTo\_country billTo\_email billTo\_firstName billTo\_lastName billTo\_postalCode billTo\_state billTo\_street1 card\_accountNumber card\_expirationMonth card\_expirationYear card\_cardType ccAuthService\_run Set the value to true. ccAuthService\_industry\_datatype Set the value to** airline**. merchantID merchantReferenceCode purchaseTotals\_currency purchaseTotals\_grandTotalAmount**

#### Related Information:

• API field [reference](https://developer.cybersource.com/docs/cybs/en-us/api-fields/reference/all/so/api-fields/api-fields-so-intro.html) guide for the Simple Order API

#### **Card-Specic Fields for an Airline Authorization**

This section includes card-specific information required for an airline authorization.

#### American Express

Include these fields in addition to the required fields when using an American Express card. American Express requires leg fields in the authorization request. For more information about leg fields, see *[Airline](#page-86-0) Travel Legs* on page 87.

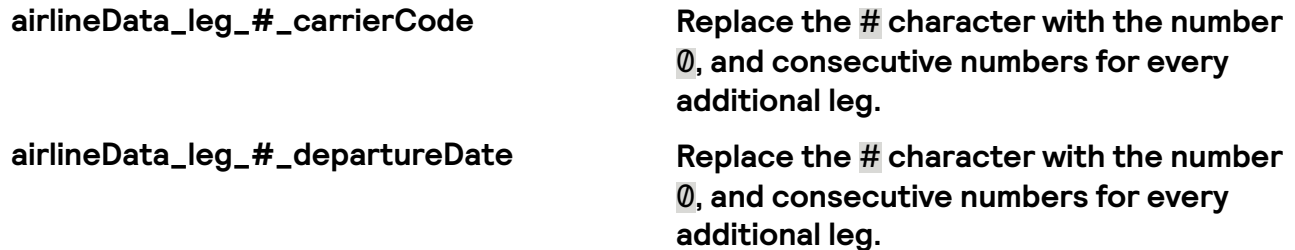

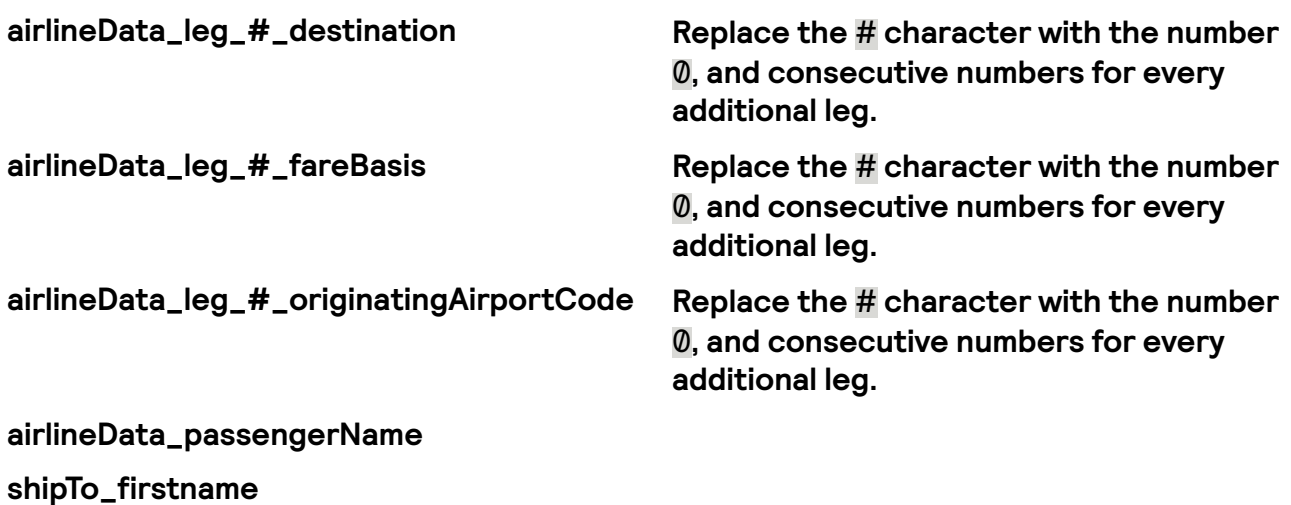

#### Related Information:

• API field [reference](https://developer.cybersource.com/docs/cybs/en-us/api-fields/reference/all/so/api-fields/api-fields-so-intro.html) guide for the Simple Order API

#### **Simple Order API Example: American Express Airline Authorization**

This example shows a successful airline authorization using an American Express card.

Request

```
<merchantID>fdiglobal_cert_no_cbps</merchantID>
<merchantReferenceCode>TLPANI6-28-1</merchantReferenceCode>
<billTo>
<firstName>John</firstName>
<lastName>Smith</lastName>
<street1>201 S. Division St.</street1>
<city>Ann Arbor</city>
<state>MI</state>
<postalCode>48104-2201</postalCode>
<country>US</country>
<email>null@cybersource.com</email>
</billTo>
<shipTo>
<firstName>CPS</firstName>
</shipTo>
<purchaseTotals>
<currency>USD</currency>
<grandTotalAmount>50.00</grandTotalAmount>
</purchaseTotals>
<card>
<accountNumber>3739531923510-04</accountNumber>
<expirationMonth>12</expirationMonth>
<expirationYear>2025</expirationYear>
<cardType>003</cardType>
</card>
<ccAuthService run="true">
<industryDatatype>airline</industryDatatype>
</ccAuthService>
```
<airlineData> <passengerName>John</passengerName> <leg id="0"> <carrierCode>AA</carrierCode> <originatingAirportCode>PDX</originatingAirportCode> <departureDate>20231010</departureDate> <destination>SJ</destination> <fareBasis>AB1234</fareBasis> </leg> </airlineData>

Response to a Successful Request

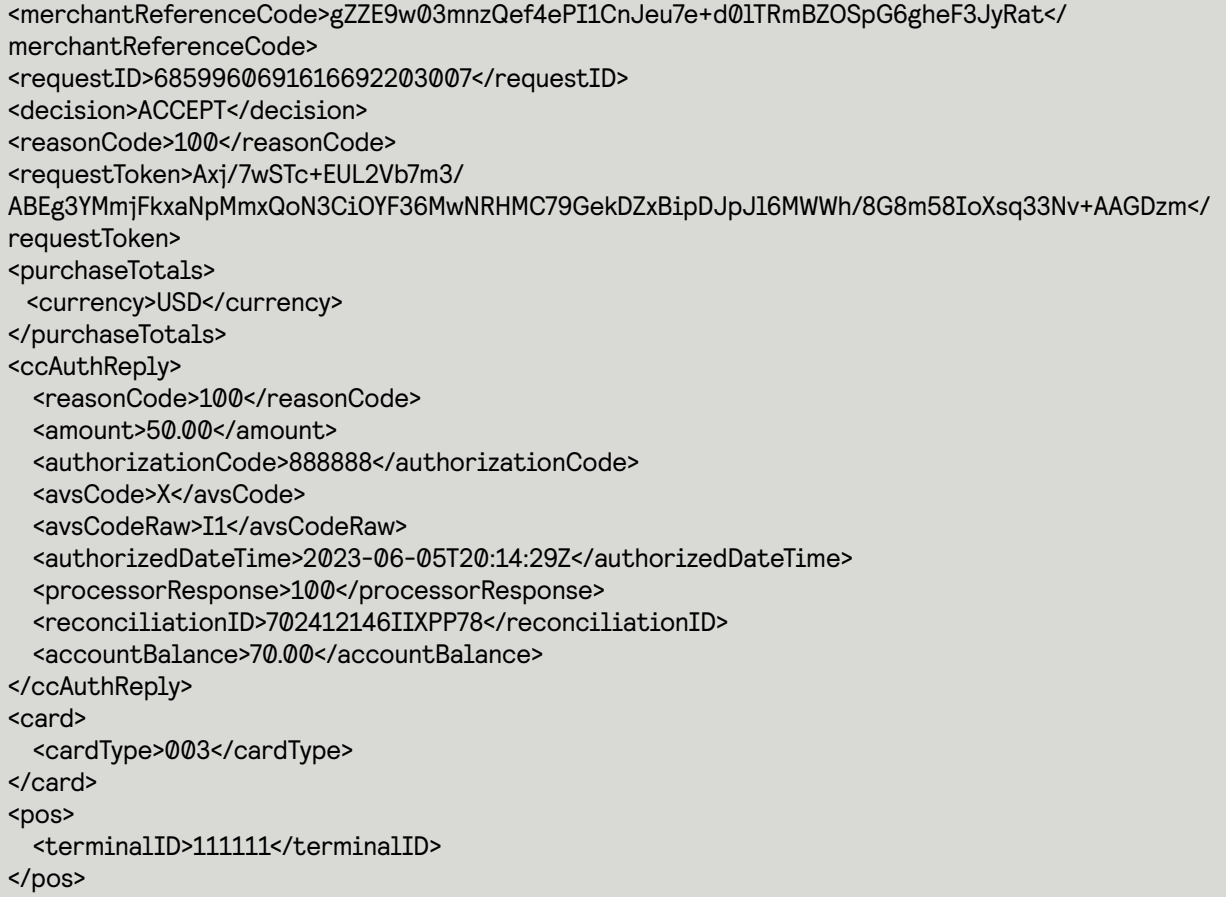

#### **Simple Order Example: Discover, Mastercard, and Visa Airline Authorization**

This example shows a successful airline authorization using a Discover, Mastercard, and Visa card.

Request

```
<merchantID>fdiglobal_cert_no_cbps</merchantID>
<merchantReferenceCode>TLPANI6-28-1</merchantReferenceCode>
<billTo>
 <firstName>John</firstName>
 <lastName>Smith</lastName>
```
<street1>201 S. Division St.</street1> <city>Ann Arbor</city> <state>MI</state> <postalCode>48104-2201</postalCode> <country>US</country> <email>null@cybersource.com</email> </billTo> <purchaseTotals> <currency>USD</currency> <grandTotalAmount>50.00</grandTotalAmount> </purchaseTotals> <card> <accountNumber>40120000333300-26</accountNumber> <expirationMonth>12</expirationMonth> <expirationYear>2025</expirationYear> <cardType>001</cardType> </card> <ccAuthService run="true"> <industryDatatype>airline</industryDatatype> </ccAuthService>

Response to a Successful Request

```
<merchantReferenceCode>gZZE9w03mnzQef4ePI1CnJeu7e+d0lTRmBZOSpG6gheF3JyRat</
merchantReferenceCode>
<requestID>6859958674966249203009</requestID>
<decision>ACCEPT</decision>
<reasonCode>100</reasonCode>
<requestToken>Axj/7wSTc+ENBUNWo
+VBABEg3YMmjBs5bw5MmxOl2GiiOYF3w4gFRHMC74cWkDZxBipDJpJl6MWWh/8Dcm58IaCoatR8qCAAxwAL</
requestToken>
<purchaseTotals>
 <currency>USD</currency>
</purchaseTotals>
<ccAuthReply>
 <reasonCode>100</reasonCode>
 <amount>50.00</amount>
 <authorizationCode>888888</authorizationCode>
  <avsCode>X</avsCode>
 <avsCodeRaw>I1</avsCodeRaw>
 <authorizedDateTime>2023-06-05T20:11:07Z</authorizedDateTime>
 <processorResponse>100</processorResponse>
 <reconciliationID>70240697CIIXNKX4</reconciliationID>
 <paymentNetworkTransactionID>123456789619999</paymentNetworkTransactionID>
</ccAuthReply>
<card>
 <cardType>001</cardType>
</card>
<pos>
 <terminalID>111111</terminalID>
</pos>
```
# Captures for Ticket Payments

This section shows the fields necessary to capture an airline ticket payment.

#### Capture Restrictions

For a ticket purchase with multiple passengers, Cybersource recommends sending separate capture requests for each passenger. The original authorization may be a single request.

When ancillary purchases are made at the same time as the ticket purchase, Cybersource recommends sending separate capture requests for the ticket and ancillary purchases.

#### Airline Travel Legs

FDC Nashville Global requires you to use travel leg fields for ticket purchases, even for direct flights. For more information about how to use travel leg fields, see *[Airline](#page-86-0) Travel [Legs](#page-86-0)* on page 87.

#### Leg Limitations

FDC Nashville Global limits the maximum number of legs for each trip based on card type. This table shows the maximum number of legs for each trip based on processor and card type.

FDC Nashville Global Leg Limitations

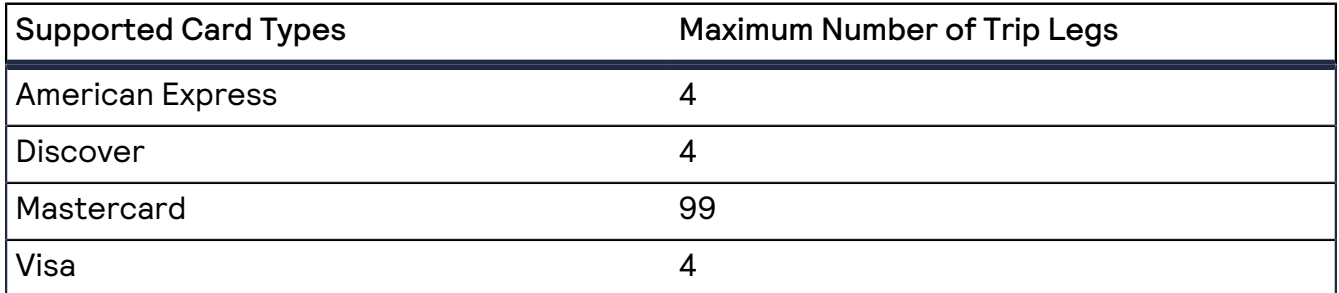

#### Endpoint

Set the **ccCaptureService\_run** field to true.

Send the request to https://ics2ws.ic3.com/commerce/1.x/transactionProcessor.

#### **Required Fields for Capturing a Ticket Payment**

Include these required fields to capture an airline payment for tickets.

**airlineData\_leg\_#\_carrierCode Replace the** # **character with the number** 0 **for the first leg and consecutive numbers for any additional legs.**

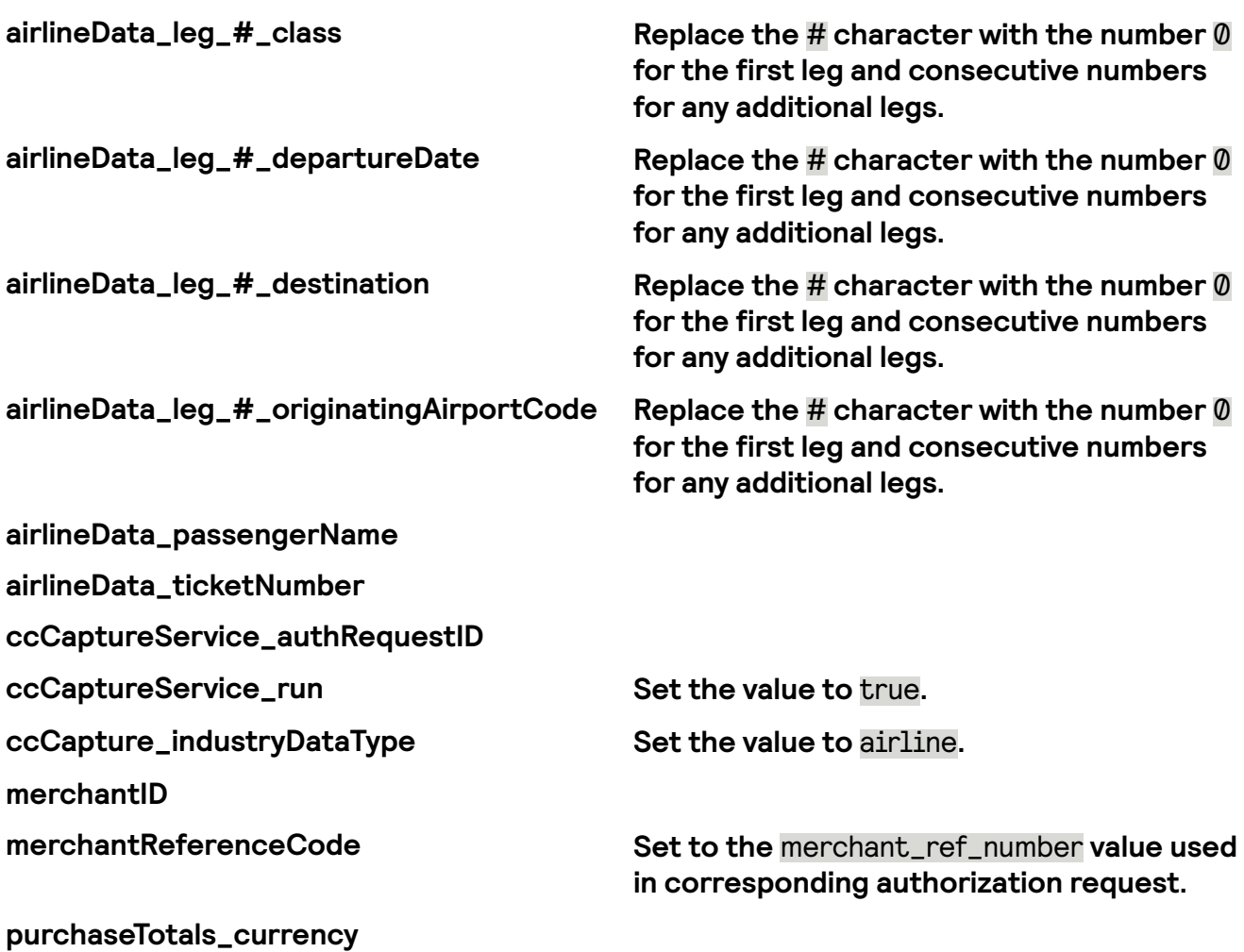

#### Related Information:

**purchaseTotals\_grandTotalAmount**

• *API eld [reference](https://developer.cybersource.com/docs/cybs/en-us/api-fields/reference/all/so/api-fields/api-fields-so-intro.html) guide for the Simple Order API*

#### **Card-Specic Fields for Capturing a Ticket Payment**

This section includes card-specific information required to capture a payment for tickets.

**Discover** Include these fields in addition to the required fields when using a Discover card.

**airlineData\_agentCode airlineData\_arrivalDate**

**airlineData\_leg\_#\_arrivalTime Replace the** # **character with the number** 0 **for the rst leg and consecutive numbers for any additional legs.**

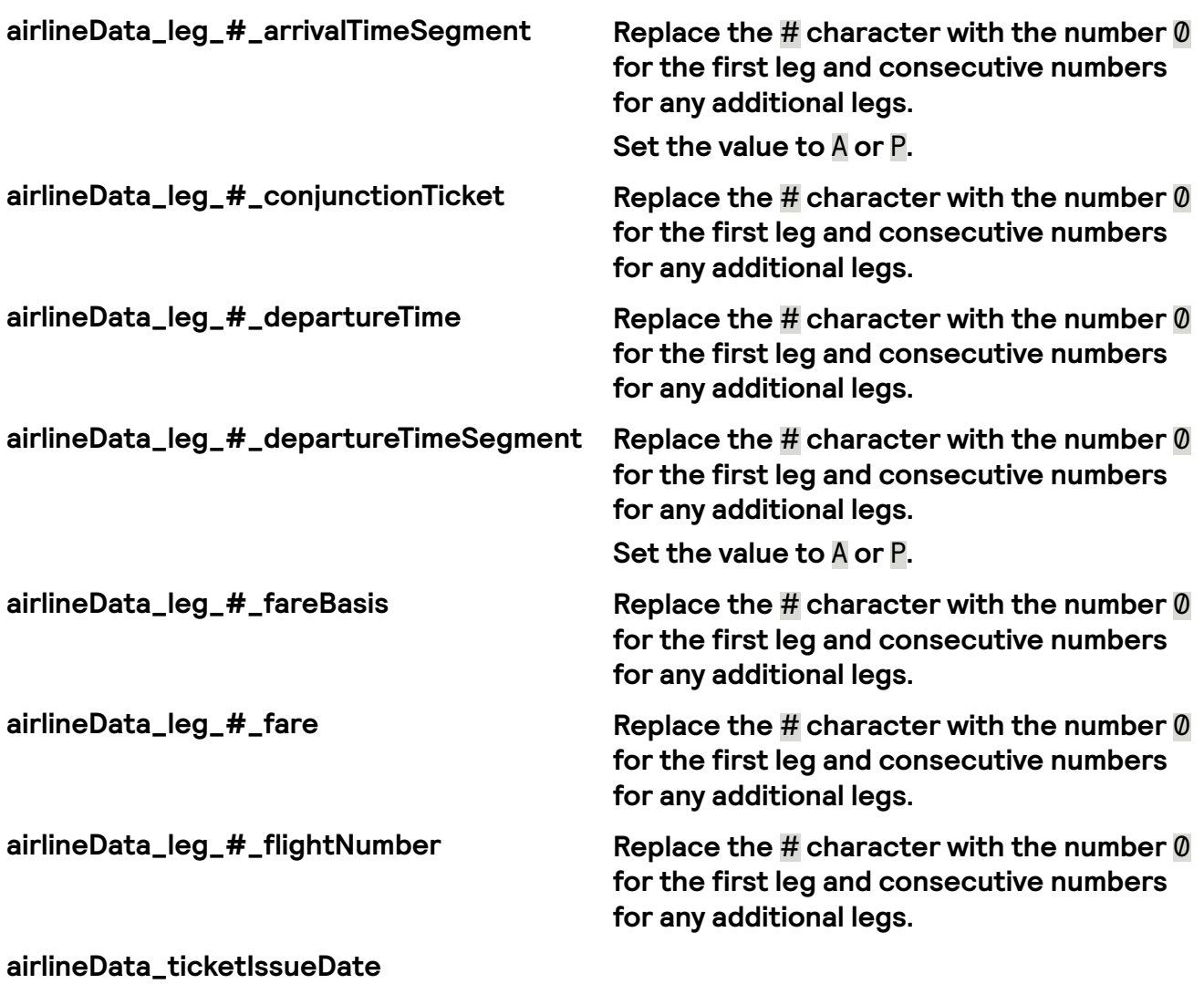

**airlineData\_ticketIssuerAddress**

#### **Mastercard**

Include these fields in addition to the required fields when using a Mastercard card.

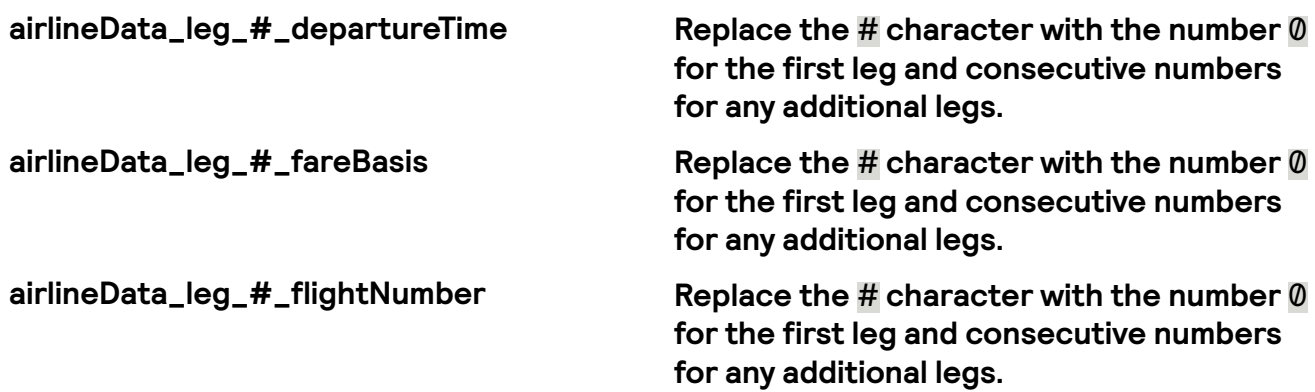

#### Visa

Include this field in addition to the required fields when using a Visa card.

**airlineData\_restrictedTicketIndicator Set the value to** 0 **for refundable.**

**Set the value to** 1 **for nonrefundable.**

### Related Information:

• API field [reference](https://developer.cybersource.com/docs/cybs/en-us/api-fields/reference/all/so/api-fields/api-fields-so-intro.html) guide for the Simple Order API

#### **Optional Fields for an Airline Capture**

Choose from these optional fields to include additional information when capturing an airline payment for direct flight tickets.

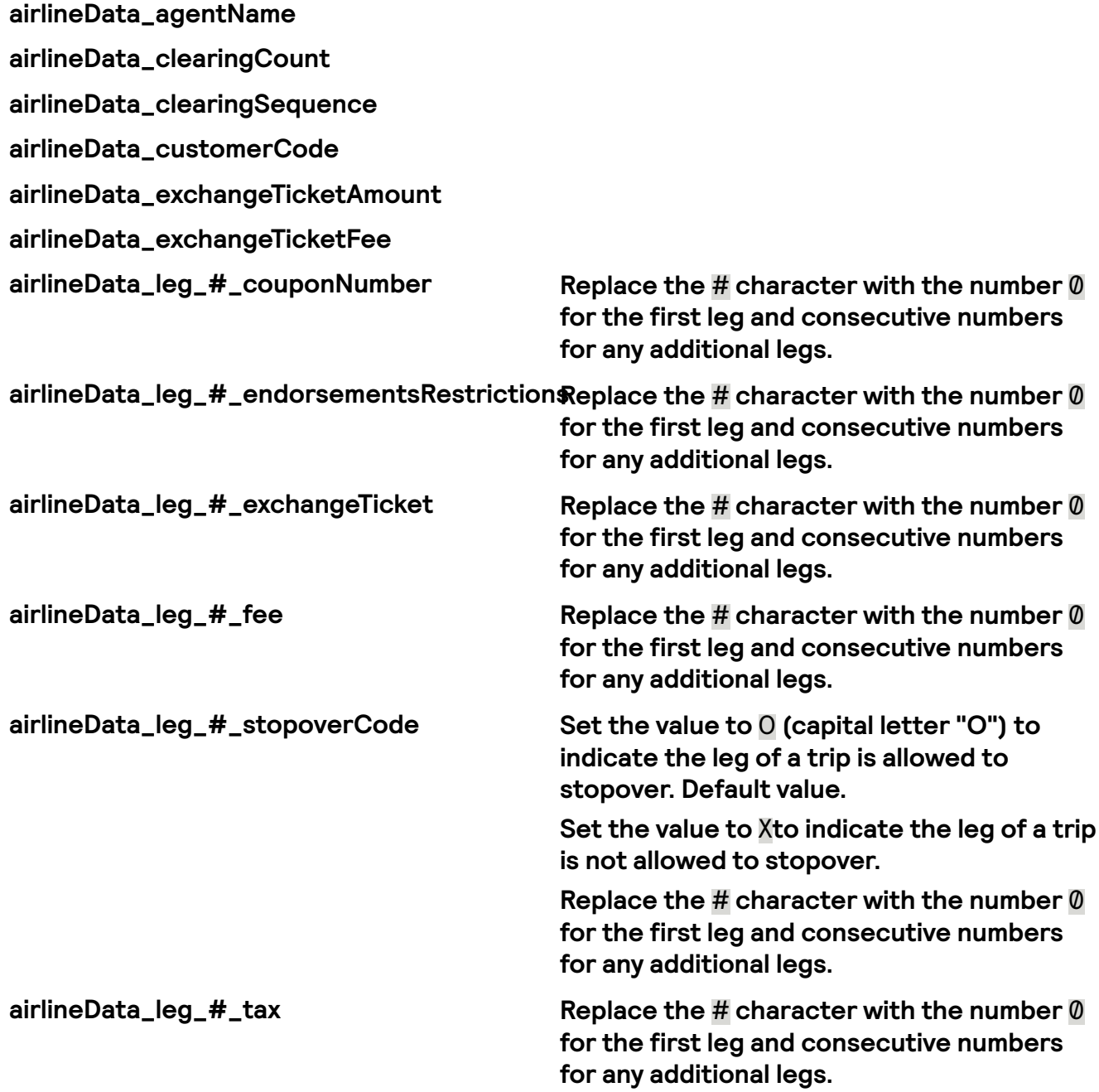

**airlineData\_planNumber airlineData\_totalClearingAmount airlineData\_totalFee otherTax\_localTaxAmount purchaseTotals\_taxAmount**

#### Related Information:

• *API eld [reference](https://developer.cybersource.com/docs/cybs/en-us/api-fields/reference/all/so/api-fields/api-fields-so-intro.html) guide for the Simple Order API*

### **Simple Order Example: Capturing an American Express Airline Payment**

This example shows a successful capture using an American Express card.

Request

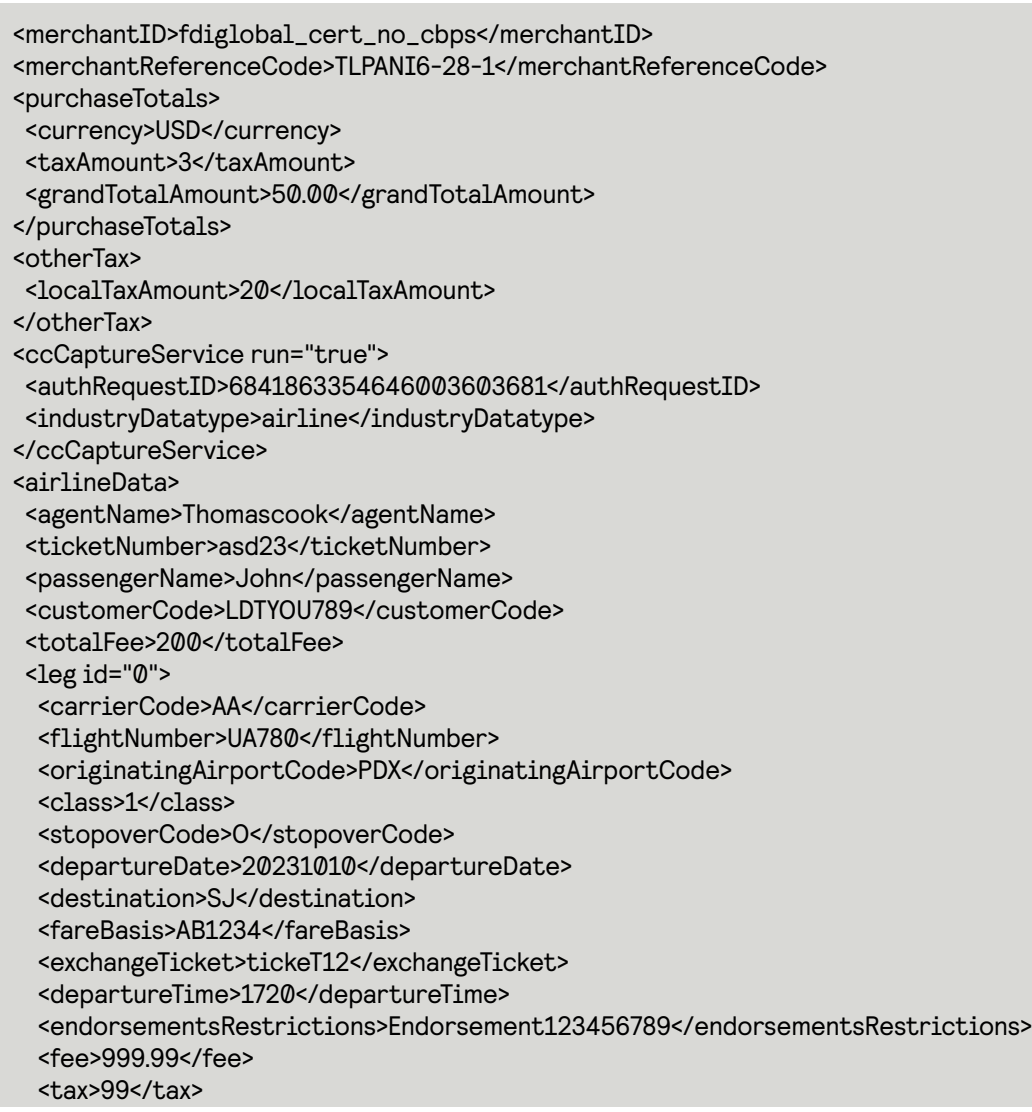

```
</leg>
 <leg id="1">
 <carrierCode>AA</carrierCode>
 <flightNumber>UA780</flightNumber>
 <originatingAirportCode>PDX</originatingAirportCode>
 <class>1</class>
 <stopoverCode>O</stopoverCode>
 <departureDate>20231010</departureDate>
 <destination>SJ</destination>
 <fareBasis>AB1234</fareBasis>
 <exchangeTicket>tickeT12</exchangeTicket>
 <departureTime>1720</departureTime>
 <endorsementsRestrictions>Endorsement123456789</endorsementsRestrictions>
 <fee>999.99</fee>
  <tax>99</tax>
 </leg>
 <leg id="2">
 <carrierCode>AA</carrierCode>
 <flightNumber>UA780</flightNumber>
 <originatingAirportCode>PDX</originatingAirportCode>
 <class>1</class>
 <stopoverCode>O</stopoverCode>
 <departureDate>20231010</departureDate>
 <destination>SJ</destination>
 <fareBasis>AB1234</fareBasis>
 <exchangeTicket>tickeT12</exchangeTicket>
 <departureTime>1720</departureTime>
 <endorsementsRestrictions>Endorsement123456789</endorsementsRestrictions>
 <fee>999.99</fee>
 <tax>99</tax></leg>
 <leg id="3">
 <carrierCode>AA</carrierCode>
 <flightNumber>UA780</flightNumber>
 <originatingAirportCode>PDX</originatingAirportCode>
 <class>1</class>
 <stopoverCode>O</stopoverCode>
 <departureDate>20231010</departureDate>
 <destination>SJ</destination>
 <fareBasis>AB1234</fareBasis>
 <exchangeTicket>tickeT12</exchangeTicket>
 <departureTime>1720</departureTime>
 <endorsementsRestrictions>Endorsement123456789</endorsementsRestrictions>
 <fee>999.99</fee>
  <tax>99</tax>
 </leg>
<planNumber>2B</planNumber>
<exchangeTicketAmount>87654</exchangeTicketAmount>
<exchangeTicketFee>32345</exchangeTicketFee>
</airlineData>
```
Response to a Successful Request

<merchantReferenceCode>gZZE9w03mnzQef4ePI1CnJeu7e+d01TRmBZOSpG6gheF3JyRat</ merchantReferenceCode> <requestID>6859997862716741203010</requestID>

<decision>ACCEPT</decision> <reasonCode>100</reasonCode> <requestToken>Axj//wSTc +GYPlCCQzRCABEg3YMmThg0cMpMmxUlOJaiOYF36MwNRHMC9btmkDZxBipDJpJl6MWWh/4YN5Nz4RQvZVvubf8AEW8g</ requestToken> <purchaseTotals> <currency>USD</currency> </purchaseTotals> <ccCaptureReply> <reasonCode>100</reasonCode> <requestDateTime>2023-06-05T21:16:26Z</requestDateTime> <amount>50.00</amount> <reconciliationID>702280482IIXTJ8K</reconciliationID> </ccCaptureReply>

### **Simple Order Example: Capturing a Discover Airline Payment**

This example shows a successful capture using a Discover card.

Request

```
<merchantID>fdiglobal_cert_no_cbps</merchantID>
<merchantReferenceCode>TLPANI6-28-1</merchantReferenceCode>
<purchaseTotals>
 <currency>USD</currency>
 <taxAmount>3</taxAmount>
 <grandTotalAmount>50.00</grandTotalAmount>
</purchaseTotals>
<otherTax>
 <localTaxAmount>20</localTaxAmount>
</otherTax>
<ccCaptureService run="true">
 <authRequestID>6917686812546643503007</authRequestID>
 <industryDatatype>airline</industryDatatype>
</ccCaptureService>
<airlineData>
 <agentCode>AGC12345</agentCode>
 <agentName>Thomascook</agentName>
 <ticketIssuerAddress>123 Happy St</ticketIssuerAddress>
 <ticketNumber>asd23</ticketNumber>
 <restrictedTicketIndicator>1</restrictedTicketIndicator>
 <passengerName>John</passengerName>
 <customerCode>LDTYOU789</customerCode>
 <totalFee>200</totalFee>
 <leg id="0">
   <carrierCode>AA</carrierCode>
   <flightNumber>123456789</flightNumber>
   <originatingAirportCode>PDX</originatingAirportCode>
   <class>1</class>
   <stopoverCode>O</stopoverCode>
   <departureDate>20231010</departureDate>
   <destination>SJ</destination>
   <fareBasis>AB1234</fareBasis>
   <conjunctionTicket>ConjunctTicketNum00012340</conjunctionTicket>
   <exchangeTicket>tickeT12</exchangeTicket>
   <departureTime>1720</departureTime>
```
<departureTimeSegment>P</departureTimeSegment> <arrivalTime>2220</arrivalTime> <arrivalTimeSegment>P</arrivalTimeSegment> <endorsementsRestrictions>Endorsement123456789</endorsementsRestrictions> <fare>100000000</fare> <fee>999.99</fee> <tax>99</tax> </leg> <leg id="1"> <carrierCode>AA</carrierCode> <flightNumber>456789123</flightNumber> <originatingAirportCode>PDX</originatingAirportCode> <class>1</class> <stopoverCode>O</stopoverCode> <departureDate>20231010</departureDate> <destination>SJ</destination> <fareBasis>AB1234</fareBasis> <conjunctionTicket>ConjunctTicketNum00012340</conjunctionTicket> <exchangeTicket>tickeT12</exchangeTicket> <departureTime>1720</departureTime> <departureTimeSegment>P</departureTimeSegment> <arrivalTime>2220</arrivalTime> <arrivalTimeSegment>P</arrivalTimeSegment> <endorsementsRestrictions>Endorsement123456789</endorsementsRestrictions> <fare>100000000</fare> <fee>999.99</fee> <tax>99</tax> </leg> <leg id="2"> <carrierCode>AA</carrierCode> <flightNumber>987654321</flightNumber> <originatingAirportCode>PDX</originatingAirportCode> <class>1</class> <stopoverCode>O</stopoverCode> <departureDate>20231010</departureDate> <destination>SJ</destination> <fareBasis>AB1234</fareBasis> <conjunctionTicket>ConjunctTicketNum00012340</conjunctionTicket> <exchangeTicket>tickeT12</exchangeTicket> <departureTime>1720</departureTime> <departureTimeSegment>P</departureTimeSegment> <arrivalTime>2220</arrivalTime> <arrivalTimeSegment>P</arrivalTimeSegment> <endorsementsRestrictions>Endorsement123456789</endorsementsRestrictions> <fare>100000000</fare> <fee>999.99</fee> <tax>99</tax> </leg> <leg id="3"> <carrierCode>AA</carrierCode> <originatingAirportCode>PDX</originatingAirportCode> <class>1</class> <stopoverCode>O</stopoverCode> <departureDate>20231010</departureDate> <destination>SJ</destination> <fareBasis>AB1234</fareBasis>

<conjunctionTicket>ConjunctTicketNum00012340</conjunctionTicket> <exchangeTicket>tickeT12</exchangeTicket> <departureTime>1720</departureTime> <departureTimeSegment>P</departureTimeSegment> <arrivalTime>2220</arrivalTime> <arrivalTimeSegment>P</arrivalTimeSegment> <endorsementsRestrictions>Endorsement123456789</endorsementsRestrictions> <fare>100000000</fare> <fee>999.99</fee> <tax>99</tax> </leg> <ticketIssueDate>20231010</ticketIssueDate> <planNumber>2B</planNumber> <arrivalDate>09152023</arrivalDate> <exchangeTicketAmount>87654</exchangeTicketAmount> <exchangeTicketFee>32345</exchangeTicketFee> </airlineData>

Response to a Successful Request

```
<merchantReferenceCode>Postman-1691769389</merchantReferenceCode>
<requestID>6917693897226880503009</requestID>
<decision>ACCEPT</decision>
<reasonCode>100</reasonCode>
<requestToken>Axj//
wSTdwJJvAPHy0zhABEg3cuWrVi3bxJjZlCbsWKiOZZgEcQRRHMswJWWkDZxBkvDJpJl6MWWh/4YGpN3AjCQiR7rp58AI3Qm</
requestToken>
<purchaseTotals>
 <currency>USD</currency>
</purchaseTotals>
<ccCaptureReply>
 <reasonCode>100</reasonCode>
 <requestDateTime>2023-08-11T15:56:29Z</requestDateTime>
 <amount>50.00</amount>
 <reconciliationID>79955177DL62B711</reconciliationID>
</ccCaptureReply>
```
#### **Simple Order Example: Capturing a Mastercard Airline Payment**

This example shows a successful capture using a Mastercard.

Request

```
<purchaseTotals>
 <currency>USD</currency>
 <taxAmount>3</taxAmount>
 <grandTotalAmount>50.00</grandTotalAmount>
</purchaseTotals>
<otherTax>
  <localTaxAmount>20</localTaxAmount>
</otherTax>
<ccCaptureService run="true">
  <authRequestID>6917735883576902203011</authRequestID>
 <industryDatatype>airline</industryDatatype>
</ccCaptureService>
<airlineData>
```
<agentName>Thomascook</agentName> <ticketNumber>asd23</ticketNumber> <passengerName>John</passengerName> <customerCode>LDTYOU789</customerCode> <documentType>01</documentType> <totalFee>200</totalFee> <leg id="0"> <carrierCode>AA</carrierCode> <flightNumber>123456789</flightNumber> <originatingAirportCode>PDX</originatingAirportCode> <class>1</class> <stopoverCode>O</stopoverCode> <departureDate>20231010</departureDate> <destination>SJ</destination> <fareBasis>1</fareBasis> <exchangeTicket>tickeT12</exchangeTicket> <departureTime>1235</departureTime> <endorsementsRestrictions>Endorsement123456789</endorsementsRestrictions> <fee>999.99</fee> <tax>99</tax> </leg> <leg id="1"> <carrierCode>AA</carrierCode> <flightNumber>987654321</flightNumber> <originatingAirportCode>PDX</originatingAirportCode> <class>1</class> <stopoverCode>O</stopoverCode> <departureDate>20231010</departureDate> <destination>SJ</destination> <fareBasis>1</fareBasis> <exchangeTicket>tickeT12</exchangeTicket> <departureTime>1640</departureTime> <endorsementsRestrictions>Endorsement123456789</endorsementsRestrictions> <fee>999.99</fee>  $<$ tax> $99$ < $/$ tax $>$ </leg> <leg id="2"> <carrierCode>AA</carrierCode> <flightNumber>78945612</flightNumber> <originatingAirportCode>PDX</originatingAirportCode> <class>1</class> <stopoverCode>O</stopoverCode> <departureDate>20231010</departureDate> <destination>SJ</destination> <fareBasis>1</fareBasis> <exchangeTicket>tickeT12</exchangeTicket> <departureTime>2245</departureTime> <endorsementsRestrictions>Endorsement123456789</endorsementsRestrictions> <fee>999.99</fee> <tax>99</tax> </leg> <leg id="3"> <carrierCode>AA</carrierCode> <originatingAirportCode>PDX</originatingAirportCode> <class>1</class> <stopoverCode>O</stopoverCode>

<departureDate>20231010</departureDate> <destination>SJ</destination> <fareBasis>1</fareBasis> <exchangeTicket>tickeT12</exchangeTicket> <departureTime>2345</departureTime> <endorsementsRestrictions>Endorsement123456789</endorsementsRestrictions> <fee>999.99</fee> <tax>99</tax> </leg> <planNumber>2B</planNumber> <exchangeTicketAmount>87654</exchangeTicketAmount> <exchangeTicketFee>32345</exchangeTicketFee> </airlineData>

Response to a Successful Request

```
<merchantReferenceCode>Postman-1691773605</merchantReferenceCode>
<requestID>6917736057356909103011</requestID>
<decision>ACCEPT</decision>
<reasonCode>100</reasonCode>
<requestToken>Axj//
wSTdwLfhG391UejABEg3cuWrlqwaxJjZlCb2JiiOZZjYawJRHMsxs7ukDZxBkvDJpJl6MWWh/4YTJN3At7mYK5AtoMAkEAT</
requestToken>
<purchaseTotals>
 <currency>USD</currency>
</purchaseTotals>
<ccCaptureReply>
 <reasonCode>100</reasonCode>
 <requestDateTime>2023-08-11T17:06:45Z</requestDateTime>
 <amount>50.00</amount>
 <reconciliationID>79959505DL62B7XL</reconciliationID>
</ccCaptureReply>
```
#### **Simple Order Example: Capturing a Visa Airline Payment**

This example shows a successful capture using a Visa card.

Request

```
<merchantID>fdiglobal_cert_no_cbps</merchantID>
<merchantReferenceCode>TLPANI6-28-1</merchantReferenceCode>
<purchaseTotals>
<currency>USD</currency>
<taxAmount>3</taxAmount>
 <grandTotalAmount>50.00</grandTotalAmount>
</purchaseTotals>
<otherTax>
<localTaxAmount>20</localTaxAmount>
</otherTax>
<ccCaptureService run="true">
<authRequestID>6841863354646003603681</authRequestID>
 <industryDatatype>airline</industryDatatype>
</ccCaptureService>
<airlineData>
<agentName>Thomascook</agentName>
 <ticketNumber>asd23</ticketNumber>
```
<restrictedTicketIndicator>1</restrictedTicketIndicator> <passengerName>John</passengerName> <customerCode>LDTYOU789</customerCode> <totalFee>200</totalFee> <leg id="0"> <carrierCode>AA</carrierCode> <originatingAirportCode>PDX</originatingAirportCode> <class>1</class> <stopoverCode>O</stopoverCode> <departureDate>20231010</departureDate> <destination>SJ</destination> <exchangeTicket>tickeT12</exchangeTicket> <endorsementsRestrictions>Endorsement123456789</endorsementsRestrictions> <fee>999.99</fee> <tax>99</tax>  $<$ /leg> <leg id="1"> <carrierCode>AA</carrierCode> <originatingAirportCode>PDX</originatingAirportCode> <class>1</class> <stopoverCode>O</stopoverCode> <departureDate>20231010</departureDate> <destination>SJ</destination> <exchangeTicket>tickeT12</exchangeTicket> <endorsementsRestrictions>Endorsement123456789</endorsementsRestrictions> <fee>999.99</fee> <tax>99</tax>  $<$ /leg> <leg id="2"> <carrierCode>AA</carrierCode> <originatingAirportCode>PDX</originatingAirportCode> <class>1</class> <stopoverCode>O</stopoverCode> <departureDate>20231010</departureDate> <destination>SJ</destination> <exchangeTicket>tickeT12</exchangeTicket> <endorsementsRestrictions>Endorsement123456789</endorsementsRestrictions> <fee>999.99</fee> <tax>99</tax>  $<$ /leg> <leg id="3"> <carrierCode>AA</carrierCode> <originatingAirportCode>PDX</originatingAirportCode> <class>1</class> <stopoverCode>O</stopoverCode> <departureDate>20231010</departureDate> <destination>SJ</destination> <exchangeTicket>tickeT12</exchangeTicket> <endorsementsRestrictions>Endorsement123456789</endorsementsRestrictions> <fee>999.99</fee> <tax>99</tax>  $<$ /leg> <planNumber>2B</planNumber> <exchangeTicketAmount>87654</exchangeTicketAmount> <exchangeTicketFee>32345</exchangeTicketFee> </airlineData>

Response to a Successful Request

<merchantReferenceCode>gZZE9w03mnzQef4ePI1CnJeu7e+d0lTRmBZOSpG6gheF3JyRat</ merchantReferenceCode> <requestID>6859975187656465603010</requestID> <decision>ACCEPT</decision> <reasonCode>100</reasonCode> <requestToken>Axj//wSTc +FHr3ehRlnCABEg3YMmjFkxaNpMmxQoN3CiOYF36MwNRHMC8fqekDZxBipDJpJl6MWWh/4YdZNz4RQvZVvubf8AHG8a</ requestToken> <purchaseTotals> <currency>USD</currency> </purchaseTotals> <ccCaptureReply> <reasonCode>100</reasonCode> <requestDateTime>2023-06-05T20:38:39Z</requestDateTime> <amount>50.00</amount> <reconciliationID>702412146IIXPP78</reconciliationID> </ccCaptureReply>

### Captures for Ancillary Purchases

This section shows the fields necessary to capture an airline payment for ancillary purchases.

Ancillary purchases are any additional services, such as baggage, meals, and paid seats, your customers can purchase. Captures for ancillary purchases must be separate for captures for ticket purchases. FDC Nashville Global supports up to four ancillary purchases for each capture.

#### Capture Restrictions

When ancillary purchases are made at the same time as the ticket purchase, Cybersource recommends sending separate capture requests for the ticket and ancillary purchases. When ancillary purchases are not made at the same time as the ticket purchase, Cybersource recommends sending separate authorization and capture requests for the ancillary and ticket purchases.

#### Endpoint

Set the **ccCaptureService\_run** field to true. Send the request to https://ics2ws.ic3.com/commerce/1.x/transactionProcessor.

#### **Required Fields for an Airline Capture**

Include these fields to request an airline capture for an ancillary purchase. For ancillaryspecic elds, see *[Optional](#page-105-0) Fields for an Ancillary Airline Capture* on page 106.

#### **ccCaptureService\_authRequestID**

**ccCaptureService\_run Set the value to true.** 

# **merchantID**

**merchantReferenceCode Set to the** merchant\_ref\_number **value used in corresponding authorization request.**

**purchaseTotals\_currency purchaseTotals\_grandTotalAmount**

#### Related Information:

• API field [reference](https://developer.cybersource.com/docs/cybs/en-us/api-fields/reference/all/so/api-fields/api-fields-so-intro.html) guide for the Simple Order API

#### <span id="page-105-0"></span>**Optional Fields for an Ancillary Airline Capture**

Choose from these optional fields to include additional information when capturing an ancillary airline payment.

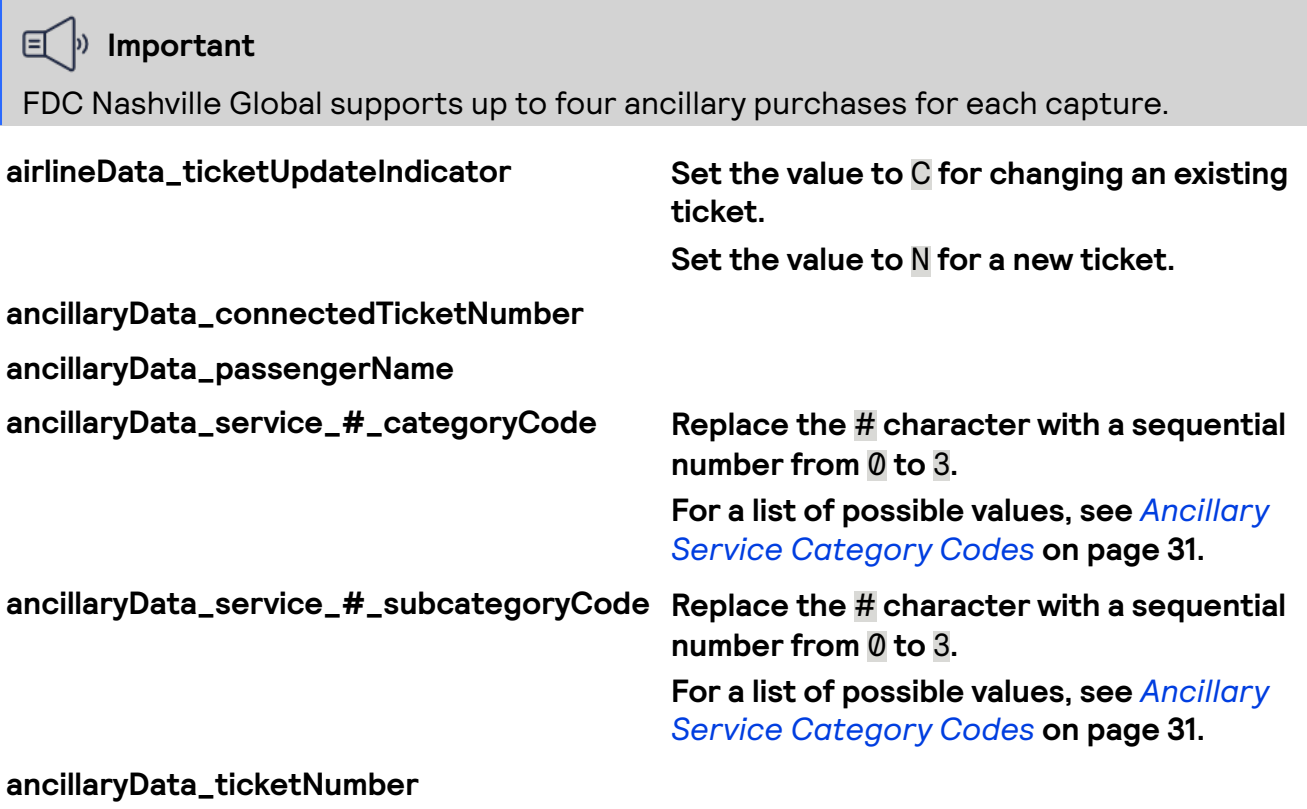

#### Related Information:

• API field [reference](https://developer.cybersource.com/docs/cybs/en-us/api-fields/reference/all/so/api-fields/api-fields-so-intro.html) guide for the Simple Order API

### **Simple Order Example: Capturing an Airline Payment for Ancillary Purchases**

**Request** 

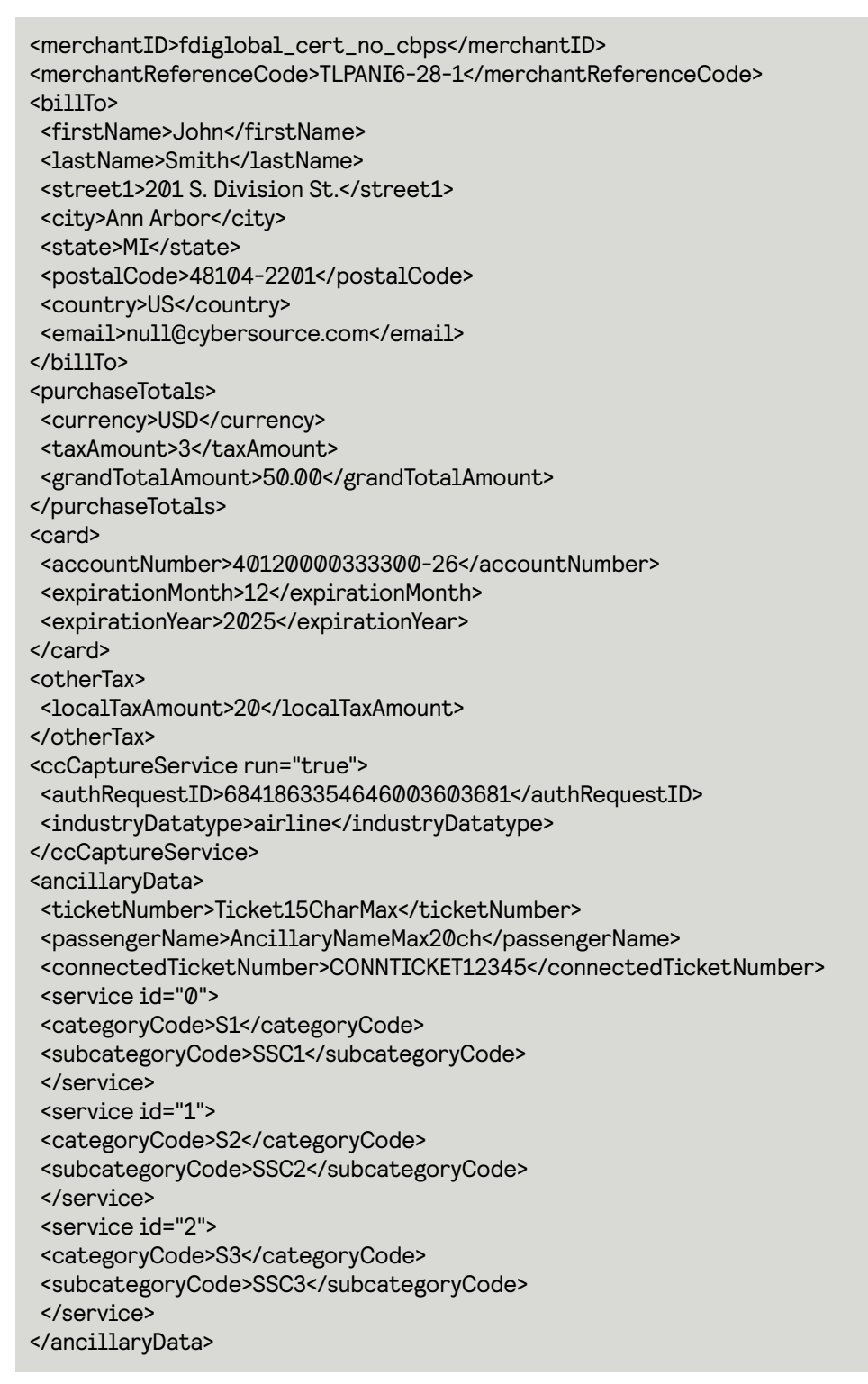

Response to a Successful Request

<replyMessage xmlns:c="urn:schemas-cybersource-com:transaction-data-1.142">

<merchantReferenceCode>gZZE9w03mnzQef4ePI1CnJeu7e+d0lTRmBZOSpG6gheF3JyRat</ merchantReferenceCode> <requestID>6860000963746172003008</requestID> <decision>ACCEPT</decision> <reasonCode>100</reasonCode> <requestToken>Axj//wSTc +GjQq8v7GLAABEg3YMmThg1YMpMmxUlQW6iOYF3w4gFRHMC9ivukDZxBipDJpJl6MWWh/4YG5Nz4Q0FQ1aj5UEA1Xej</ requestToken> <purchaseTotals> <currency>USD</currency> </purchaseTotals> <ccCaptureReply> <reasonCode>100</reasonCode> <requestDateTime>2023-06-05T21:21:36Z</requestDateTime> <amount>50.00</amount> <reconciliationID>702280502IIXTJA7</reconciliationID> </ccCaptureReply> </replyMessage>

# Follow-On Credits

This section describes how to process an airline follow-on credit, which requires you to have the transaction ID from the original payment.

#### Endpoint

Set the **ccCreditService\_run** field to true. Send the request to https://ics2ws.ic3.com/commerce/1.x/transactionProcessor.

### **Required Fields for an Airline Follow-On Credit**

Include these fields to process an airline follow-on credit.

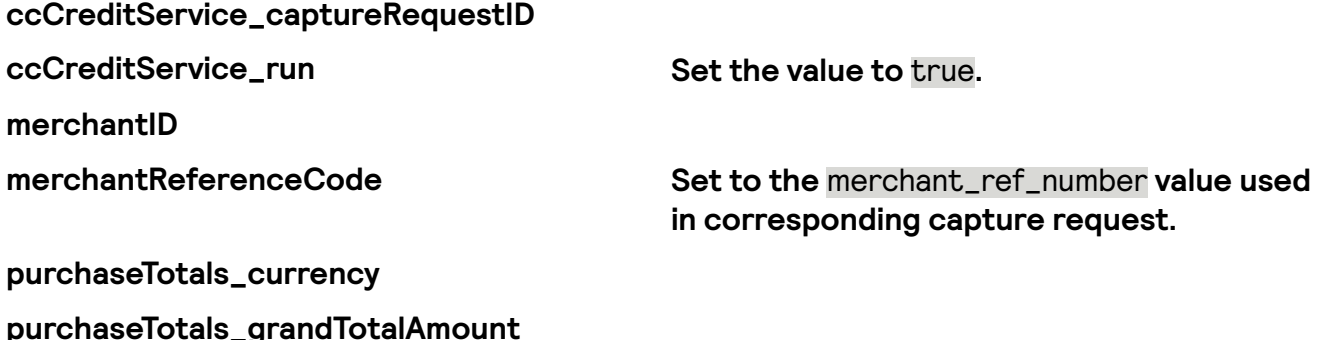

#### Related Information:

• API field [reference](https://developer.cybersource.com/docs/cybs/en-us/api-fields/reference/all/so/api-fields/api-fields-so-intro.html) guide for the Simple Order API
## **Optional Fields for an Airline Follow-On Credit**

Choose from these optional fields to include additional information when processing an airline follow-on credit.

**airlineData\_clearingCount airlineData\_clearingSequence airlineData\_totalClearingAmount**

## Related Information:

• API field [reference](https://developer.cybersource.com/docs/cybs/en-us/api-fields/reference/all/so/api-fields/api-fields-so-intro.html) *guide* for the Simple Order API

## **Simple Order API Example: Processing an Airline Follow-On Credit**

This example shows a successful airline follow-on credit.

Request

```
<merchantID>fdiglobal_cert_no_cbps</merchantID>
<merchantReferenceCode>TLPANI6-28-1</merchantReferenceCode>
<purchaseTotals>
 <currency>USD</currency>
 <taxAmount>3</taxAmount>
 <grandTotalAmount>50.00</grandTotalAmount>
</purchaseTotals>
<otherTax>
 <localTaxAmount>20</localTaxAmount>
</otherTax>
<ccCreditService run="true">
 <captureRequestID>6897061702136732503007</captureRequestID>
 <industryDatatype>airline</industryDatatype>
</ccCreditService>
<airlineData>
 <agentName>Thomascook</agentName>
 <ticketNumber>asd23</ticketNumber>
 <restrictedTicketIndicator>1</restrictedTicketIndicator>
 <passengerName>John</passengerName>
 <customerCode>LDTYOU789</customerCode>
 <totalFee>100</totalFee>
 <leg id="0">
   <carrierCode>AA</carrierCode>
   <originatingAirportCode>PDX</originatingAirportCode>
   <class>1</class>
   <stopoverCode>O</stopoverCode>
   <departureDate>20231010</departureDate>
   <destination>SJ</destination>
   <exchangeTicket>tickeT12</exchangeTicket>
   <endorsementsRestrictions>Endorsement123456789</endorsementsRestrictions>
   <fee>20.00</fee>
   <tax>5.00</tax>
 </leg>
 <leg id="1">
```
<carrierCode>AA</carrierCode> <originatingAirportCode>PDX</originatingAirportCode> <class>1</class> <stopoverCode>O</stopoverCode> <departureDate>20231010</departureDate> <destination>SJ</destination> <exchangeTicket>tickeT12</exchangeTicket> <endorsementsRestrictions>Endorsement123456789</endorsementsRestrictions> <fee>20.00</fee>  $<$ tax>5 $00$ </tax> </leg> <leg id="2"> <carrierCode>AA</carrierCode> <originatingAirportCode>PDX</originatingAirportCode> <class>1</class> <stopoverCode>O</stopoverCode> <departureDate>20231010</departureDate> <destination>SJ</destination> <exchangeTicket>tickeT12</exchangeTicket> <endorsementsRestrictions>Endorsement123456789</endorsementsRestrictions> <fee>20.00</fee> <tax>5.00</tax> </leg> <leg id="3"> <carrierCode>AA</carrierCode> <originatingAirportCode>PDX</originatingAirportCode> <class>1</class> <stopoverCode>O</stopoverCode> <departureDate>20231010</departureDate> <destination>SJ</destination> <exchangeTicket>tickeT12</exchangeTicket> <endorsementsRestrictions>Endorsement123456789</endorsementsRestrictions> <fee>20.00</fee> <tax>5.00</tax> </leg> <planNumber>2B</planNumber> <exchangeTicketAmount>87654</exchangeTicketAmount> <exchangeTicketFee>32345</exchangeTicketFee> </airlineData>

Response to a Successful Request

```
<merchantReferenceCode>Postman-1689706432</merchantReferenceCode>
<requestID>6897064319436878203011</requestID>
<decision>ACCEPT</decision>
<reasonCode>100</reasonCode>
<requestToken>Axj/7wSTdeP+wFCga0iDABEg3atWzZg0axpbaU3bN4aiOY4OFKwFRHMcHVE2kDZxBj/
DJpJl6MWWh/8Dcm68fRtGD+gYpAAAFQXQ</requestToken>
<purchaseTotals>
 <currency>USD</currency>
</purchaseTotals>
<ccCreditReply>
 <reasonCode>100</reasonCode>
 <requestDateTime>2023-07-18T18:53:52Z</requestDateTime>
 <amount>50.00</amount>
 <reconciliationID>75566045FK6J767C</reconciliationID>
```
#### </ccCreditReply>

## Payer Authentication Processing

This section shows you how to process authorizations that use these payer authentication methods:

- American Express: SafeKey
- Mastercard: Identity Check
- Visa: Visa Secure

## Related Information

• See the*Payer [Authentication](https://developer.cybersource.com/docs/cybs/en-us/payer-authentication/developer/all/so/payer-auth/pa2-intro-intro.html) Developer Guide* for details about payer authentication.

# Additional Resources for Payer Authentication

For more information, see these guides:

- API field [reference](https://developer.cybersource.com/docs/cybs/en-us/api-fields/reference/all/so/api-fields/api-fields-so-intro.html) quide for the Simple Order API
- Github repositories: *[https://github.com/Cybersource?q=rest](https://github.com/Cybersource?q=rest-sample&type=all&language=&sort=)[sample&type=all&language=&sort=](https://github.com/Cybersource?q=rest-sample&type=all&language=&sort=)*

# Providing Payer Authentication Information for Authorization

The values that are returned from payer authentication must be provided when seeking authorization for the transaction. Authentication information that is not included when

considering authorization may cause the transaction to be refused or downgraded and prevent the normal liability shift from occurring.

The level of security in payer authentication is denoted by the two digit Electronic Commerce Indicator (ECI) that is assigned to the transaction. These digital values have text equivalents which are assigned to the **e\_commerce\_indicator** field.

The America Express, Diners, Discover, UPI, and Visa card brands use 05, 06, and 07 digit values to express the authentication level for a 3#D Secure transaction.

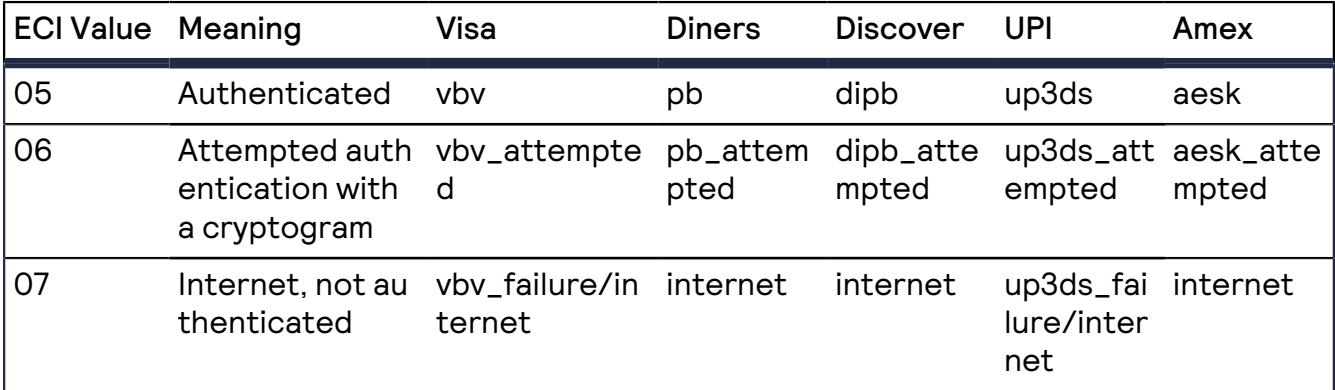

Text Values for ECI Values

Mastercard and Maestro cards use 00, 01, 02, 06, and 07 digit values to indicate the authentication level of the transaction.

Mastercard/Maestro Text Values for ECI Values

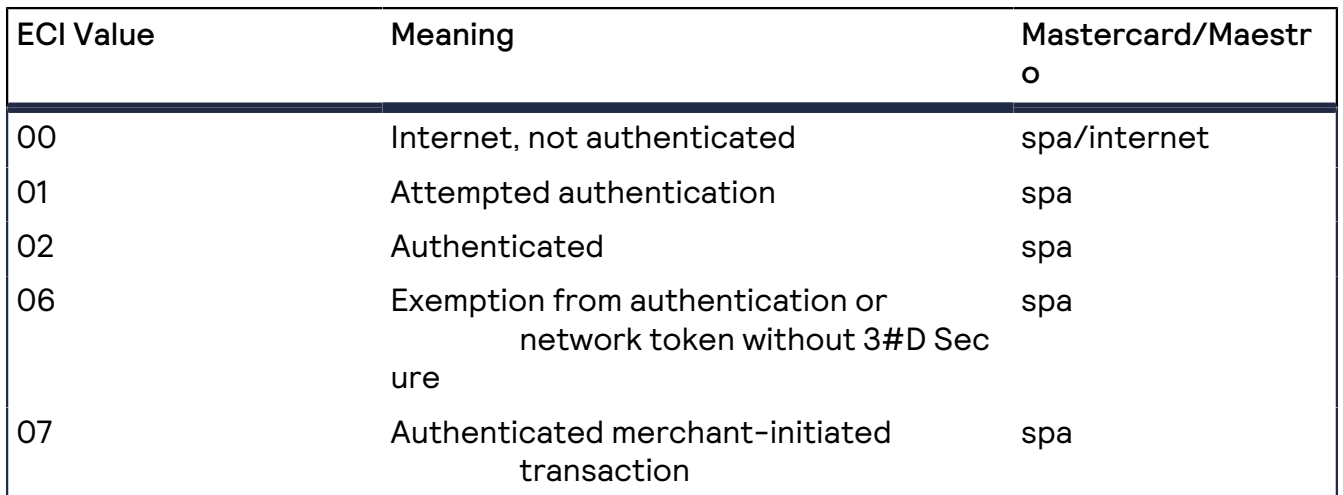

The payer authentication response contains other information that needs to be passed on for successful authorization. Be sure to include these fields when requesting a separate authorization:

- **ccAuthService\_directoryServerTransactionID** (Mastercard, Maestro, UPI only)
- **ccAuthService\_eciRaw**
- **ccAuthService\_paresStatus**
- **ccAuthService\_paSpecificationVersion**
- **payerAuthEnrollReply\_ucafAuthenticationData** (Mastercard/Maestro only)
- **payerAuthValidateReply\_ucafCollectionIndicator**(Mastercard/Maestro only)
- **ccAuthService\_cavv**
- **ccAuthService\_xid**

# American Express SafeKey

American Express SafeKey is the authentication service in the American Express card network that uses the 3-D Secure protocol to validate customers at checkout. When you request an authorization using a supported card type and a supported processor, you can include payer authentication data in the request.

#### **Important** 亘

FDC Nashville Global supports 3-D Secure 2.0 transactions using an American Express payment card.

#### **Important** 日

FDC Nashville Global supports 3-D Secure 2.0 with America Express transactions.

Before implementing payer authentication for American Express SafeKey, contact customer support to have your account configured for this feature.

### Fields Specific to the American Express SafeKey Use Case

These API fields are required specifically for this use case.

**ccAuthService\_commerceIndicator** Set this field to one of these values:

**ccAuthService\_cavv Required when payer authentication is** successful.

- aesk: Successful authentication (3#D Secure value of 05).
- aesk\_attempted: Authentication was attempted (3#D Secure value of 06).
- internet: Authentication failed or was not attempted (3#D Secure value of 07).

### Endpoint

Set the **ccAuthService\_run** field to true. Send the request to https://ics2ws.ic3.com/commerce/1.x/transactionProcessor.

## Related Information

• *Payer [Authentication](https://developer.cybersource.com/docs/cybs/en-us/payer-authentication/developer/all/so/payer-auth/pa-intro-pa.html) Developer Guide | Simple Order API*

## **Required Fields for Processing an Authorization Using American Express SafeKey**

These fields must be included in a request for an authorization with American SafeKey. The values for these fields are in the response from the payer authentication validate service. When you request the payer authentication validate and authorization services together, the data is automatically passed from one service to the other.

#### 冝 **Important**

When using relaxed requirements for address data and the expiration date, not all fields in this list are required. It is your responsibility to determine whether your account is enabled to use this feature and which fields are required. For details about relaxed requirements, see *Relaxed [Requirements](#page-123-0) for Address Data and Expiration Date in Payment [Transactions](#page-123-0)* on page 124.

**billTo\_city billTo\_country billTo\_email billTo\_firstName billTo\_lastName billTo\_postalCode billTo\_state billTo\_street1 card\_accountNumber card\_expirationMonth card\_expirationYear ccAuthService\_run** Set the value to true. **ccAuthService\_cavv ccAuthService\_commerceIndicator** Set this field to one of these values: • aesk: Successful authentication (3#D Secure value of 05). • aesk\_attempted: Authentication was attempted (3#D Secure value of 06).

internet: Authentication failed or was not attempted (3#D Secure value of 07). **ccAuthService\_eciRaw** Required when the payer authentication validation service returns a raw ECI value. **merchantID**

**merchantReferenceCode purchaseTotals\_currency**

**purchaseTotals\_grandTotalAmount** Either **purchaseTotals\_grandTotalAmount** or **item\_#\_unitPrice** must be included in the request.

### Related Information

• API field [reference](https://developer.cybersource.com/docs/cybs/en-us/api-fields/reference/all/so/api-fields/api-fields-so-intro.html) *guide* for the Simple Order API

## **Optional Field for Processing an Authorization Using American Express SafeKey**

This field is optional in a request for an authorization with American Express SafeKey. The value for this field is in the response from the payer authentication validate service. When you request the payer authentication validate and authorization services together, the data is automatically passed from one service to the other.

#### **ccAuthService\_xid**

### Related Information

• API field [reference](https://developer.cybersource.com/docs/cybs/en-us/api-fields/reference/all/so/api-fields/api-fields-so-intro.html) guide for the Simple Order API

## **Simple Order Example: Processing an Authorization Using American Express SafeKey**

Request

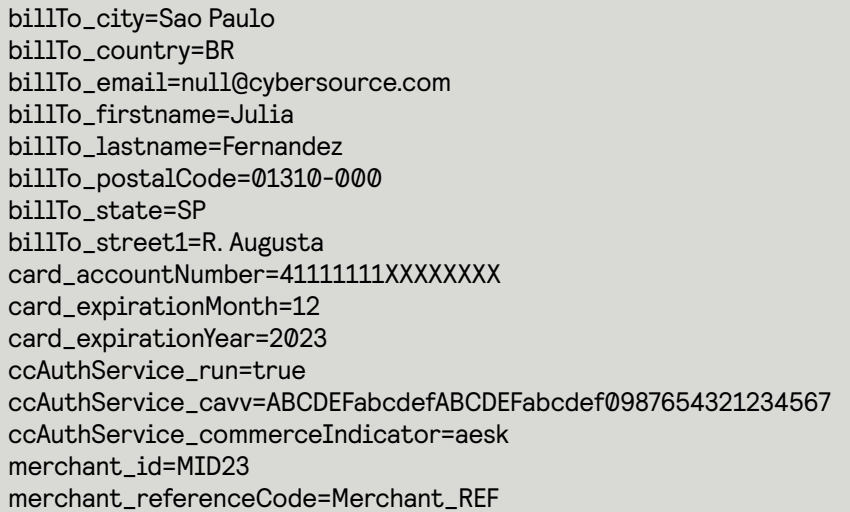

purchaseTotals\_currency=mxn purchaseTotals\_grandTotalAmount=100

Response to a Successful Request

merchantReferenceCode=Merchant\_REF request\_id=6461515866500167772420 decision=ACCEPT reasonCode=100 requestToken=Ahj/7wSR5C/4Icd2fdAKakGLadfg5535r/ghx3Z90AoBj3u purchaseTotals\_currency=mxn ccAuthReply\_cardCategory=F ccAuthService\_reconciliationID=ZUDCXJO8KZRFXQJJ ccAuthReply\_reasonCode=100 ccAuthReply\_amount=100.00 ccAuthReply\_avsCode=5 ccAuthReply\_authorizationCode=570110 ccAuthReply\_processorResponse=1 ccAuthReply\_authorizedDateTime=2022-03-01T161947Z ccAuthReply\_paymentNetworkTransactionID=111222

## Mastercard Identity Check

Mastercard Identity Check is the authentication service in the Mastercard card network that uses the 3-D Secure protocol in online transactions to authenticate customers at checkout.

Mastercard Identity Check generates a unique, 32-character transaction token, called the account authentication value (AAV) each time a Mastercard Identity Check-enabled account holder makes an online purchase. The AAV binds the account holder to a specific transaction. Mastercard Identity Check transactions use the universal cardholder authentication field (UCAF) as a standard to collect and pass AAV data. Before implementing payer authentication for Mastercard Identity Check, contact customer support to have your account configured for this feature.

### **I**<sup>b</sup>) Important

FDC Compass supports 3-D Secure 2.0 with Mastercard transactions. FDC Compass also supports the use of digital payments in 3-D Secure 2.0 transactions when used with Mastercard transactions.

## Fields Specific to the Mastercard Identity Check Use Case

These API fields are required specifically for this use case.

Set this field to the transaction ID returned by Mastercard Identity Check during the authentication process.

Set this field to the Mastercard Identity Check version returned by Mastercard

Identity Check during the authentication process.

**ucaf\_collectionIndicator Set to the last digit of the raw ECI value returned from authentication. For example, if ECI=02, this value should be 2.**

#### **Set this eld to one of these values:**

- spa: Successful authentication (3#D Secure value of 02).
- spa: Authentication was attempted (3#D Secure value of 01).
- spa or internet: Authentication failed or was not attempted (3#D Secure value of 00)

### Endpoint Set the **ccAuthService\_run** field to true. Send the request to https://ics2ws.ic3.com/commerce/1.x/transactionProcessor.

## **Required Fields for Processing an Authorization Using Mastercard Identity Check**

Use these required fields to process an authorization using Mastercard Identity Check.

#### **Important** 目

When using relaxed requirements for address data and the expiration date, not all fields in this list are required. It is your responsibility to determine whether your account is enabled to use this feature and which fields are required. For details about relaxed requirements, see *Relaxed [Requirements](#page-123-0) for Address Data and Expiration Date in Payment [Transactions](#page-123-0)* on page 124.

**billTo\_city billTo\_country billTo\_email billTo\_firstName billTo\_lastName billTo\_postalCode billTo\_state billTo\_street1 card\_accountNumber** **card\_expirationMonth card\_expirationYear ccAuthService\_run** Set the value to true. **ccAuthService\_cavv**

#### **ccAuthService\_commerceIndicator Set this eld to one of these values:**

- spa: Successful authentication (3#D Secure value of 02).
- spa: Authentication was attempted (3#D Secure value of 01).
- spa or internet: Authentication failed or was not attempted (3#D Secure value of 00).
- **ccAuthService\_directoryServerTransactionID**
- **ccAuthService\_paSpecicationVersion**

**mercahnt\_id**

**merchant\_referenceCode**

**purchaseTotals\_currency**

**purchaseTotals\_grandTotalAmount**

**ucaf\_collectionIndicator Set to the last digit of the raw ECI value returned from authentication. For example, if ECI=02, this value should be 2.**

## Related Information

• API field [reference](https://developer.cybersource.com/docs/cybs/en-us/api-fields/reference/all/so/api-fields/api-fields-so-intro.html) quide for the Simple Order API

## **Simple Order Example: Processing an Authorization Using Mastercard Identity Check**

Request

billTo\_city=Sao Paulo billTo\_country=BR billTo\_email=null@cybersource.com billTo\_firstname=Julia billTo\_lastname=Fernandez billTo\_postalCode=01310-000 billTo\_state=SP billTo\_street1=R. Augusta card\_accountNumber=41111111XXXXXXXX card\_expirationMonth=12 card\_expirationYear=2023 ccAuthService\_run=true

ccAuthService\_cavv=ABCDEFabcdefABCDEFabcdef0987654321234567 ccAuthService\_commerceIndicator=spa ccAuthService\_paSpecificationVersion=1 merchant\_id=MID23 merchant\_referenceCode=Merchant\_REF ucaf\_collectionIndicator=1 purchaseTotals\_currency=mxn purchaseTotals\_grandTotalAmount=100

Response to a Successful Request

merchantReferenceCode=Merchant\_REF request\_id=6461515866500167772420 decision=ACCEPT reasonCode=100 requestToken=Ahj/7wSR5C/4Icd2fdAKakGLadfg5535r/ghx3Z90AoBj3u purchaseTotals\_currency=mxn ccAuthReply\_cardCategory=F ccAuthService\_reconciliationID=ZUDCXJO8KZRFXQJJ ccAuthReply\_reasonCode=100 ccAuthReply\_amount=100.00 ccAuthReply\_avsCode=5 ccAuthReply\_authorizationCode=570110 ccAuthReply\_processorResponse=1 ccAuthReply\_authorizedDateTime=2022-03-01T161947Z ccAuthReply\_paymentNetworkTransactionID=111222

## Visa Secure

Visa Secure is the authentication service in the Visa card network that uses the 3-D Secure protocol to authenticate customers at checkout. This authentication is a twostep process. First, the cardholder is authenticated by 3-D Secure. Then, the transaction is authorized based on the 3-D Secure evaluation. This section explains how to authorize a card payment based on the 3-D Secure evaluation.

### **I**<sup>b</sup> Important

FDC Nashville Global supports 3-D Secure 2.0 with Visa transactions. FDC Nashville Global also supports the use of digital payments in 3-D Secure 2.0 transactions when used with Visa transactions.

Before implementing Visa Secure, contact customer support to have your account configured for this feature.

### Fields Specific to the Visa Secure Use Case

These API fields are required specifically for this use case.

#### **ccAuthService\_commerceIndicator** Set the value to vbv for a successful

authentication (3#D Secure value of 05),

vbv\_attempted if authentication was attempted but did not succeed (3#D Secure value of 06), or vbv\_failure if authentication failed (3#D Secure value of 07).

**ccAuthService\_cavv Required when payer authentication is** successful.

### Endpoint

Set the **ccAuthService\_run** field to true. Send the request to https://ics2ws.ic3.com/commerce/1.x/transactionProcessor.

### Related Information

• API field [reference](https://developer.cybersource.com/docs/cybs/en-us/api-fields/reference/all/so/api-fields/api-fields-so-intro.html) guide for the Simple Order API

### **Required Fields for Processing an Authorization Using Visa Secure**

Use these required fields to process an authorization using Visa Secure.

### **I**<sup>b</sup> Important

When using relaxed requirements for address data and the expiration date, not all fields in this list are required. It is your responsibility to determine whether your account is enabled to use this feature and which fields are required. For details about relaxed requirements, see *Relaxed [Requirements](#page-123-0) for Address Data and Expiration Date in Payment [Transactions](#page-123-0)* on page 124.

**billTo\_city billTo\_country billTo\_email billTo\_firstName billTo\_lastName billTo\_postalCode billTo\_state billTo\_street1 card\_accountNumber card\_expirationMonth card\_expirationYear**

**ccAuthService\_cavv Required when payer authentication is** successful. Otherwise, this field is optional.

#### **ccAuthService\_commerceIndicatorv** Set this field to one of these values:

- vbv: Successful authentication (EMV 3-D Secure value of 05).
- vbv\_attempted: Authentication was attempted (EMV 3-D Secure value of 06).
- vbv\_failure: or internet: Authentication failed or was not attempted (EMV 3-D Secure value of 07)

**ccAuthService\_run** Set the value to true.

**ccAuthService\_xid**

**merchant\_referenceCode**

**purchaseTotals\_currency**

**purchaseTotals\_grandTotalAmount**

### Related Information

• API field [reference](https://developer.cybersource.com/docs/cybs/en-us/api-fields/reference/all/so/api-fields/api-fields-so-intro.html) guide for the Simple Order API

Related information

. API field [reference](https://developer.cybersource.com/docs/cybs/en-us/api-fields/reference/all/so/api-fields/api-fields-so-intro.html) guide for the Simple Order API

## **Simple Order Example: Processing an Authorization Using Visa Secure**

Request

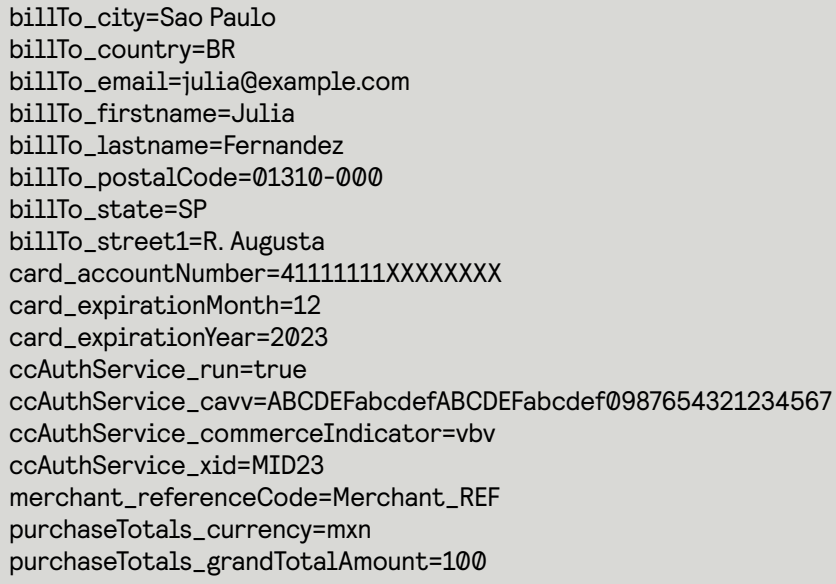

Response to a Successful Request

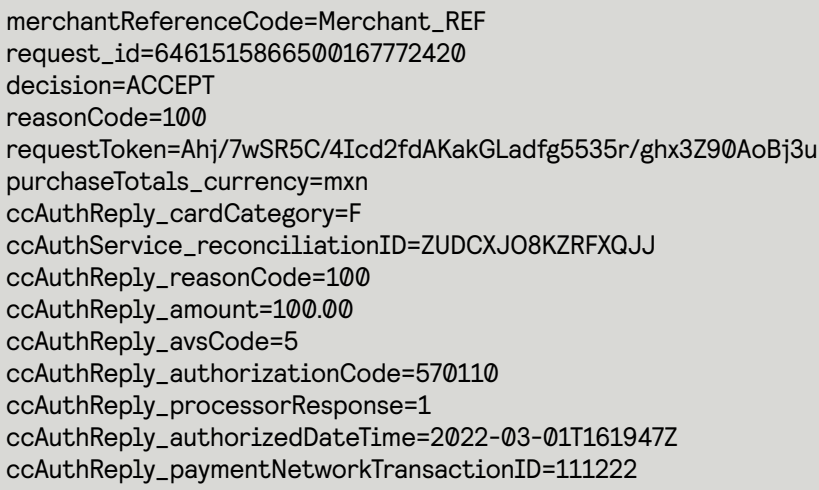

## <span id="page-123-0"></span>Relaxed Requirements for Address Data and Expiration Date in Payment Transactions

With relaxed requirements for address data and the expiration date, not all standard payment request fields are required. It is your responsibility to determine whether your account is enabled to use this feature and which fields are required.

# Requirements

You must contact customer support in order to enable relaxed requirements for address data and expiration date.

# Services

Relaxed requirements for address data and expiration date are supported for these services:

- Authorization
- Capture
- Stand-alone credit
- Subscription create
- Subscription update

# Relaxed Fields

#### 曰 **Important**

When relaxed requirements for address data and expiration date are enabled for your Cybersource account, and your service request does not include one or more of the fields in the following list, you increase the risk of declined transactions and fraud depending on your location, your processor, and the cardholder's issuing bank.

It is your responsibility to determine whether a field is required for the transaction you are requesting. For example, an issuing bank can decline an authorization request for a recurring transaction with a Visa Europe card if the expiration date is incorrect, invalid, or missing. If you do not provide the correct expiration date for a recurring transaction the authorization request may be declined.

**billTo\_city billTo\_country billTo\_email billTo\_firstname billTo\_lastname billTo\_postalCode billTo\_state billTo\_street1 card\_expirationMonth You can submit an expiration date that has expired. This exception does not apply when you combine any of the services listed above with any other service. This eld is required for payment network token transactions and subscription creation requests. card\_expirationYear You can submit an expiration date that has expired. This exception does not apply when you combine any of the services listed above with any other service. This eld is required for payment network token transactions and subscription creation requests.**

## Processing Payments Using **Credentials**

This section provides the information you need in order to process payments using credentials.

# Additional Resources for Credentialed Transactions

For more information, see these guides:

- *[Credentialed](https://developer.cybersource.com/docs/cybs/en-us/payments/developer/ctv/rest/credentials/credentials-intro.html) Transactions Developer Guide*
- *Token [Management](https://developer.cybersource.com/docs/cybs/en-us/tms/developer/ctv/rest/tms/tms-overview.html) Service Developer Guide*
- API field [reference](https://developer.cybersource.com/docs/cybs/en-us/api-fields/reference/all/so/api-fields/api-fields-so-intro.html) *guide* for the Simple Order API
- Github repositories: *[https://github.com/Cybersource?q=rest](https://github.com/Cybersource?q=rest-sample&type=all&language=&sort=)[sample&type=all&language=&sort=](https://github.com/Cybersource?q=rest-sample&type=all&language=&sort=)*

# Customer-Initiated Transactions with Credentials on File

A customer-initiated transaction (CIT) is a transaction initiated by the customer. There are two types of CITs:

- Customer transactions during which the credentials are stored for future customerinitiated transactions
- Customer transactions during which the credentials are stored for future merchantinitiated transactions

Customers can initiate a CIT at a merchant payment terminal, through an online purchase transaction, or by making a purchase using a previously stored credential.

## Business Center

You can create a new customer-initiated transaction in the Business Center by going to the One-Time Payments section and requesting a new authorization. When you have entered the customer's information, you can store the customer's credentials with the customer's permission in the Payment Information section. By doing so, you can perform merchant-initiated transactions for payments that the customer has pre-approved.

## Storing Customer Credentials with a CIT and PAN

Before you can perform a merchant-initiated transaction (MIT) or a customer-initiated transaction (CIT) with credentials-on-file (COF), you must store the customer's credentials for later use. Further, before you can store the user's credentials, you must get the customer's consent to store their private information. This is also known as establishing a relationship with the customer.

## Endpoint

Set the **ccAuthService** run field to true. Send the request to https://ics2ws.ic3.com/commerce/1.x/transactionProcessor.

## **Required Fields for Storing Customer Credentials During a CIT**

Use these required fields for storing customer credentials during a customer-initiated transaction.

#### 目 **Important**

When using relaxed requirements for address data and the expiration date, not all fields in this list are required. It is your responsibility to determine whether your account is enabled to use this feature and which fields are required. For details about relaxed requirements, see *Relaxed [Requirements](#page-123-0) for Address Data and Expiration Date in Payment [Transactions](#page-123-0)* on page 124.

**billTo\_city billTo\_country billTo\_email billTo\_firstName billTo\_lastName billTo\_postalCode billTo\_state billTo\_street1**

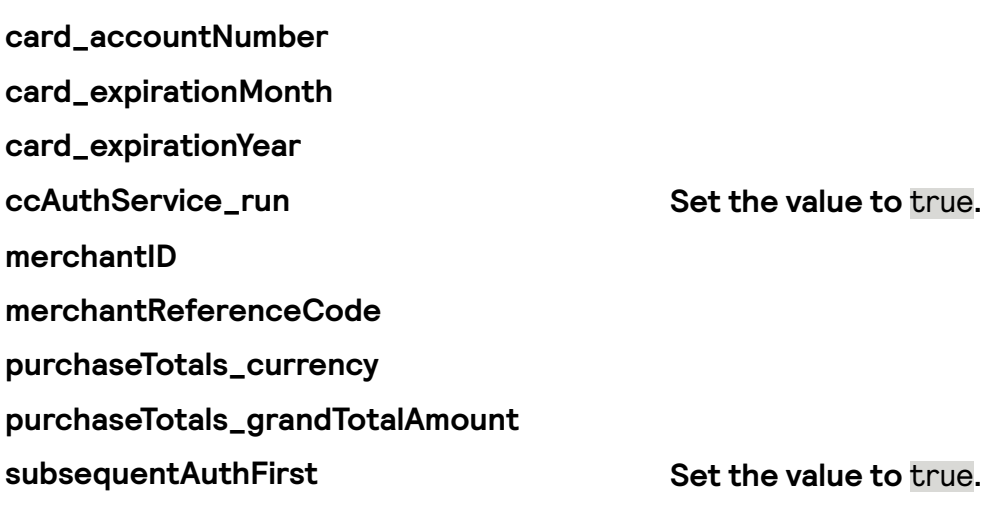

## Related Information

• API field [reference](https://developer.cybersource.com/docs/cybs/en-us/api-fields/reference/all/so/api-fields/api-fields-so-intro.html) *guide* for the Simple Order API

## **Simple Order Example: Storing Customer Credentials During a CIT**

Request

billTo\_city=Foster City billTo\_country=US billTo\_email=null@cybersource.com billTo\_firstname=John billTo\_lastname=Smith billTo\_state=CA billTo\_postalCode=94404 billTo\_street1=201 S. Division St. card\_expirationMonth=12 card\_expirationYear=2031 card\_accountNumber=4111111111111111 ccAuthService\_run=true merchantId=pa\_ctv\_sg101 merchantReferenceCode=33557799 purchaseTotals\_currency=USD purchaseTotals\_grandTotalAmount=100.00 subsequentAuthFirst=True

Response to a Successful Request

additional\_processor\_response=e1cdcafc-cdbb-4ef7-8788-a1234e844805 request\_id=6461515866500167772420 decision=ACCEPT reasonCode=100 merchantReferenceCode=Merchant\_REF purchaseTotals\_currency=mxn cardCategory=FccAuthService\_reconciliationID=ZUDCXJO8KZRFXQJJ ccAuthReply\_amount=100.00 ccAuthReply\_avsCode=5 ccAuthReply\_authorizationCode=570110 ccAuthReply\_processorResponse=1

ccAuthReply\_authorizedDateTime=2022-03-01T161947Z ccAuthReply\_paymentNetworkTransactionID=111222

# Using Stored Customer Credentials During a **CIT**

After customers store their credentials on file, they can recall these credentials to use with subsequent transactions.

### Endpoint

Set the **ccAuthService** run field to true. Send the request to https://ics2ws.ic3.com/commerce/1.x/transactionProcessor.

### **Required Fields for Retrieving Customer Credentials During a Customer-Initiated Transaction**

Use these required fields to retrieve customer credentials during a customer-initiated transaction.

### **I**<sup>b</sup> Important

When using relaxed requirements for address data and the expiration date, not all fields in this list are required. It is your responsibility to determine whether your account is enabled to use this feature and which fields are required. For details about relaxed requirements, see *Relaxed [Requirements](#page-123-0) for Address Data and Expiration Date in Payment [Transactions](#page-123-0)* on page 124.

**billTo\_city billTo\_country billTo\_email billTo\_firstName billTo\_lastName billTo\_postalCode billTo\_state billTo\_street1 card\_accountNumber card\_expirationMonth card\_expirationYear ccAuthService\_run**

**merchantID merchantReferenceCode purchaseTotals\_currency purchaseTotals\_grandTotalAmount subsequentAuthStoredCredential Set the value to** true**.**

## Related Information

• API field [reference](https://developer.cybersource.com/docs/cybs/en-us/api-fields/reference/all/so/api-fields/api-fields-so-intro.html) *guide* for the Simple Order API

### **Card-Specic Required Field for Retrieving Customer Credentials During a CIT**

Some card companies require additional information when making authorizations with stored credentials.

### Discover

Discover requires the authorization amount from the original transaction when sending a request:

### **subsequentAuthOriginalAmount**

## Related Information

• API field [reference](https://developer.cybersource.com/docs/cybs/en-us/api-fields/reference/all/so/api-fields/api-fields-so-intro.html) guide for the Simple Order API

## **Simple Order Example: Retrieving Customer Credentials During a CIT**

Request

billTo\_city=Foster City billTo\_country=US billTo\_email=null@cybersource.com billTo\_firstname=John billTo\_lastname=Smith billTo\_state=CA billTo\_postalCode=94404 billTo street1=201 S. Division St. card\_expirationMonth=12 card\_expirationYear=2031 card\_accountNumber=4111111111111111 ccAuthService\_run=true merchantId=pa\_ctv\_sg101 merchantReferenceCode=33557799 purchaseTotals\_currency=USD purchaseTotals\_grandTotalAmount=100.00 subsequentAuth=True

#### Response to a Successful Request

additional\_processor\_response=e1cdcafc-cdbb-4ef7-8788-a1234e844805 request\_id=6461515866500167772420 decision=ACCEPT reasonCode=100 merchantReferenceCode=Merchant\_REF purchaseTotals\_currency=mxn cardCategory=FccAuthService\_reconciliationID=ZUDCXJO8KZRFXQJJ ccAuthReply\_amount=100.00 ccAuthReply\_avsCode=5 ccAuthReply\_authorizationCode=570110 ccAuthReply\_processorResponse=1 ccAuthReply\_authorizedDateTime=2022-03-01T161947Z ccAuthReply\_paymentNetworkTransactionID=111222

## Merchant-Initiated Reauthorization Transactions with PAN

A reauthorization occurs when the completion or fulllment of the original order or service extends beyond the authorized amount time limit. There are two common reauthorization scenarios:

- Split or delayed shipments by a retailer
- Extended car rentals, hotel stays, or cruise line bookings

### Endpoint

Set the **ccAuthService** run field to true. Send the request to https://ics2ws.ic3.com/commerce/1.x/transactionProcessor.

## **Required Fields for Processing Merchant-Initiated Reauthorized Transactions**

Use these required fields to process a merchant-initiated reauthorization transaction.

### **I**<sup>b</sup> Important

When using relaxed requirements for address data and the expiration date, not all fields in this list are required. It is your responsibility to determine whether your account is enabled to use this feature and which fields are required. For details about relaxed requirements, see *Relaxed [Requirements](#page-123-0) for Address Data and Expiration Date in Payment [Transactions](#page-123-0)* on page 124.

**billTo\_city billTo\_country**

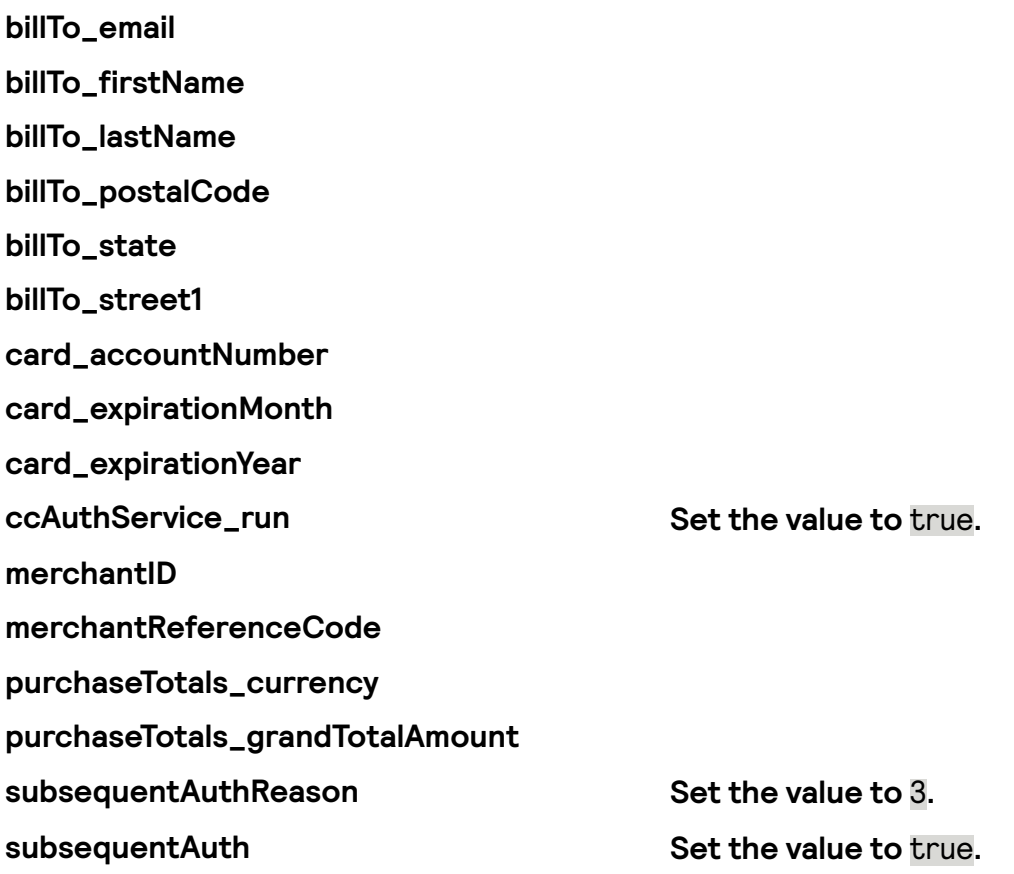

## Related Information

• *API eld [reference](https://developer.cybersource.com/docs/cybs/en-us/api-fields/reference/all/so/api-fields/api-fields-so-intro.html) guide for the Simple Order API*

### **Card-Specic Required Field for Processing a Merchant-Initiated Transactions**

**Discover** The listed card requires an additional field:

**subsequentAuthOriginalAmount Provide the original transaction amount.**

## Related Information

• API field [reference](https://developer.cybersource.com/docs/cybs/en-us/api-fields/reference/all/so/api-fields/api-fields-so-intro.html) guide for the Simple Order API

## **Simple Order Example: Processing a Merchant-Initiated Reauthorized Transaction**

Request

billTo\_city=Foster City billTo\_country=US billTo\_email=null@cybersource.com billTo\_firstname=John billTo\_lastname=Smith billTo\_state=CA billTo\_postalCode=94404 billTo\_street1=201 S. Division St. card\_expirationMonth=12 card\_expirationYear=2031 card\_accountNumber=4111111111111111 ccAuthService\_run=true ccAuthService\_commerceIndicator=install merchantId=pa\_ctv\_sg101 merchantReferenceCode=33557799 purchaseTotals\_currency=USD purchaseTotals\_grandTotalAmount=100.00 subsequentAuth=true subsequentAuthReason=3

Response to a Successful Request

additional\_processor\_response=e1cdcafc-cdbb-4ef7-8788-a1234e844805 request\_id=6461515866500167772420 decision=ACCEPT reasonCode=100 merchantReferenceCode=Merchant\_REF purchaseTotals\_currency=mxn cardCategory=FccAuthService\_reconciliationID=ZUDCXJO8KZRFXQJJ ccAuthReply\_amount=100.00 ccAuthReply\_avsCode=5 ccAuthReply\_authorizationCode=570110 ccAuthReply\_processorResponse=1 ccAuthReply\_authorizedDateTime=2022-03-01T161947Z ccAuthReply\_paymentNetworkTransactionID=111222

## Installment Payments

An installment payment is a single purchase of goods or services billed to a customer in multiple transactions over a period of time agreed to by you and the customer. The agreement enables you to charge a specific amount at specified intervals.

## Installments Service for Installment Payments

#### **Important** 目

Do not use this document if you are using the Installments service. When using the Installments service, Cybersource saves and stores payment credentials for installment transactions, ensuring compliance with COF best practices.

## **Customer-Initiated Installment Payments with PAN**

An installment payment is a single purchase of goods or services billed to a customer in multiple transactions over a period of time agreed to by you and the customer. The agreement enables you to charge a specific amount at specified intervals.

### **I**<sup>b</sup> Important

Do not use this document if you are using the Installments service. When using the Installments service, Cybersource saves and stores payment credentials for installment transactions, ensuring compliance with COF best practices.

## **Prerequisites**

The first transaction in an installment payment is a customer-initiated transaction (CIT). Before you can perform a subsequent merchant-initiated transaction (MIT), you must store the customer's credentials for later use. Before you can store the user's credentials, you must get the customer's consent to store their private information. This process is also known as establishing a relationship with the customer.

## Endpoint

Set the **ccAuthService\_run** field to true. Send the request to https://ics2ws.ic3.com/commerce/1.x/transactionProcessor.

### Successful Response

Store the **ccAuthReply\_paymentNetworkTransactionID** field value from the successful response message. You must include the network transaction ID in subsequent MIT authorization requests to associate the CIT to the MIT.

### **Required Fields for Initial Customer-Initiated Installment Payments with a PAN**

Include these required fields to authorize an initial customer-initiated installment payment using a PAN.

**billTo\_city billTo\_country billTo\_email billTo\_firstName billTo\_lastName billTo\_postalCode billTo\_state billTo\_street1 card\_accountNumber card\_expirationMonth**

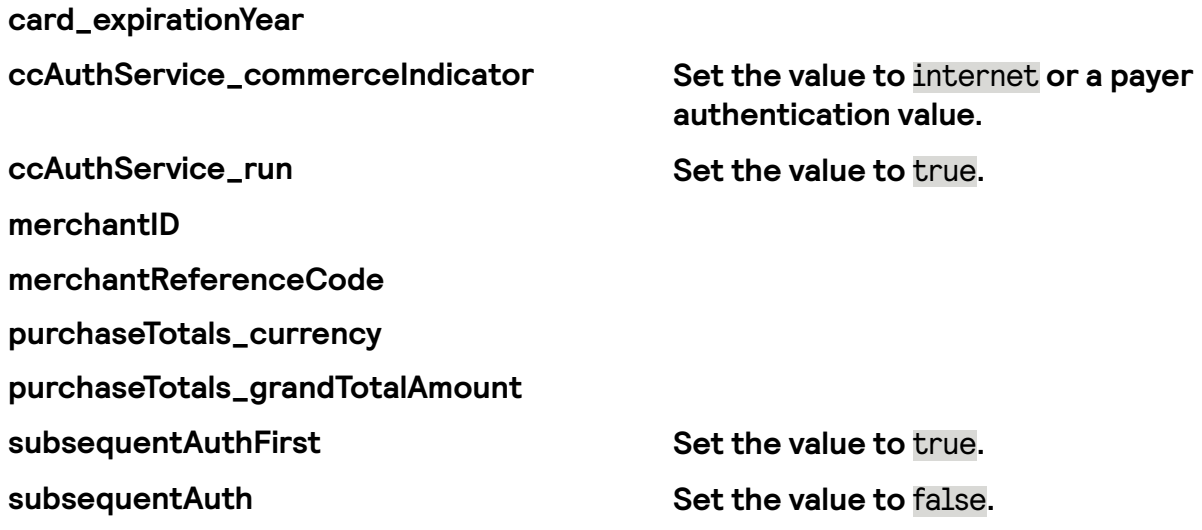

Card-Specific Fields for Authorizing Initial Installment Payments Use this required field if you are authorizing an initial installment payment using the card type referenced below.

**Mastercard subsequentAuthReason Set the value to** 9**.**

### Related Information

• API field [reference](https://developer.cybersource.com/docs/cybs/en-us/api-fields/reference/all/so/api-fields/api-fields-so-intro.html) guide for the Simple Order API

### **Simple Order Example: Authorizing Initial Customer-Initiated Installment Payments with a PAN**

Request

billTo\_city=Foster City billTo\_country=US billTo\_email=null@cybersource.com billTo firstname=John billTo\_lastname=Smith billTo\_state=CA billTo\_postalCode=94404 billTo\_street1=201 S. Division St. card\_expirationMonth=12 card\_expirationYear=2031 card\_accountNumber=4111111111111111 ccAuthService\_run=true ccAuthService\_commerceIndicator=internet merchantId=pa\_ctv\_sg101 merchantReferenceCode=33557799 purchaseTotals\_currency=USD purchaseTotals\_grandTotalAmount=100.00 subsequentAuth=false subsequentAuthFirst=true

Response to a Successful Request

```
additional_processor_response=e1cdcafc-cdbb-4ef7-8788-a1234e844805
request_id=6461515866500167772420
decision=ACCEPT
reasonCode=100
merchantReferenceCode=Merchant_REF
purchaseTotals_currency=mxn
cardCategory=FccAuthService_reconciliationID=ZUDCXJO8KZRFXQJJ
ccAuthReply_amount=100.00
ccAuthReply_avsCode=5
ccAuthReply_authorizationCode=570110
ccAuthReply_processorResponse=1
ccAuthReply_authorizedDateTime=2022-03-01T161947Z
ccAuthReply_paymentNetworkTransactionID=111222
```
### **Merchant-Initiated Installment Payments with PAN**

After the initial CIT installment payment, subsequent installment payments are merchantinitiated transactions (MITs).

### Endpoint

Set the **ccAuthService** run field to true. Send the request to https://ics2ws.ic3.com/commerce/1.x/transactionProcessor.

#### **Required Fields for Authorizing Merchant-Initiated Subsequent Installment Payments**

Use these required fields to authorize merchant-initiated subsequent installment payments.

**billTo\_city billTo\_country billTo\_email billTo\_firstName billTo\_lastName billTo\_postalCode billTo\_state billTo\_street1 card\_accountNumber card\_expirationMonth card\_expirationYear ccAuthService\_commerceIndicator Set the value to** install**. ccAuthService\_run Set the value to** true**.**

**merchantID merchantReferenceCode purchaseTotals\_currency purchaseTotals\_grandTotalAmount subsequentAuthReason Set the value to** 9**.**

**Important** Only required for Mastercard transactions.

**subsequentAuth Set the value to true. subsequentAuthStoredCredential Set the value to** true**.**

## Related Information

• *API eld [reference](https://developer.cybersource.com/docs/cybs/en-us/api-fields/reference/all/so/api-fields/api-fields-so-intro.html) guide for the Simple Order API*

### **Card-Specic Required Field for Retrieving Customer Credentials During a CIT**

Some card companies require additional information when making authorizations with stored credentials.

### Discover

Discover requires the authorization amount from the original transaction when sending a request:

### **subsequentAuthOriginalAmount**

## Related Information

• API field [reference](https://developer.cybersource.com/docs/cybs/en-us/api-fields/reference/all/so/api-fields/api-fields-so-intro.html) *guide* for the Simple Order API

### **Simple Order Example: Authorizing Merchant-Initiated Subsequent Installment Payments**

Request

billTo\_city=Foster City billTo\_country=US billTo\_email=null@cybersource.com billTo\_firstname=John billTo\_lastname=Smith billTo\_state=CA billTo\_postalCode=94404 billTo street1=201 S. Division St.

card\_expirationMonth=12 card\_expirationYear=2031 card\_accountNumber=4111111111111111 ccAuthService\_commerceIndicator=install merchantId=pa\_ctv\_sg101 merchantReferenceCode=33557799 purchaseTotals\_currency=USD purchaseTotals\_grandTotalAmount=100.00 subsequentAuth=true subsequentAuthOriginalAmount=100.00 //This field is for Discover only. subsequentAuthReason=9 subsequentAuthStoredCredential=true subsequentAuthTransactionID=23976974322

Response to a Successful Response

additional\_processor\_response=e1cdcafc-cdbb-4ef7-8788-a1234e844805 request\_id=6461515866500167772420 decision=ACCEPT reasonCode=100 merchantReferenceCode=Merchant\_REF purchaseTotals\_currency=mxn cardCategory=FccAuthService\_reconciliationID=ZUDCXJO8KZRFXQJJ ccAuthReply\_amount=100.00 ccAuthReply\_avsCode=5 ccAuthReply\_authorizationCode=570110 ccAuthReply\_processorResponse=1 ccAuthReply\_authorizedDateTime=2022-03-01T161947Z ccAuthReply\_paymentNetworkTransactionID=111222

## Recurring Payments

A recurring payment is a credentials-on-file (COF) transaction in a series of payments that you bill to a customer for a fixed amount at regular intervals that do not exceed one year between transactions. The series of recurring payments is the result of an agreement between you and the customer for the purchase of goods or services that are provided at regular intervals.

Mastercard uses standing order and subscription payments instead of recurring payments. See *[Mastercard](#page-142-0) Standing Order Payments* on page 143 and *[Mastercard](#page-146-0) [Subscription](#page-146-0) Payments* on page 147.

## Recurring Billing Service for Recurring Payments

### **Important**

Do not use this document for the Recurring Billing service.

Use the *Recurring Billing [Developer](https://developer.cybersource.com/docs/cybs/en-us/recurring-billing/developer/all/rest/recurring-billing/recur-bill-dev-intro.html) Guide*. When you use the Recurring Billing service, Cybersource saves and stores payment credentials for recurring transactions, ensuring compliance with COF best practices.

## **Customer-Initiated Recurring Payment with PAN**

A recurring payment is a credentials-on-file (COF) transaction in a series of payments that you bill to a customer at a fixed amount, at regular intervals that do not exceed one year between transactions. The series of recurring payments is the result of an agreement between you and the customer for the purchase of goods or services that are provided at regular intervals.

Mastercard uses standing order and subscription payments instead of recurring payments. See *[Mastercard](#page-142-0) Standing Order Payments* on page 143 and *[Mastercard](#page-146-0) [Subscription](#page-146-0) Payments* on page 147.

### **Prerequisites**

The first transaction in a recurring payment is a customer-initiated transaction (CIT). Before you can perform a subsequent merchant-initiated transaction (MIT), you must store the customer's credentials for later use. Before you can store the customer's credentials, you must get their consent to store their private information. This is also known as establishing a relationship with the customer.

## Recurring Billing Service for Recurring Payments

### **Important**

Do not use this document for the Recurring Billing service. Use the *Recurring Billing [Developer](https://developer.cybersource.com/docs/cybs/en-us/recurring-billing/developer/all/rest/recurring-billing/recur-bill-dev-intro.html) Guide*. When you use the Recurring Billing service, Cybersource saves and stores payment credentials for recurring transactions, ensuring compliance with COF best practices.

### Endpoint

Set the **ccAuthService** run field to true. Send the request to https://ics2ws.ic3.com/commerce/1.x/transactionProcessor.

### Successful Response

Store the **ccAuthReply\_paymentNetworkTransactionID** field value from the successful response message. You must include the network transaction ID in subsequent MIT authorization requests to associate the CIT to the MIT.

### **Required Fields for Authorizing a Customer-Initiated Recurring Payment with PAN Using Simple Order API**

Use these required fields to request an initial customer-initiated recurring payment.

#### **billTo\_city**

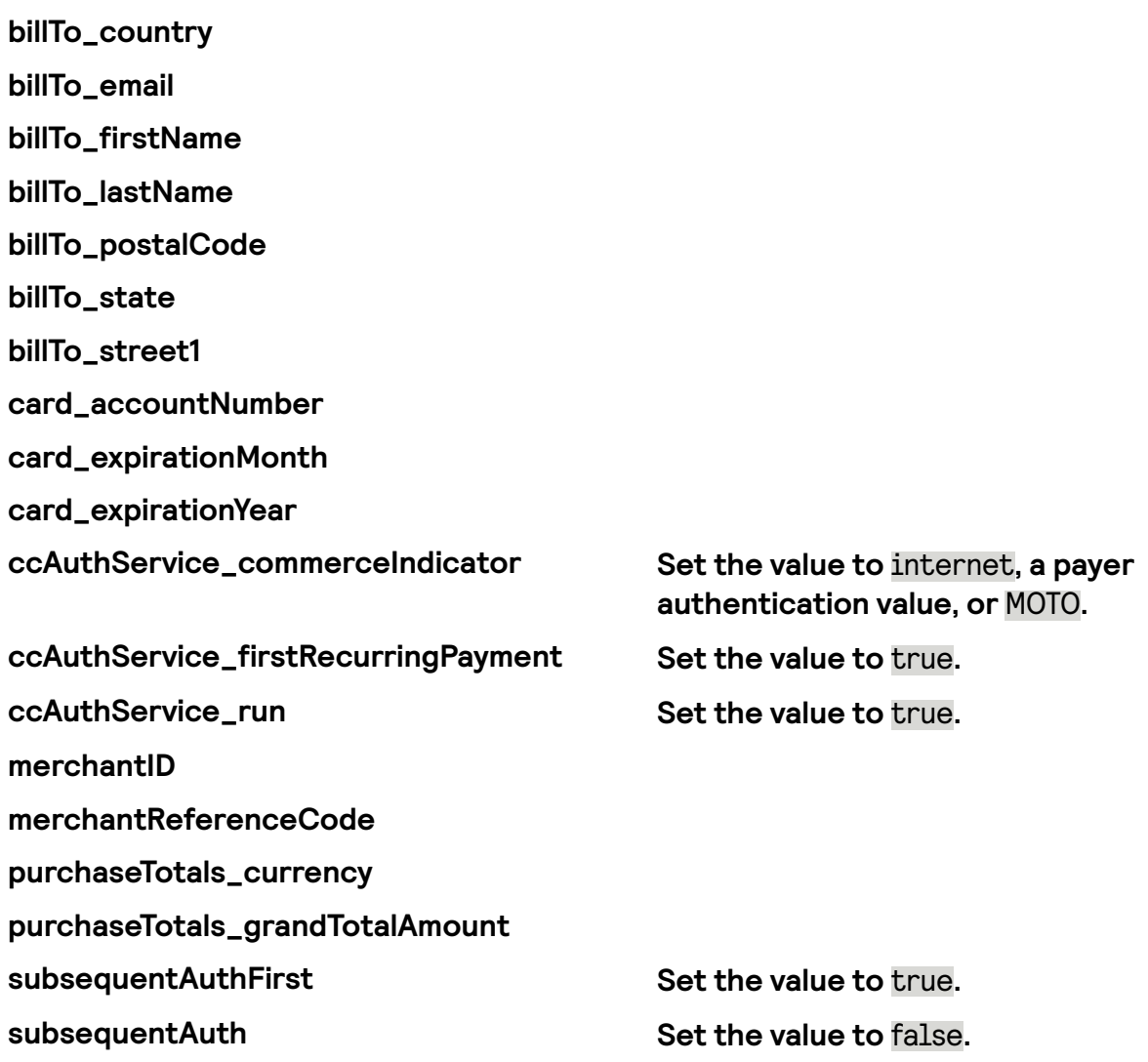

## Related Information

• *API eld [reference](https://developer.cybersource.com/docs/cybs/en-us/api-fields/reference/all/so/api-fields/api-fields-so-intro.html) guide for the Simple Order API*

### **Simple Order Example: Authorizing a Customer-Initiated Recurring Payment with a PAN**

Request

billTo\_city=Foster City billTo\_country=US billTo\_email=null@cybersource.com billTo\_firstname=John billTo\_lastname=Smith billTo\_state=CA billTo\_postalCode=94404 billTo\_street1=201 S. Division St. card\_expirationMonth=12 card\_expirationYear=2031 card\_accountNumber=4111111111111111 ccAuthService\_run=true

ccAuthService\_commerceIndicator=internet merchantId=pa\_ctv\_sg101 merchantReferenceCode=33557799 purchaseTotals\_currency=USD purchaseTotals\_grandTotalAmount=100.00 subsequentAuth=false subsequentAuthFirst=true

Response to a Successful Request

additional\_processor\_response=e1cdcafc-cdbb-4ef7-8788-a1234e844805 request\_id=6461515866500167772420 decision=ACCEPT reasonCode=100 merchantReferenceCode=Merchant\_REF purchaseTotals\_currency=mxn cardCategory=FccAuthService\_reconciliationID=ZUDCXJO8KZRFXQJJ ccAuthReply\_amount=100.00 ccAuthReply\_avsCode=5 ccAuthReply\_authorizationCode=570110 ccAuthReply\_processorResponse=1 ccAuthReply\_authorizedDateTime=2022-03-01T161947Z ccAuthReply\_paymentNetworkTransactionID=111222

## **Merchant-Initiated Recurring Payments with PAN**

After the initial recurring payment (CIT), subsequent recurring payments are merchantinitiated transactions (MITs).

### Endpoint

Set the **ccAuthService\_run** field to true. Send the request to https://ics2ws.ic3.com/commerce/1.x/transactionProcessor.

### **Required Fields for Authorizing a Merchant-Initiated Recurring Payment**

Use these required fields to authorize subsequent recurring payments.

**billTo\_city billTo\_country billTo\_email billTo** firstName **billTo\_lastName billTo\_postalCode billTo\_state billTo\_street1 card\_accountNumber card\_expirationMonth**

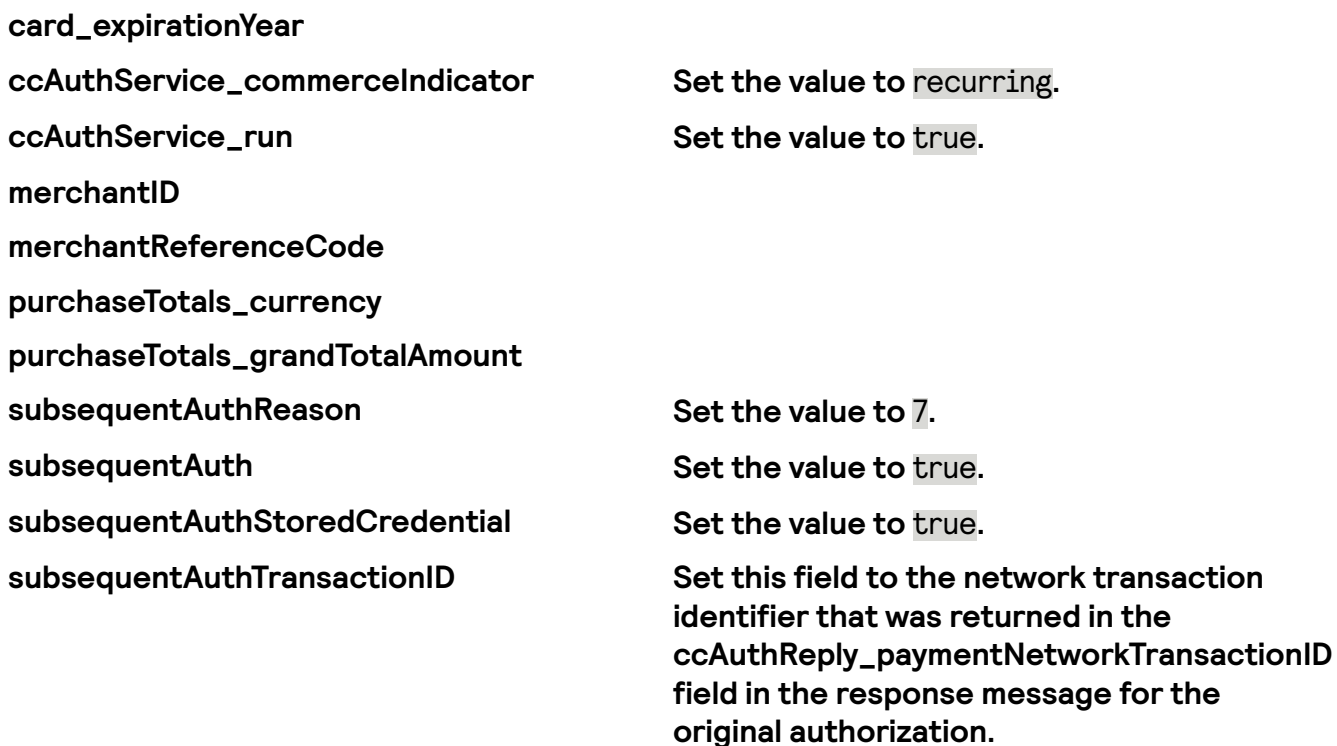

## Related Information

#### • API field [reference](https://developer.cybersource.com/docs/cybs/en-us/api-fields/reference/all/so/api-fields/api-fields-so-intro.html) guide for the Simple Order API

Card-Specific Required Fields for Authorizing Subsequent Recurring Payments

Some card companies require additional information when making authorizations with stored credentials.

### Discover

Include the authorization amount from the original transaction in this field:

#### **subsequentAuthOriginalAmount**

### **Mastercard**

Mastercard supports subscription and standing order payments instead of recurring payments. See *Mastercard [Subscription](#page-146-0) Payments* on page 147 and *[Mastercard](#page-142-0) Standing Order [Payments](#page-142-0)* on page 143.

## Related Information

• API field [reference](https://developer.cybersource.com/docs/cybs/en-us/api-fields/reference/all/so/api-fields/api-fields-so-intro.html) guide for the Simple Order API

### **Simple Order Example: Authorizing a Merchant-Initiated Recurring Payment**

Request

billTo\_city=Foster City

billTo\_country=US billTo\_email=null@cybersource.com billTo firstname=John billTo\_lastname=Smith billTo\_state=CA billTo\_postalCode=94404 billTo\_street1=201 S. Division St. card\_expirationMonth=12 card\_expirationYear=2031 card\_accountNumber=4111111111111111 ccAuthService\_commerceIndicator=recurring merchantId=pa\_ctv\_sg101 merchantReferenceCode=33557799 purchaseTotals\_currency=USD purchaseTotals\_grandTotalAmount=100.00 subsequentAuth=true subsequentAuthOriginalAmount=100.00 //This field is for Discover only. subsequentAuthReason=7 subsequentAuthStoredCredential=true subsequentAuthTransactionID=23976974322

Response to a Successful Request

additional\_processor\_response=e1cdcafc-cdbb-4ef7-8788-a1234e844805 request\_id=6461515866500167772420 decision=ACCEPT reasonCode=100 merchantReferenceCode=Merchant\_REF purchaseTotals\_currency=mxn cardCategory=FccAuthService\_reconciliationID=ZUDCXJO8KZRFXQJJ ccAuthReply\_amount=100.00 ccAuthReply\_avsCode=5 ccAuthReply\_authorizationCode=570110 ccAuthReply\_processorResponse=1 ccAuthReply\_authorizedDateTime=2022-03-01T161947Z ccAuthReply\_paymentNetworkTransactionID=111222

# <span id="page-142-0"></span>Mastercard Standing Order Payments

A standing order payment is a recurring COF transaction that is a variable amount at a regular interval, such as a utility bill, not to exceed one year between transactions. The series of recurring payments is the result of an agreement between you and the customer for the purchase of goods or services that are provided at regular intervals.

## **Mastercard Initial CIT Standing Order Payment**

The first transaction in a standing order payment is a customer-initiated transaction (CIT). Before you can perform a subsequent merchant-initiated transaction (MIT), you must store the customer's credentials for later use. Before you can store the user's credentials, you must get the customer's consent to store their private information. This process is also known as establishing a relationship with the customer.

### Endpoint Set the **ccAuthService\_run** field to true. Send the request to https://ics2ws.ic3.com/commerce/1.x/transactionProcessor.

### **Required Fields for Authorizing Initial CIT Standing Order Payments**

Use these required fields to authorize initial customer-initated standing order payments.

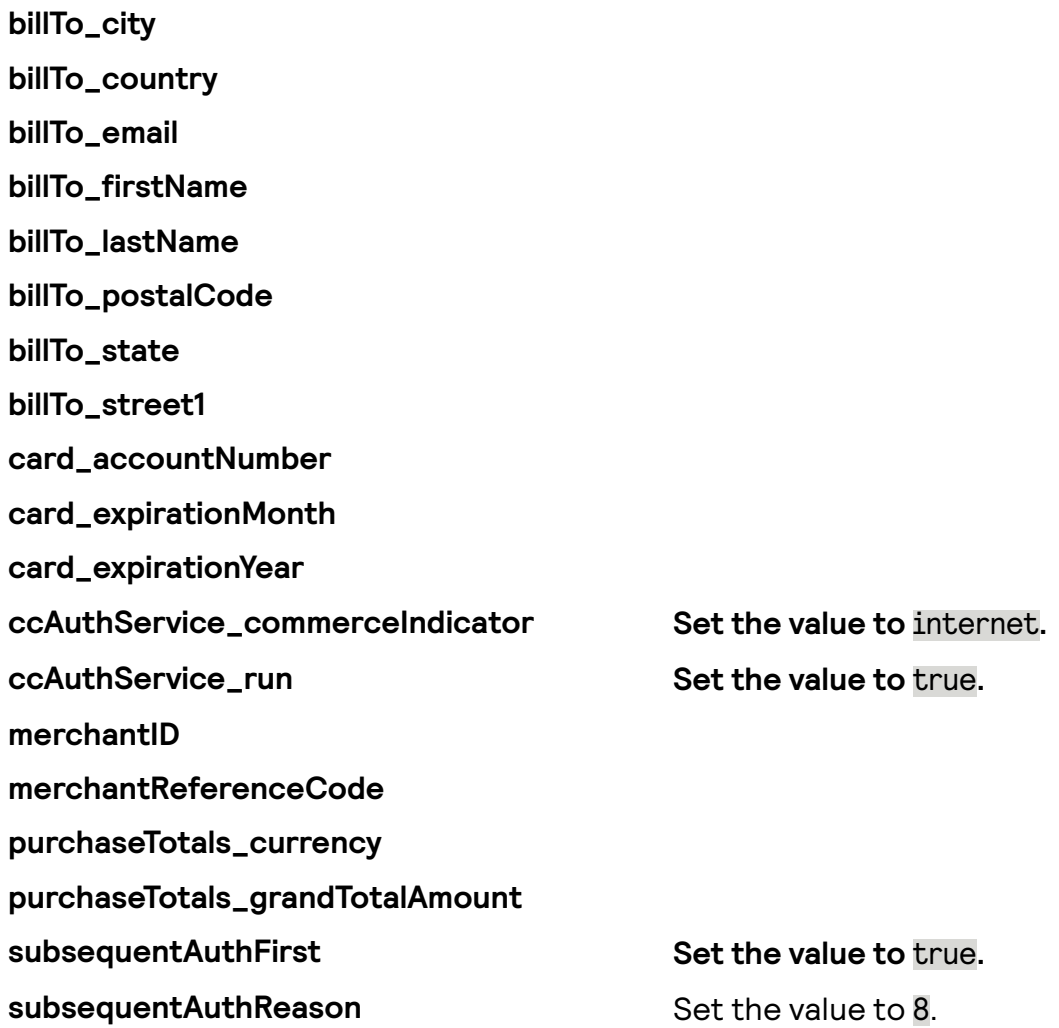

## Related Information

• *API eld [reference](https://developer.cybersource.com/docs/cybs/en-us/api-fields/reference/all/so/api-fields/api-fields-so-intro.html) guide for the Simple Order API*

### **Simple Order Example: Authorizing Initial CIT Standing Order Payments**

Request

billTo\_city=Foster City billTo\_country=US billTo\_email=null@cybersource.com billTo\_firstname=John billTo\_lastname=Smith
billTo\_state=CA billTo\_postalCode=94404 billTo\_street1=201 S. Division St. card\_expirationMonth=12 card\_expirationYear=2031 card\_accountNumber=4111111111111111 ccAuthService\_run=true ccAuthService\_commerceIndicator=internet merchantId=pa\_ctv\_sg101 merchantReferenceCode=33557799 purchaseTotals\_currency=USD purchaseTotals\_grandTotalAmount=100.00 subsequentAuthFirst=True subsequentAuthReason=8

Response to a Successful Request

additional\_processor\_response=e1cdcafc-cdbb-4ef7-8788-a1234e844805 request\_id=6461515866500167772420 decision=ACCEPT reasonCode=100 merchantReferenceCode=Merchant\_REF purchaseTotals\_currency=mxn cardCategory=FccAuthService\_reconciliationID=ZUDCXJO8KZRFXQJJ ccAuthReply\_amount=100.00 ccAuthReply\_avsCode=5 ccAuthReply\_authorizationCode=570110 ccAuthReply\_processorResponse=1 ccAuthReply\_authorizedDateTime=2022-03-01T161947Z ccAuthReply\_paymentNetworkTransactionID=111222

# **Mastercard Initial CIT Standing Order Payment with TMS**

The first transaction in a standing order payment is a customer-initiated transaction (CIT). Before you can perform a subsequent merchant-initiated transaction (MIT), you must store the customer's credentials for later use. Before you can store the user's credentials, you must get the customer's consent to store their private information. This process is also known as establishing a relationship with the customer.

# Creating a TMS Token

When sending the initial CIT, you can create a TMS token to store the customer's credentials for the subsequent MITs. To create a TMS token, include the **processingInformation.actionTokenTypes** field in the authorization request. Set the field to one of these values based on the TMS token type you want to create:

**Customer Customer tokens store one or more customer payment instrument tokens and shipping address tokens.**

> **Including a customer token in subsequent MITs eliminates the need to include billing**

**information, card information, and the previous transaction's ID.**

```
"processingInformation": {
  "actionTokenTypes": [
   "customer"
\mathsf{l}
```
**For more information about this TMS token type, see** *[Customer](https://developer.cybersource.com/docs/cybs/en-us/tms/developer/ctv/rest/tms/tms-overview/tms-token-types/tms-cust-tkn.html) Tokens* **in the Token Management Service Developer Guide.**

**Payment Instrument Payment instrument tokens store an instrument identier token, card information, and billing information. Payment instruments are not linked to a customer token. Including a payment instrument in subsequent MITs eliminates the need to include billing information, card information, and the previous transaction's ID.**

```
"processingInformation": {
  "actionTokenTypes": [
   "paymentInstrument"
]
```
**For more information about this TMS token type, see** *Payment [Instrument](https://developer.cybersource.com/docs/cybs/en-us/tms/developer/ctv/rest/tms/tms-overview/tms-token-types/tms-pi-tkn.html) Token* **in the Token Management Service Developer Guide.**

**Instrument Identier Instrument identier tokens store a PAN.** Including an instrument identifier **in subsequent MITs eliminates the need to include a PAN and the previous transaction's ID.**

```
"processingInformation": {
  "actionTokenTypes": [
   "instrumentIdentifier"
]
```
**For more information about this TMS token type, see** *[Instrument](https://developer.cybersource.com/docs/cybs/en-us/tms/developer/ctv/rest/tms/tms-overview/tms-token-types/tms-ii-tkn.html) Identifier Token* in **the Token Management Service Developer Guide.**

**You can also create multiple TMS token types in the same authorization. This example includes an instrument identier, a**

```
Instrument Identifier, Payment Instrument,
and Customer Identier
```
**payment instrument, and a customer token in the same authorization:**

```
"processingInformation": {
  "actionTokenTypes": [
    "instrumentIdentifier",
    "paymentInstrument",
    "customer"
]
```
Endpoint Set the **ccAuthService\_run** field to true. Send the request to https://ics2ws.ic3.com/commerce/1.x/transactionProcessor.

# **Required Fields for Authorizing Initial CIT Standing Order Payments with TMS**

# Mastercard Subscription Payments

A subscription payment is a recurring COF transaction that is processed at a fixed amount at regular intervals not to exceed one year between transactions. The series of recurring payments is the result of an agreement between you and the customer for the purchase of goods or services that are provided at regular intervals.

# **Mastercard CIT Initial Subscription Payment**

The first transaction in a subscription payment is a customer-initiated transaction (CIT). Before you can perform a subsequent merchant-initiated transaction (MIT), you must store the customer's credentials for later use. Before you can store the user's credentials, you must get the customer's consent to store their private information. This process is also known as establishing a relationship with the customer.

### Endpoint

Set the **ccAuthService** run field to true. Send the request to https://ics2ws.ic3.com/commerce/1.x/transactionProcessor.

#### Successful Response

Store the **ccAuthReply\_paymentNetworkTransactionID** field value from the successful response message. You must include the network transaction ID in subsequent MIT authorization requests to associate the CIT to the MIT.

### **Required Fields for Authorizing CIT Initial Subscription Payments**

Use these required fields to authorize customer-initiated initial subscription payments.

#### **billTo\_city**

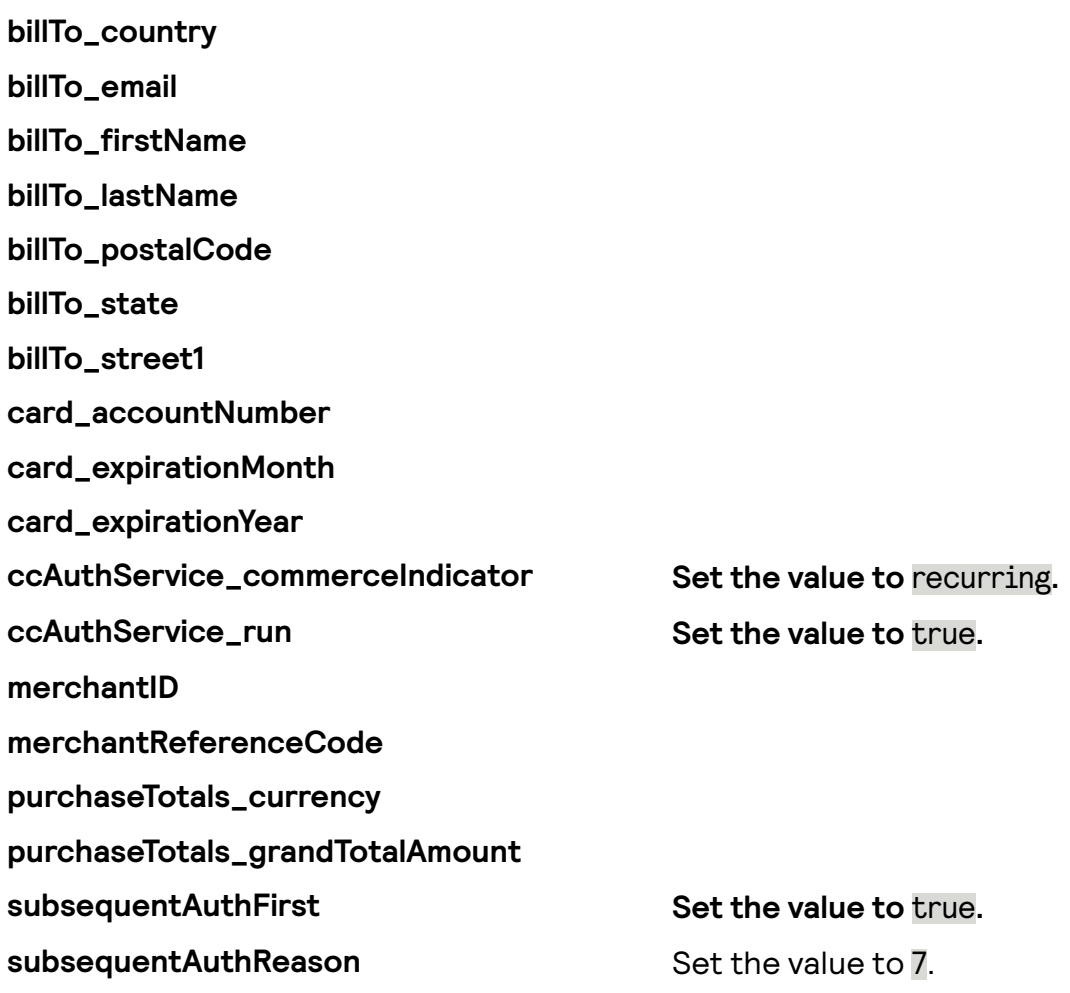

# Related Information

• API field [reference](https://developer.cybersource.com/docs/cybs/en-us/api-fields/reference/all/so/api-fields/api-fields-so-intro.html) guide for the Simple Order API

#### **Simple Order Example: Authorizing Initial CIT Subscription Payments**

Request

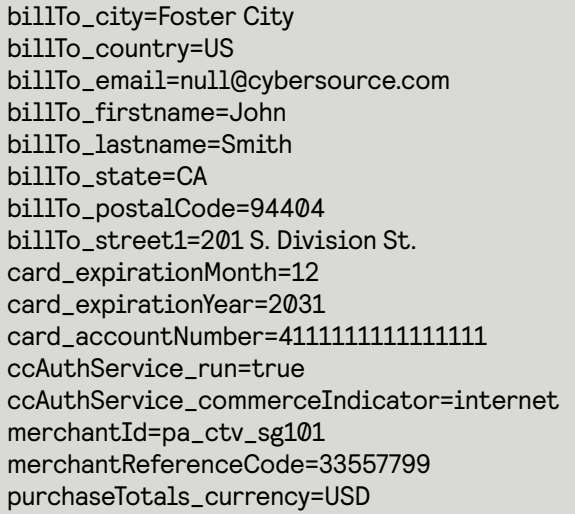

purchaseTotals\_grandTotalAmount=100.00 subsequentAuthFirst=true subsequentAuthReason=7

Response to a Successful Request

additional\_processor\_response=e1cdcafc-cdbb-4ef7-8788-a1234e844805 request\_id=6461515866500167772420 decision=ACCEPT reasonCode=100 merchantReferenceCode=Merchant\_REF purchaseTotals\_currency=mxn cardCategory=FccAuthService\_reconciliationID=ZUDCXJO8KZRFXQJJ ccAuthReply\_amount=100.00 ccAuthReply\_avsCode=5 ccAuthReply\_authorizationCode=570110 ccAuthReply\_processorResponse=1 ccAuthReply\_authorizedDateTime=2022-03-01T161947Z ccAuthReply\_paymentNetworkTransactionID=111222

# Unscheduled COF Payments

An unscheduled credentials-on-file (COF) transaction uses stored payment information for a fixed or variable amount that does not occur regularly. An account top-up is one kind of unscheduled COF.

# **Customer-Initiated Unscheduled COF Payment with PAN**

An unscheduled credentials-on-file (COF) transaction uses stored payment information for a fixed or variable amount that does not occur regularly. An account top-up is one kind of unscheduled COF.

# Prerequisites

The first transaction in an unscheduled COF payment is a customer-initiated transaction (CIT). Before you can perform a subsequent merchant-initiated transaction (MIT), you must store the customer's credentials for later use. Before you can store the user's credentials, you must get the customer's consent to store their private information. This process is also known as establishing a relationship with the customer.

# Endpoint

Set the **ccAuthService\_run** field to true. Send the request to https://ics2ws.ic3.com/commerce/1.x/transactionProcessor.

# Successful Response

Store the **ccAuthReply\_paymentNetworkTransactionID** field value from the successful response message. You must include the network transaction ID in subsequent MIT authorization requests to associate the CIT to the MIT.

# **Required Fields for Authorizing Initial CIT Unscheduled COF Payments**

These fields are required in a subsequent authorization request for an initial unscheduled COF payment:

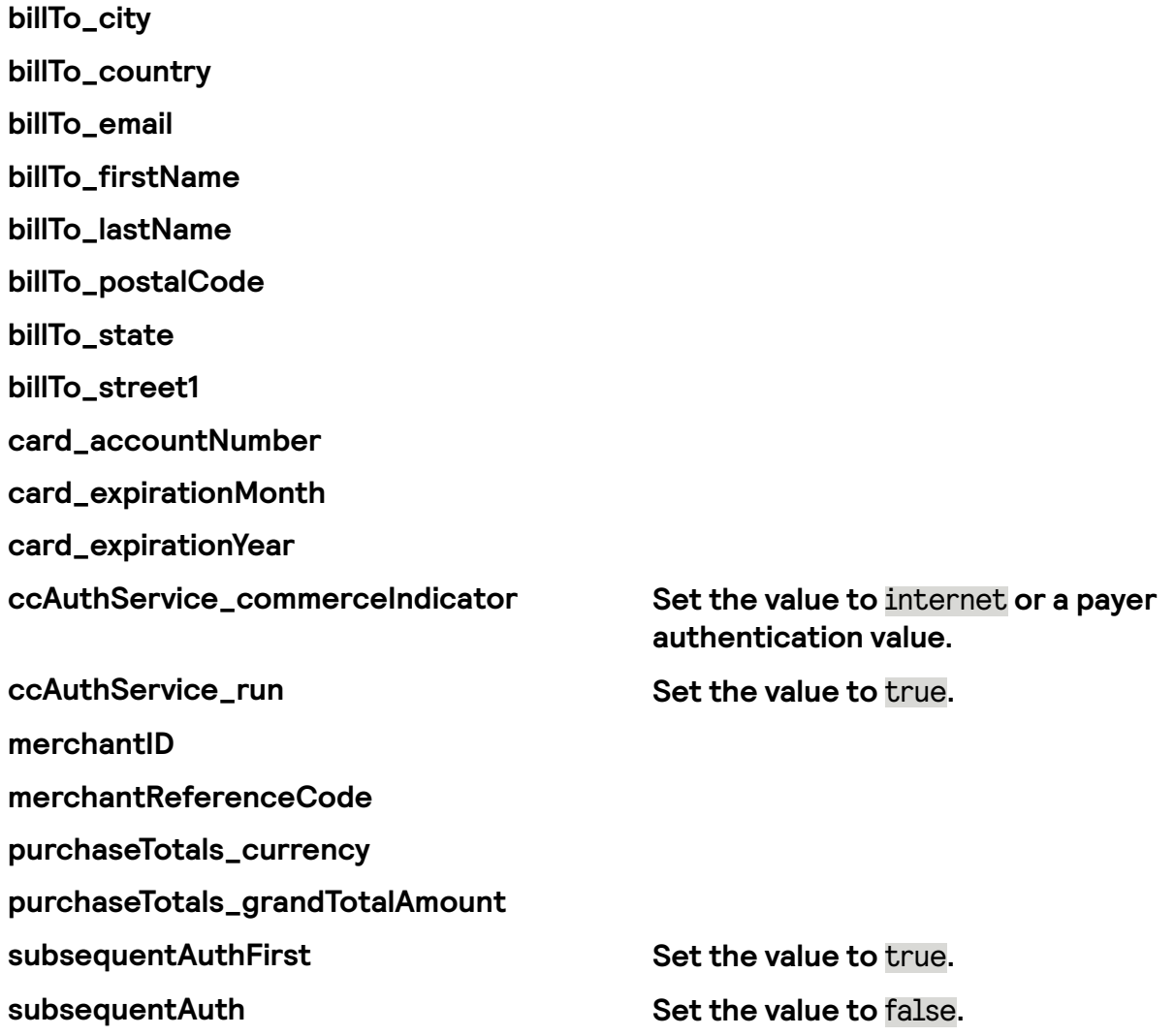

# Related Information

 $\cdot$  *API* field [reference](https://developer.cybersource.com/docs/cybs/en-us/api-fields/reference/all/so/api-fields/api-fields-so-intro.html) guide for the Simple Order API

#### **Simple Order Example: Authorizing Initial CIT Unscheduled COF Payments**

Request

billTo\_city=Foster City billTo\_country=US billTo\_email=null@cybersource.com billTo\_firstname=John billTo\_lastname=Smith billTo\_state=CA billTo\_postalCode=94404 billTo\_street1=201 S. Division St.

card\_expirationMonth=12 card\_expirationYear=2031 card\_accountNumber=4111111111111111 ccAuthService\_run=true ccAuthService\_commerceIndicator=internet merchantId=pa\_ctv\_sg101 merchantReferenceCode=33557799 purchaseTotals\_currency=USD purchaseTotals\_grandTotalAmount=100.00 subsequentAuth=false subsequentAuthFirst=True

Response to a Successful Request

additional\_processor\_response=e1cdcafc-cdbb-4ef7-8788-a1234e844805 request\_id=6461515866500167772420 decision=ACCEPT reasonCode=100 merchantReferenceCode=Merchant\_REF purchaseTotals\_currency=mxn cardCategory=FccAuthService\_reconciliationID=ZUDCXJO8KZRFXQJJ ccAuthReply\_amount=100.00 ccAuthReply\_avsCode=5 ccAuthReply\_authorizationCode=570110 ccAuthReply\_processorResponse=1 ccAuthReply\_authorizedDateTime=2022-03-01T161947Z ccAuthReply\_paymentNetworkTransactionID=111222

# **Merchant-Initiated Unscheduled COF Payments with PAN**

After the initial CIT unscheduled COF payment, subsequent unscheduled COF transactions are merchant-initiated transactions (MITs).

# Endpoint

Set the **ccAuthService** run field to true. Send the request to https://ics2ws.ic3.com/commerce/1.x/transactionProcessor.

#### **Required Fields for Authorizing Subsequent MIT Unscheduled COF Payments**

These fields are required in a subsequent authorization request for a subsequent unscheduled COF payment:

**billTo\_city billTo\_country billTo\_email billTo\_firstName billTo\_lastName billTo\_postalCode billTo\_state**

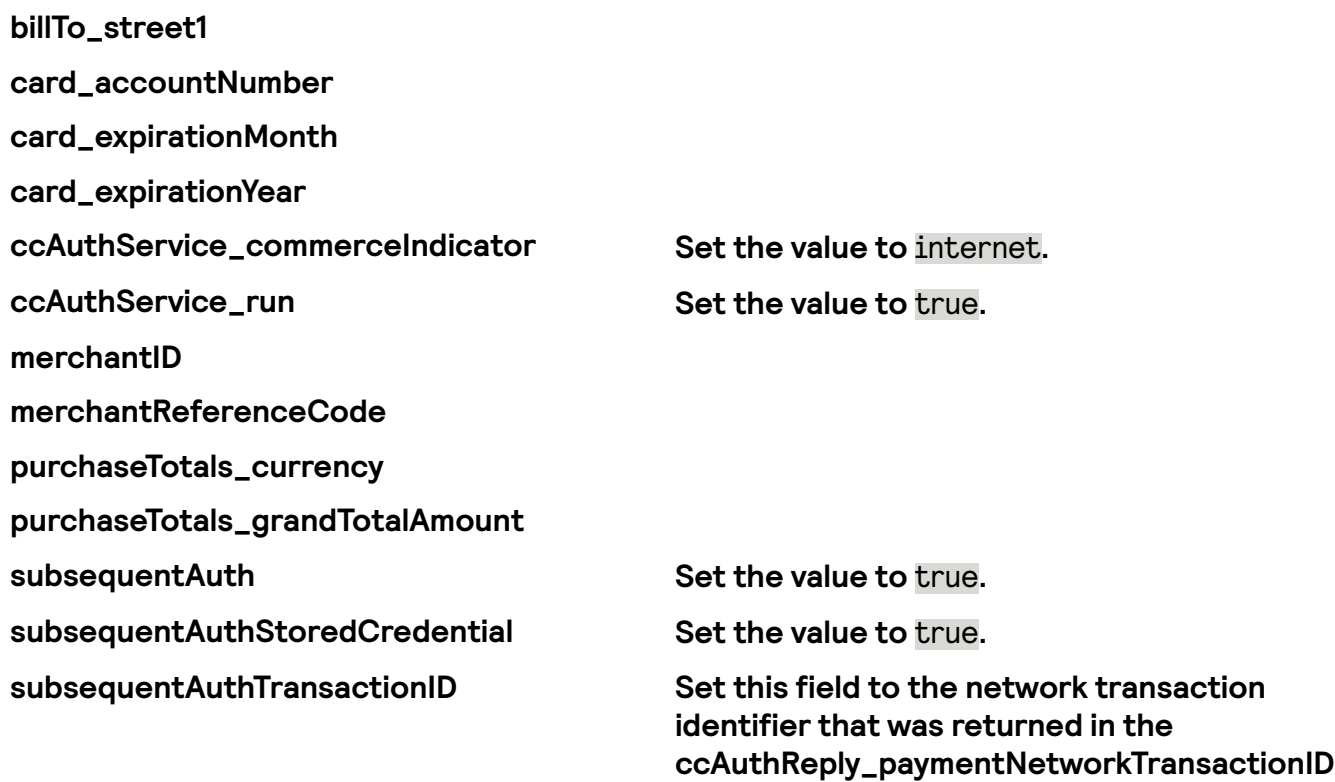

# Related Information

#### • API field [reference](https://developer.cybersource.com/docs/cybs/en-us/api-fields/reference/all/so/api-fields/api-fields-so-intro.html) guide for the Simple Order API

Card-Specific Required Field for Processing a Merchant-Initiated Transactions

#### Discover

The listed card requires an additional field:

**subsequentAuthOriginalAmount Provide the original transaction amount.**

**eld in the response message for the**

**original authorization.**

# Related Information

• API field [reference](https://developer.cybersource.com/docs/cybs/en-us/api-fields/reference/all/so/api-fields/api-fields-so-intro.html) guide for the Simple Order API

#### **Optional Field for Authorizing Subsequent MIT Unscheduled COF Transactions**

You can use these optional fields to include additional information when authorizing request for an MIT unscheduled COF transaction:

**subsequentAuthOriginalAmount Supported only for Discover for subsequent MIT unscheduled COF transactions.**

# Related Information

• API field [reference](https://developer.cybersource.com/docs/cybs/en-us/api-fields/reference/all/so/api-fields/api-fields-so-intro.html) quide for the Simple Order API

#### **Simple Order Example: Authorizing Subsequent MIT Unscheduled COF Payments**

Request

billTo\_city=Foster City billTo\_country=US billTo\_email=null@cybersource.com billTo\_firstname=John billTo\_lastname=Smith billTo\_state=CA billTo\_postalCode=94404 billTo\_street1=201 S. Division St. card\_expirationMonth=12 card\_expirationYear=2031 card\_accountNumber=4111111111111111 ccAuthService\_commerceIndicator=internet merchantId=pa\_ctv\_sg101 merchantReferenceCode=33557799 purchaseTotals\_currency=USD purchaseTotals\_grandTotalAmount=100.00 subsequentAuth=true subsequentAuthOriginalAmount=100.00 //This field is for Discover only. subsequentAuthStoredCredential=true subsequentAuthTransactionID=23976974322

Response to a Successful Request

additional\_processor\_response=e1cdcafc-cdbb-4ef7-8788-a1234e844805 request\_id=6461515866500167772420 decision=ACCEPT reasonCode=100 merchantReferenceCode=Merchant\_REF purchaseTotals\_currency=mxn cardCategory=FccAuthService\_reconciliationID=ZUDCXJO8KZRFXQJJ ccAuthReply\_amount=100.00 ccAuthReply\_avsCode=5 ccAuthReply\_authorizationCode=570110 ccAuthReply\_processorResponse=1 ccAuthReply\_authorizedDateTime=2022-03-01T161947Z ccAuthReply\_paymentNetworkTransactionID=111222

# Visa Bill Payments Processing

This section shows you how to process a Visa Bill Payment for authorization and credit transactions.

# Requirement

Before you process Visa Bill Payments, you must sign up with Visa to participate in the program.

# Related Information

• See *Visa Bill [Payments](#page-33-0)* on page 34 for a description of the Visa Bill Payment program.

# Visa Bill Payments Authorizations

This section shows you how to process a Visa Bill Payment authorization.

### Field Specific to this Use Case

Include this field in a standard authorization request for a Visa Bill Payment:

• **ccAuthService\_billPayment**—Set the field to true.

### Endpoint

Set the **ccAuthService\_run** field to true. Send the request to https://ics2ws.ic3.com/commerce/1.x/transactionProcessor.

# **Required Fields for Processing a Visa Bill Payment Authorization**

**Important**

When using relaxed requirements for address data and the expiration date, not all fields in this list are required. It is your responsibility to determine whether your account is enabled to use this feature and which fields are required. For details about relaxed requirements, see *Relaxed [Requirements](#page-123-0) for Address Data and Expiration Date in Payment [Transactions](#page-123-0)* on page 124.

**billTo\_city billTo\_country billTo\_email billTo\_firstName billTo\_lastName billTo\_postalCode billTo\_state billTo\_street1 card\_accountNumber card\_expirationMonth card\_expirationYear ccAuthService\_billPayment Set the value to** true**. ccAuthService\_run COVE 10 Set the value to true. merchantID merchantReferenceCode purchaseTotals\_grandTotalAmount**

# Related Information

• API field [reference](https://developer.cybersource.com/docs/cybs/en-us/api-fields/reference/all/so/api-fields/api-fields-so-intro.html) quide for the Simple Order API

# **Simple Order Example: Processing a Visa Bill Payment Authorization**

Request

billTo\_city=Ann Arbor billTo\_country=US billTo\_email=null@cybersource.com billTo\_firstname=John billTo\_lastname=Smith billTo\_postalCode=48104-2201 billTo\_state=MI billTo street1=201 S. Division St. card\_accountNumber=41111111XXXXXXXX card\_expirationMonth=12 card\_expirationYear=2023 ccAuthService\_run=true

ccAuthService\_billPayment=true merchant\_id=npr\_paymentech merchant\_referenceCode=TC42703-1 purchaseTotals\_currency=usd purchaseTotals\_grandTotalAmount=100

Response to a Successful Request

additional\_processor\_response=e1cdcafc-cdbb-4ef7-8788-a1234e844805 requestID=6629977932421985593067 decision=ACCEPT reasonCode=100 merchantReferenceCode=TC42703-1 purchaseTotals\_currency=usd ccAuthService\_reconciliationID=57953165A7YFPS77 ccAuthReply\_amount=100.00 ccAuthReply\_avsCode=5 ccAuthReply\_authorizationCode=570110 ccAuthReply\_processorResponse=1 ccAuthReply\_authorizedDateTime=2022-09-12T154953Z ccAuthReply\_paymentNetworkTransactionID=123456789619999 requestToken=Axj/7wSTZ21tSmjDPebrABEg1buWrNi2awW9mNQpt26aVBa2DsAU0qC1sHZpA6cQIz4ZNuOAZxjceFoE5NnaW1KaMM

Response to a Declined Request

requestID=6629977932421985593067 requestToken=Axj77w5434574i9uAabDoL merchantReferenceCode=Merchant\_REF decision=REJECT ccAuthReply\_avsCode=Y ccAuthReply\_avsCodeRaw=Y ccAuthReply\_paymentNetworkTransactionID=111222 ccAuthReply\_transactionID=111222 ccAuthReply\_paymentInsightsInformation\_responseInsightsCategory=ISSUER\_CANNOT\_APPROVE\_WITH\_THESE\_DETAILS ccAuthReply\_paymentInsightsInformation\_responseInsightsCategoryCode=03 ccAuthReply\_processorResponse=183 ccAuthReply\_reasonCode=233

# Visa Bill Payments Captures

This section shows you how to process a Visa Bill Payment capture.

# Field Specific to this Use Case

Include this field in a standard capture request for a Visa Bill Payment:

• **ccCaptureService\_billPayment**—Set the field to true.

### Endpoint

Set the **ccCaptureService\_run** field to true. Send the request to https://ics2ws.ic3.com/commerce/1.x/transactionProcessor.

# **Required Fields for Capturing a Visa Bill Payment**

**ccCaptureService\_authRequestID**

**ccCaptureService\_run**

**ccCaptureService\_billPayment Set the value to** true**.**

**merchantID**

**merchantReferenceCode Set to merchant\_ref\_number value used in corresponding authorization request.**

**purchaseTotals\_grandTotalAmount**

# Related Information

• API field [reference](https://developer.cybersource.com/docs/cybs/en-us/api-fields/reference/all/so/api-fields/api-fields-so-intro.html) guide for the Simple Order API

# **Simple Order Example: Capturing a Visa Bill Payment**

Request

ccCaptureService\_authRequestID=6629978499572480812782 ccCaptureService\_run=true ccCaptureService\_billPayment=true merchantID=npr\_paymentech merchantReferenceCode=TC42703-1 purchaseTotals\_grandTotalAmount=100.00

Response to a Successful Request

ccCaptureReply\_amount=100.00 ccCaptureReply\_requestDateTime=2022-09-12T173947Z decision=ACCEPT merchantReferenceCode=TC42703-1 purchaseTotals\_currency=USD requestID=6630043878211258349460

# Visa Consumer Bill Payment Processing

This section shows you how to process a Visa Consumer Bill Payment.

# Fields Specific to this Use Case

Include this field in a standard authorization when you request a Visa CBPS authorization:

**invoiceHeader\_businessApplicationID Set the value to** CB**.**

# Endpoint

Set the **ccAuthService\_run** field to true. Send the request to https://ics2ws.ic3.com/commerce/1.x/transactionProcessor.

# Requirements

# **I**<sup>b</sup> Important

As a Visa CBPS provider you must comply with all Visa rules. For the Visa CBPS rules, see Rule ID# 0030635 of the Visa Rules "Acquirer Responsibilities Related to Consumer Bill Payment Service Providers" at *[https://usa.visa.com/dam/VCOM/](https://usa.visa.com/dam/VCOM/download/about-visa/visa-rules-public.pdf) [download/about-visa/visa-rules-public.pdf](https://usa.visa.com/dam/VCOM/download/about-visa/visa-rules-public.pdf)*.

Before you process Visa CBPS payments, you must:

- Contact your acquirer to register your account for the Visa Consumer Bill Pay Service.
- Contact Cybersource customer support to have your account configured for this feature.

# Related Information

• See *Basic [Authorizations](#page-35-0)* on page 36.

# Required Fields for Processing a Visa Consumer Bill Payment Service Authorization

# **Important**

When using relaxed requirements for address data and the expiration date, not all fields in this list are required. It is your responsibility to determine whether your account is enabled to use this feature and which fields are required. For details about relaxed requirements, see *Relaxed [Requirements](#page-123-0) for Address Data and Expiration Date in Payment [Transactions](#page-123-0)* on page 124.

**billTo\_city billTo\_country billTo\_email billTo\_firstName billTo\_lastName billTo\_postalCode billTo\_state billTo\_street1 card\_accountNumber card\_expirationMonth card\_expirationYear ccAuthService\_run Set the value to true. invoiceHeader\_businessApplicationID Set the value to** CB**. merchantID merchantReferenceCode purchaseTotals\_grandTotalAmount**

# Related Information

• API field [reference](https://developer.cybersource.com/docs/cybs/en-us/api-fields/reference/all/so/api-fields/api-fields-so-intro.html) guide for the Simple Order API

# Simple Order Example: Processing a Visa Consumer Bill Payment Service Authorization

Request

billTo\_city=Ann Arbor billTo\_country=US billTo\_email=null@cybersource.com billTo\_firstname=John billTo\_lastname=Smith billTo\_postalCode=48104-2201 billTo\_state=MI billTo\_street1=201 S. Division St. card\_accountNumber=41111111XXXXXXXX card\_expirationMonth=12 card\_expirationYear=2023 ccAuthService\_run=true merchant\_id=npr\_paymentech merchant\_referenceCode=MRC987654321 purchaseTotals\_currency=USD purchaseTotals\_grandTotalAmount=100 invoiceHeader\_businessApplicationID=CB

Response to a Successful Request

requestID=6629977932421985593067 decision=ACCEPT reasonCode=100 merchantReferenceCode=MRC987654321 purchaseTotals\_currency=USD ccAuthService\_reconciliationID=57953165A7YFPS77 ccAuthReply\_amount=100.00 ccAuthReply\_avsCode=5 ccAuthReply\_authorizationCode=570110 ccAuthReply\_processorResponse=1 ccAuthReply\_authorizedDateTime=2022-09-12T154953Z ccAuthReply\_paymentNetworkTransactionID=123456789619999

Response to a Declined Request

requestID=6629977932421985593067 merchantReferenceCode=MRC987654321 decision=REJECT ccAuthReply\_avsCode=Y ccAuthReply\_avsCodeRaw=Y ccAuthReply\_paymentNetworkTransactionID=111222 ccAuthReply\_transactionID=111222 ccAuthReply\_paymentInsightsInformation\_responseInsightsCategory=ISSUER\_CANNOT\_APPROVE\_WITH\_THESE\_DETAILS ccAuthReply\_paymentInsightsInformation\_responseInsightsCategoryCode=03 ccAuthReply\_processorResponse=183 ccAuthReply\_reasonCode=233